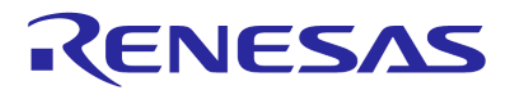

# **User Manual DA1459x Pro-Development Kit UM-Β-167**

# <span id="page-0-0"></span>**Abstract**

*This is the description of the DA1459x Development Kit Pro hardware which provides a tested reference platform, access to all signals for connecting peripherals and advanced debugging features.*

# **UM-B-167**

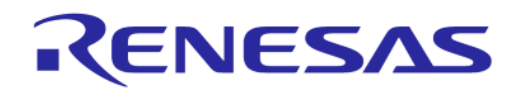

# <span id="page-1-0"></span>**DA1459x Pro-Development Kit Contents**

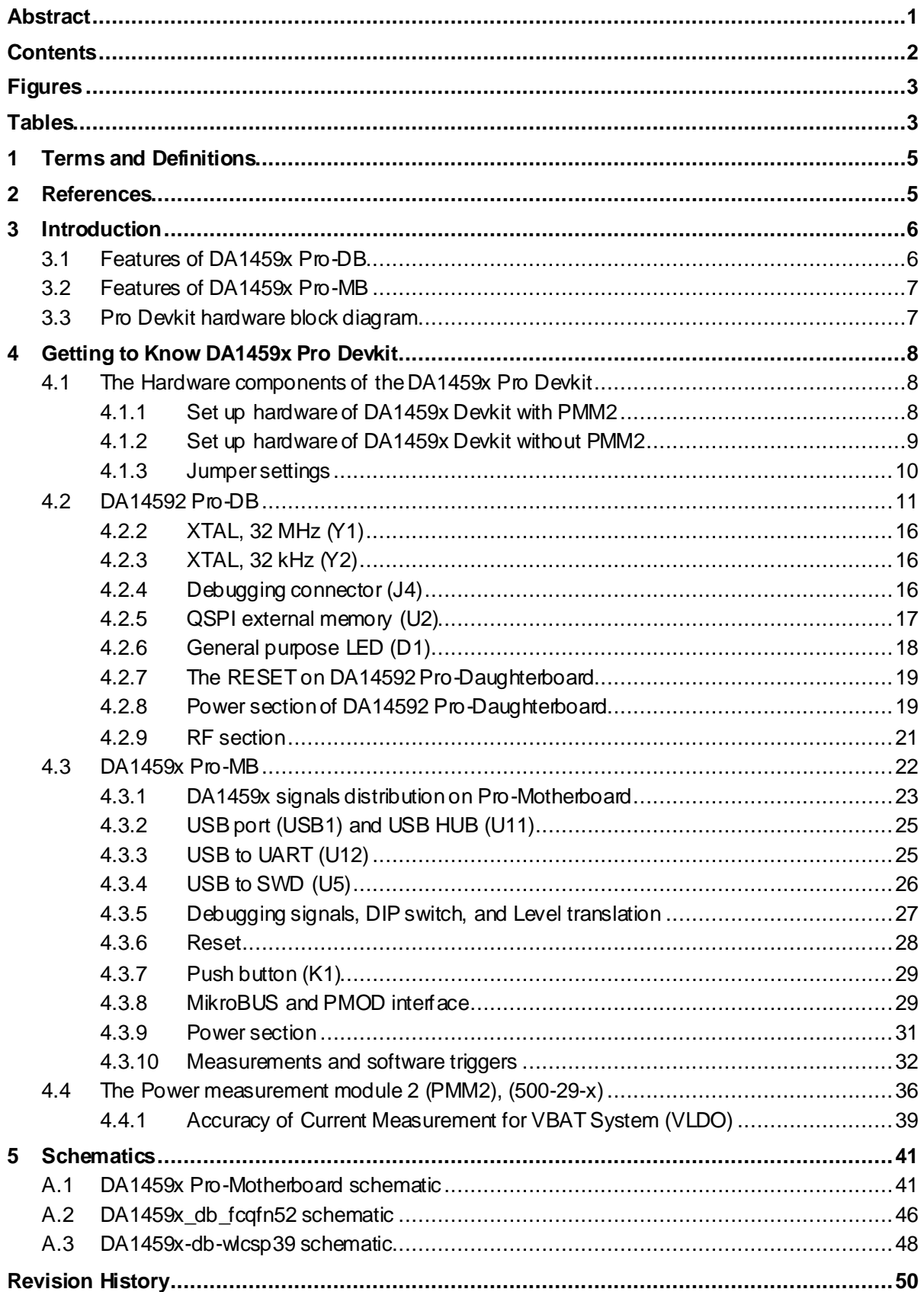

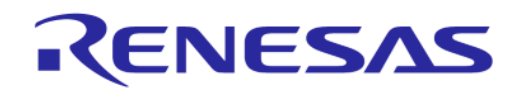

# <span id="page-2-0"></span>**Figures**

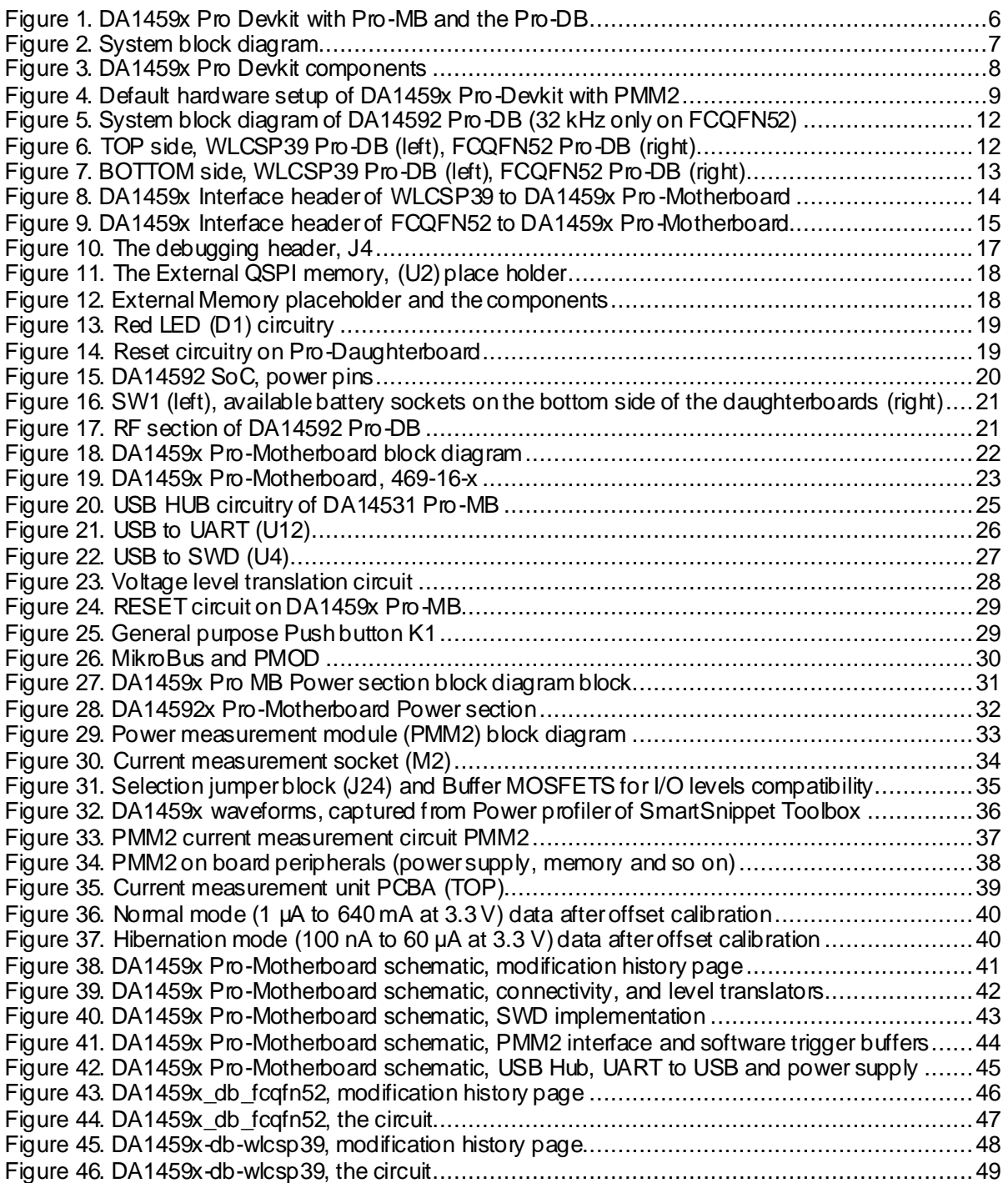

# <span id="page-2-1"></span>**Tables**

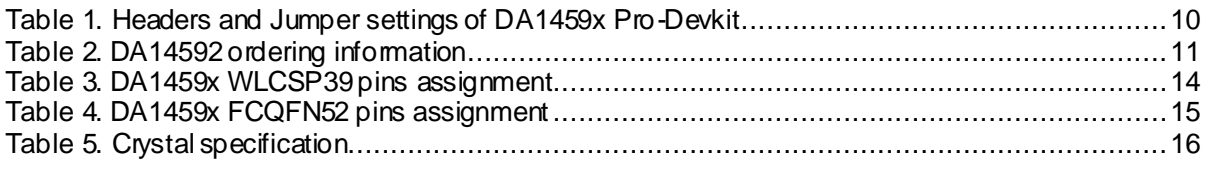

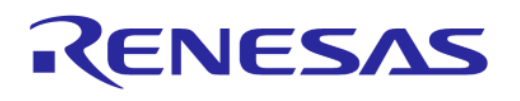

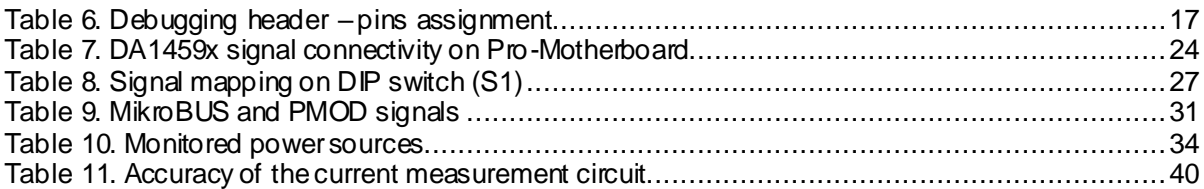

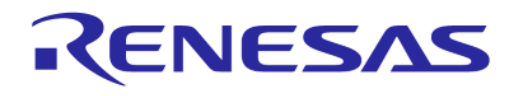

# **DA1459x Pro-Development Kit**

# <span id="page-4-0"></span>**1 Terms and Definitions**

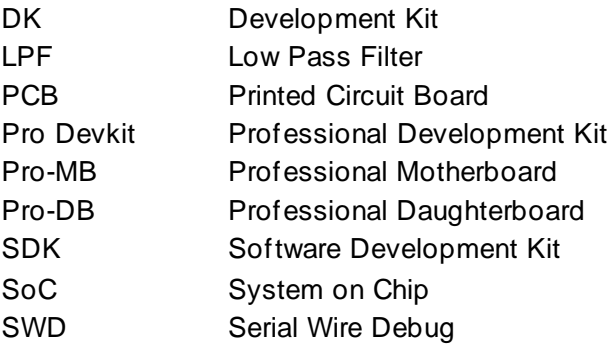

# <span id="page-4-1"></span>**2 References**

[1] DA1459x, Datasheet, Renesas Electronics.

**Note 1** References are for the latest published version, unless otherwise indicated.

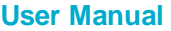

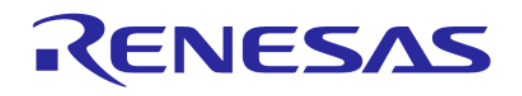

#### **DA1459x Pro-Development Kit**

# <span id="page-5-0"></span>**3 Introduction**

This document describes the hardware of DA1459x Pro development kit (DK). The DA1459x Pro DK is available as a motherboard, two variants of a daughterboard (FCQFN52/WLCSP39) and the power measurement module PMM[2, Figure](#page-5-2) 1.

The Pro development kit when combined with the DA1459x SDK and Smart Snippets tools, provides an easy to use and complete platform for software/hardware development.

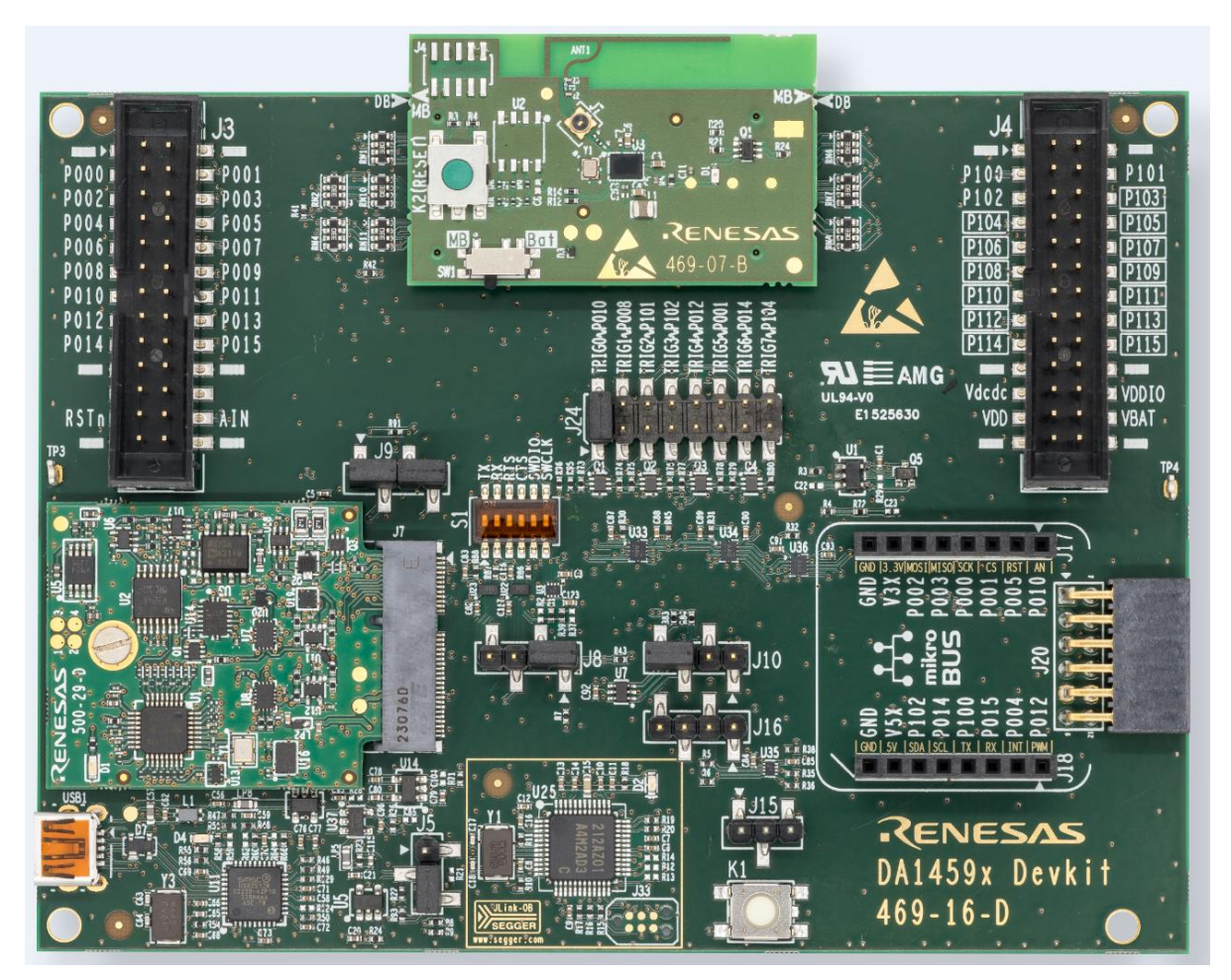

**Figure 1. DA1459x Pro Devkit with Pro-MB and the Pro-DB**

#### <span id="page-5-2"></span><span id="page-5-1"></span>**3.1 Features of DA1459x Pro-DB**

- Embedded printed antenna
- Coaxial switch for conducted RF measurements
- Option for QSPI-Flash memory or PSRAM
- Reset button
- LED
- Flexible battery options
- Crystals 32 MHz, 32.768 kHz (optional only for FCQFN52 package)
- Support for coin cell battery.

**User Manual Revision 1.1 Mar 1, 2024**

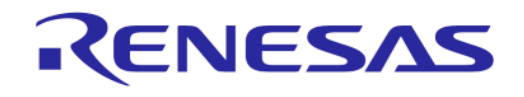

#### **DA1459x Pro-Development Kit**

#### <span id="page-6-0"></span>**3.2 Features of DA1459x Pro-MB**

- Mating connectors for connecting a DA1459x Pro-DB which hosts either DA1459x FCQFN52 or WLCSP39 SoC
- Headers for I/O monitoring and expandability
- Option to support MikroBUS click boards.
- Provisions for automated test
- On-board basic peripherals for demo and development
- JTAG(SWD) debugger and connectivity to PC.

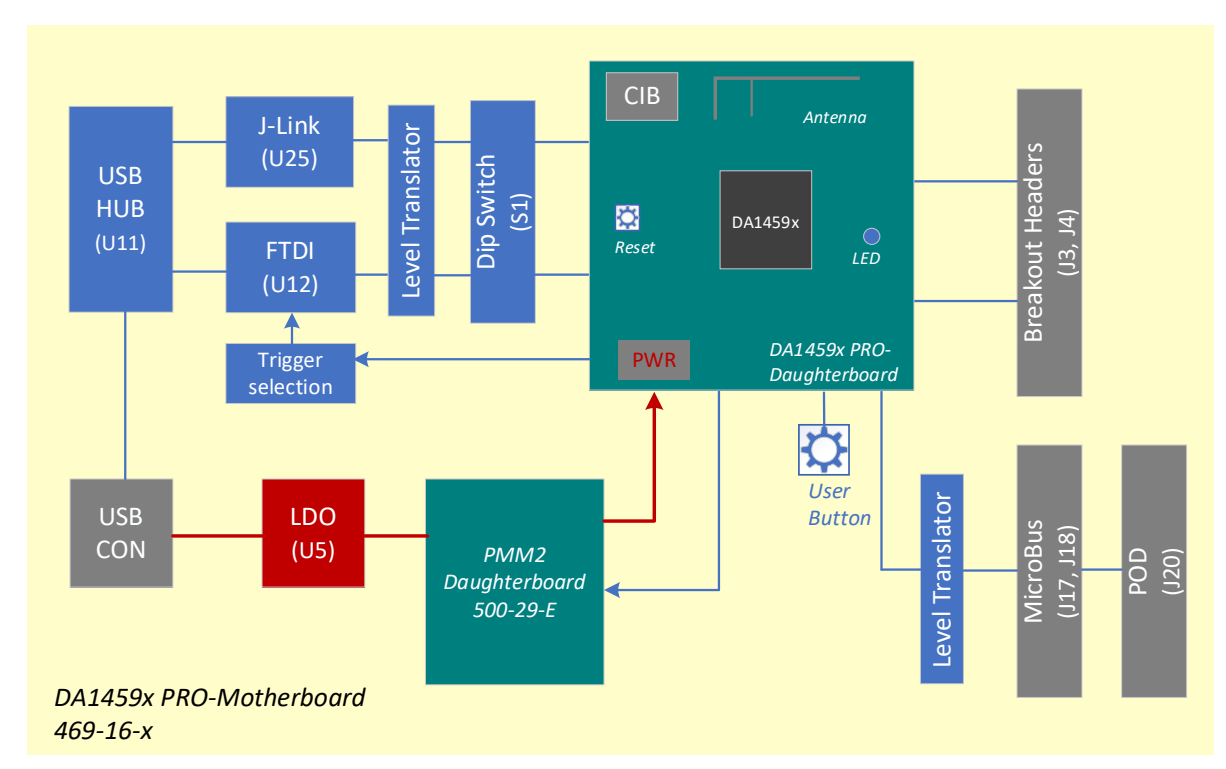

#### <span id="page-6-1"></span>**3.3 Pro Devkit hardware block diagram**

<span id="page-6-2"></span>**Figure 2. System block diagram**

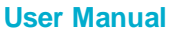

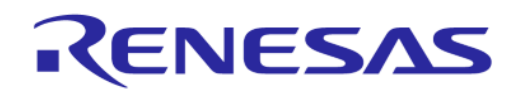

# **DA1459x Pro-Development Kit**

# <span id="page-7-0"></span>**4 Getting to Know DA1459x Pro Devkit**

#### <span id="page-7-1"></span>**4.1 The Hardware components of the DA1459x Pro Devkit**

In this document we focus on the DA1459x DK Pro which consists of the following parts:

- Pro-Motherboard, DA1459x Pro-MB: PCBA reference number 469-16-D
- Pro-Daughterboard (two options, interchangeable)
	- FCQFN52 Pro-DB: it uses DA1459x -FCQFN52. PCBA reference number 469-08-B
	- WLCSP39 Pro-DB: it uses DA1459x-WLCSP39. PCBA reference number 469-07-B
- Power measurement module, PMM2. PCBA reference number 500-29-E.

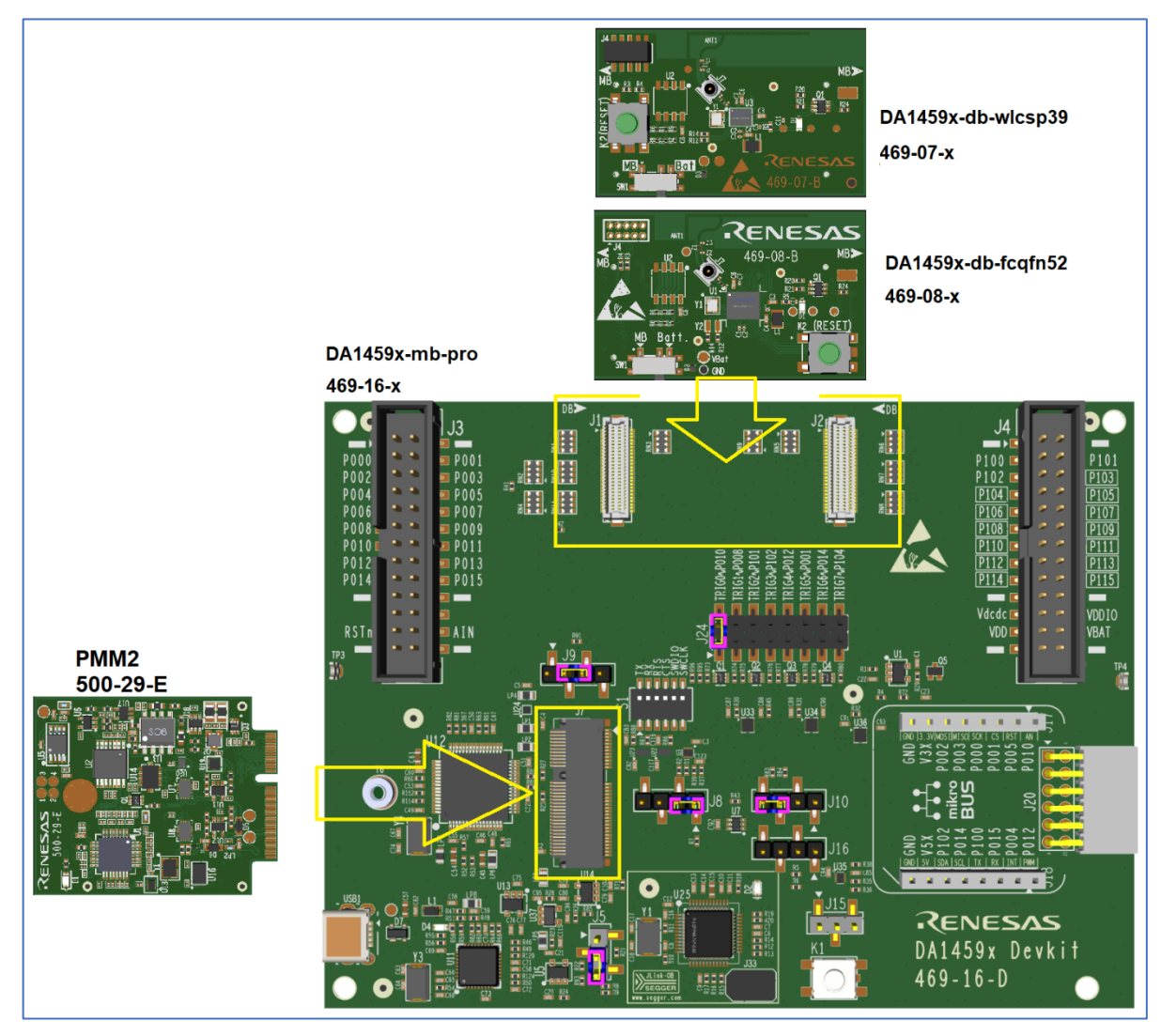

**Figure 3. DA1459x Pro Devkit components**

#### <span id="page-7-3"></span><span id="page-7-2"></span>**4.1.1 Set up hardware of DA1459x Devkit with PMM2**

- 1. Mount Pro-Daughterboard (469-08-x or 469-07-x). Ensure the proper orientation, by checking the alignment marks of the two PCBAs.
- 2. Mount PMM2 as shown i[n Figure 4](#page-8-1). The mounting screw (M2x4, D5x0.5 or similar) must be also applied.
- 3. Mount two jumpers on J9, between pins 1 and 2 and 3 and 4.

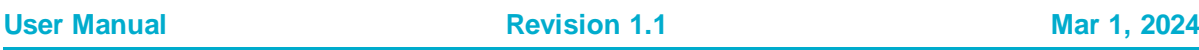

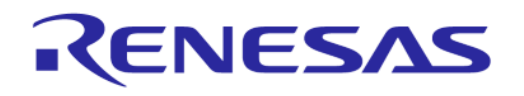

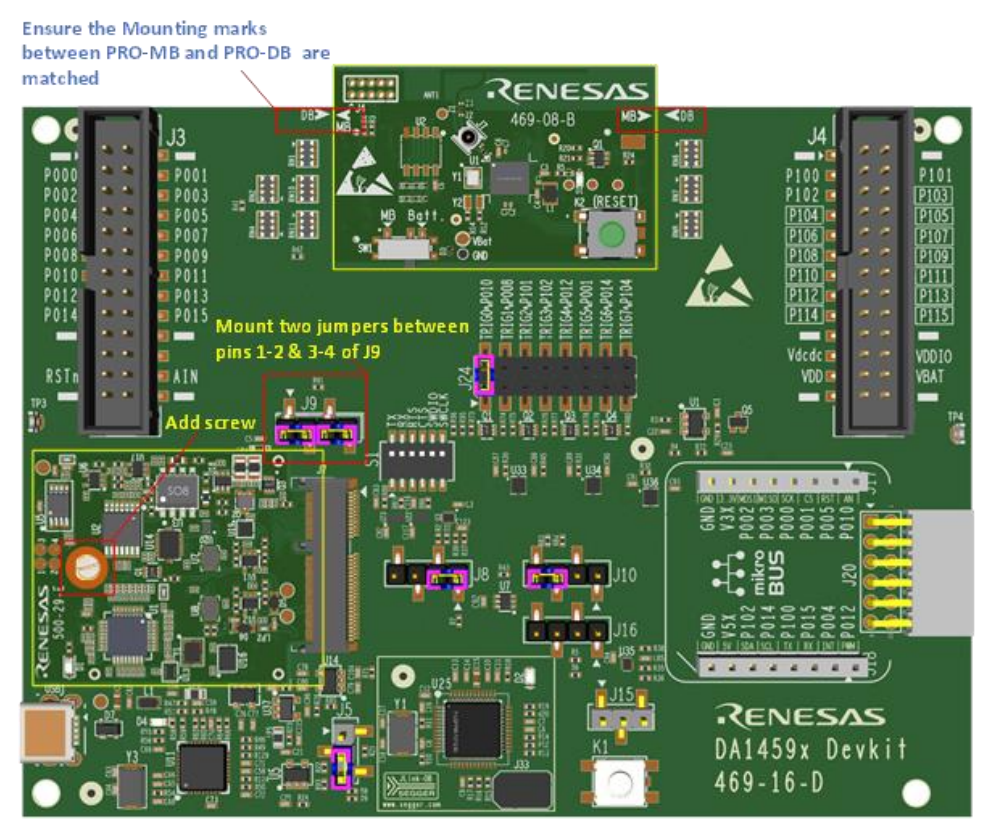

**Figure 4. Default hardware setup of DA1459x Pro-Devkit with PMM2**

#### <span id="page-8-1"></span><span id="page-8-0"></span>**4.1.2 Set up hardware of DA1459x Devkit without PMM2**

- 1. Mount Pro-Daughterboard (469-08-x or 469-07-x). Ensure the proper orientation by checking the alignment marks of the two PCBAs.
- 2. Mount one jumper on J9, between pins 2 and 3.

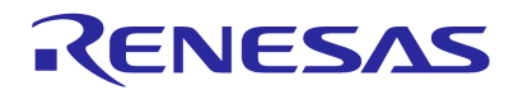

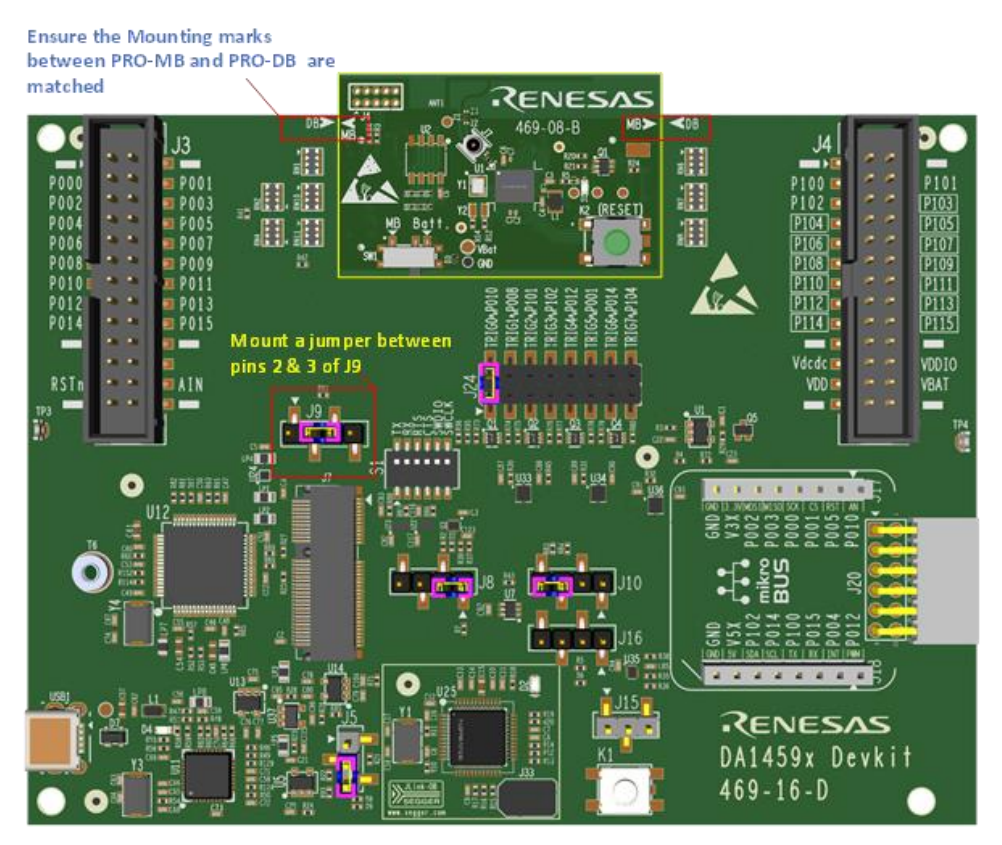

**Figure 5. Hardware setup of DA1459x Pro-Devkit without PMM2**

#### <span id="page-9-0"></span>**4.1.3 Jumper settings**

<span id="page-9-1"></span>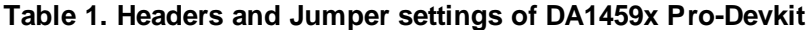

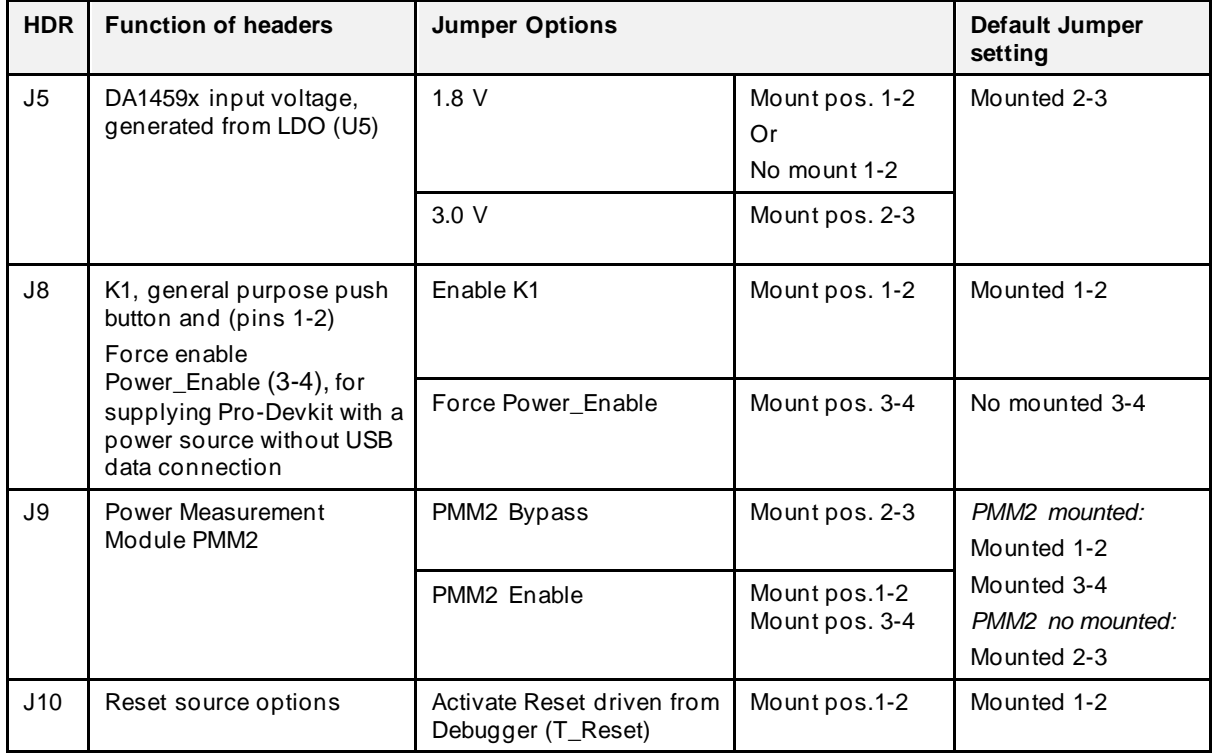

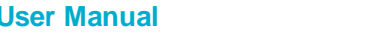

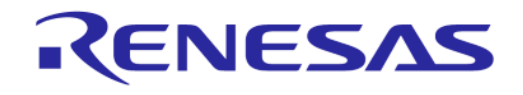

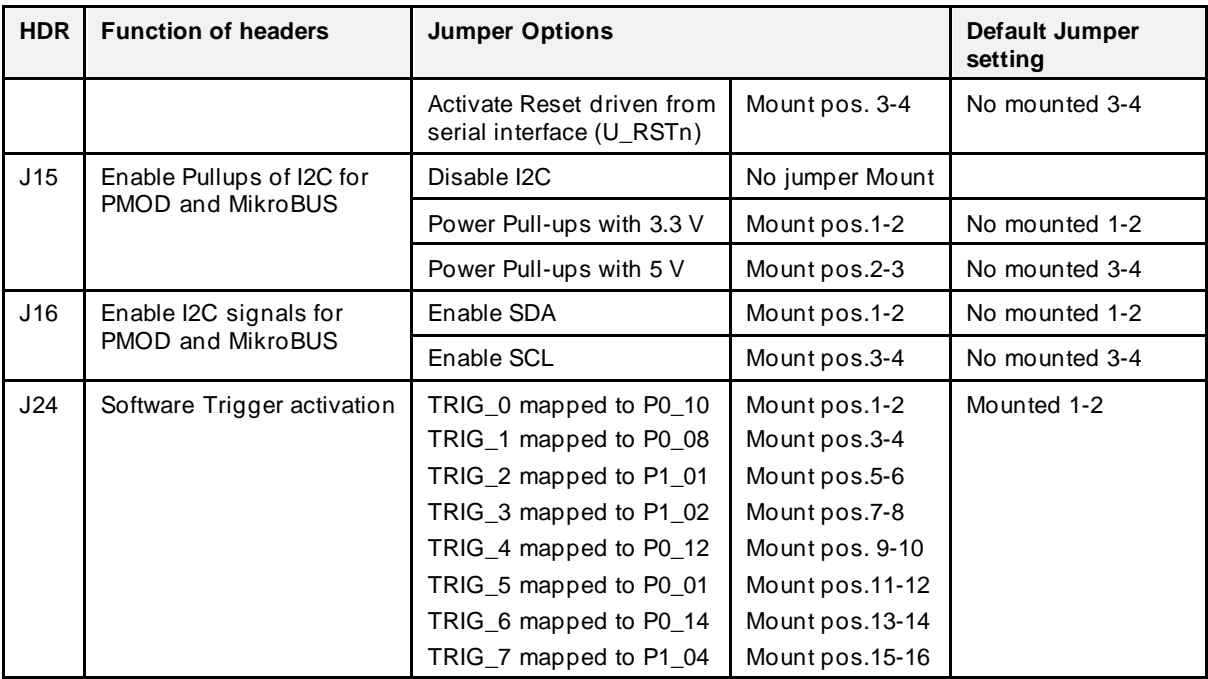

For enabling I2C for MikroBUS or PMOD, both J15 and J16 must be set.

#### <span id="page-10-0"></span>**4.2 DA14592 Pro-DB**

On Pro-daughterboard, system consists of DA14592 SoC, crystals 32 MHz and 32 kHz (for FCQFN52 package only)), Switch SW1 for power source selection, radio section (printed antenna and RF connector), LED and RESET button [\(Figure 5\)](#page-11-0). There are two versions of the DA14592 SoC, WLCSP39 and FCQFN52 with the ordering information [in Table](#page-10-1) 2.

#### <span id="page-10-1"></span>**Table 2. DA14592 ordering information**

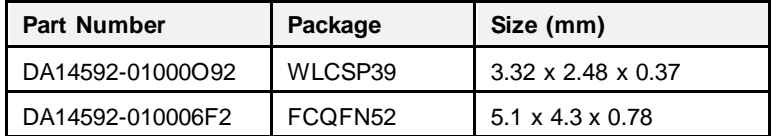

There two variants of Pro-daughterboard a[re \(Figure](#page-11-1) 6):

- for the FCQFN52 package (469-08-x), and
- for the WLCSP39 package (469-07-x).

The difference between the two daughterboards, apart from layout differences, is that the FCQFN52 daughterboard exposes more GPIOs to the motherboard and provides a place holder for a 32 kHz crystal. Both variants provide a place holder for external Flash.

On the power section, both variants provide a place holder for a coin cell battery. DA1459x SoC can be supplied from the battery through switch SW1.

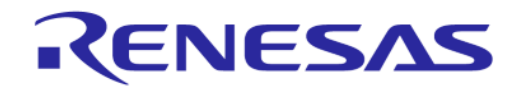

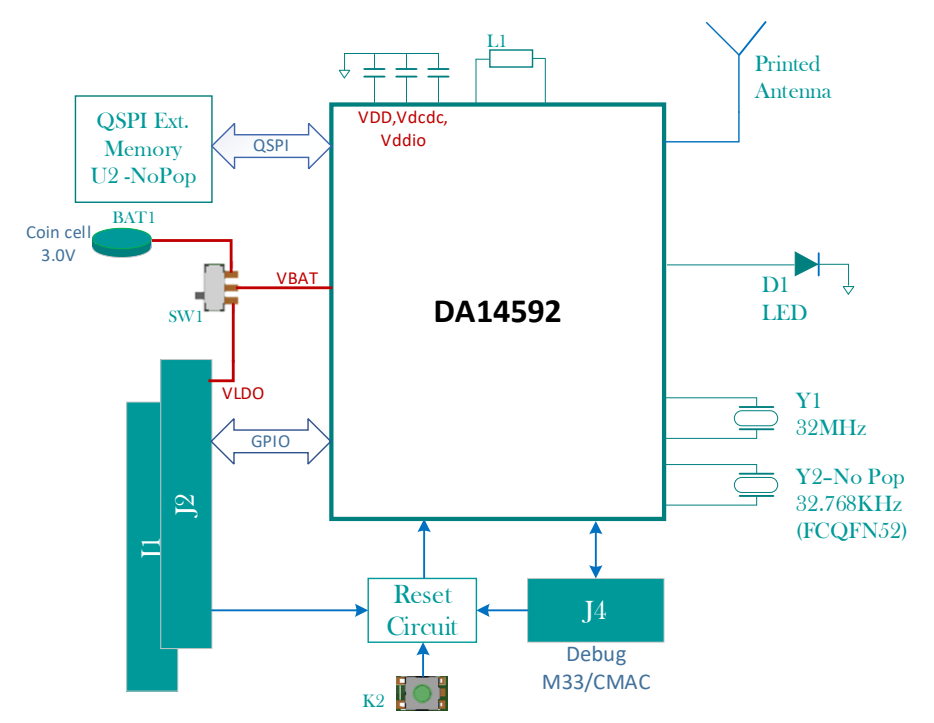

**Figure 5. System block diagram of DA14592 Pro-DB (32 kHz only on FCQFN52)**

<span id="page-11-0"></span>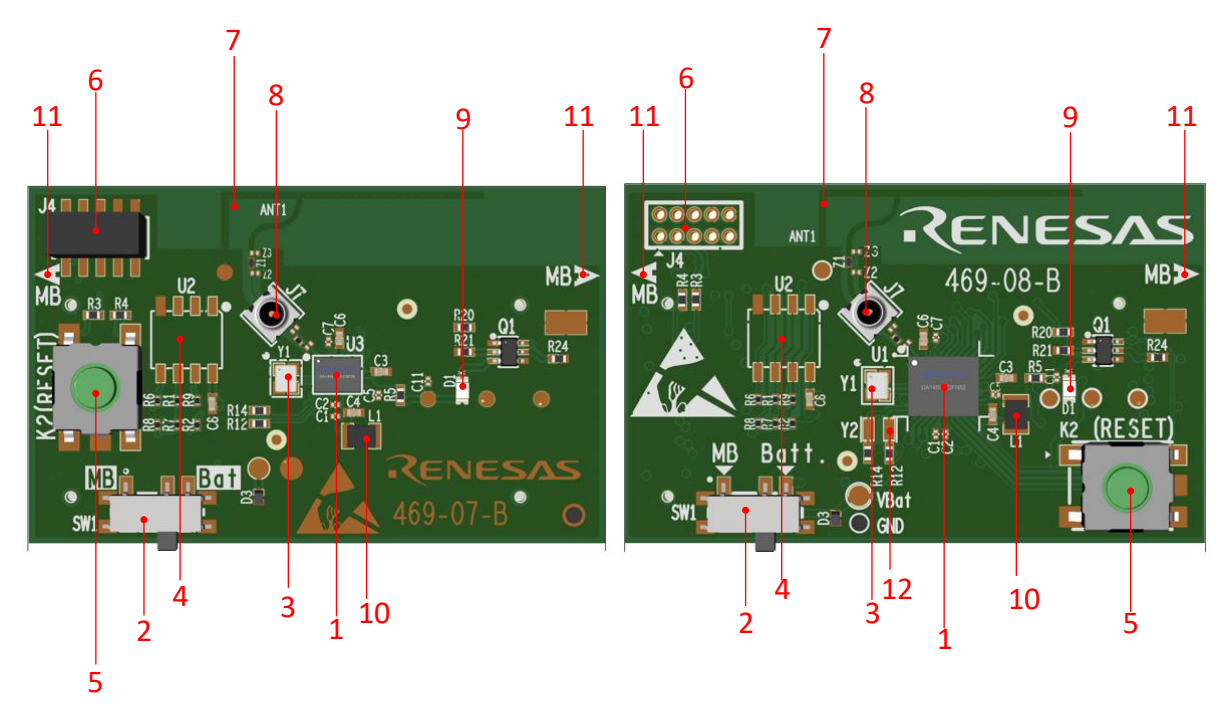

<span id="page-11-1"></span>**Figure 6. TOP side, WLCSP39 Pro-DB (left), FCQFN52 Pro-DB (right)**

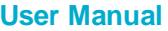

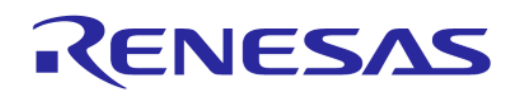

# **DA1459x Pro-Development Kit**

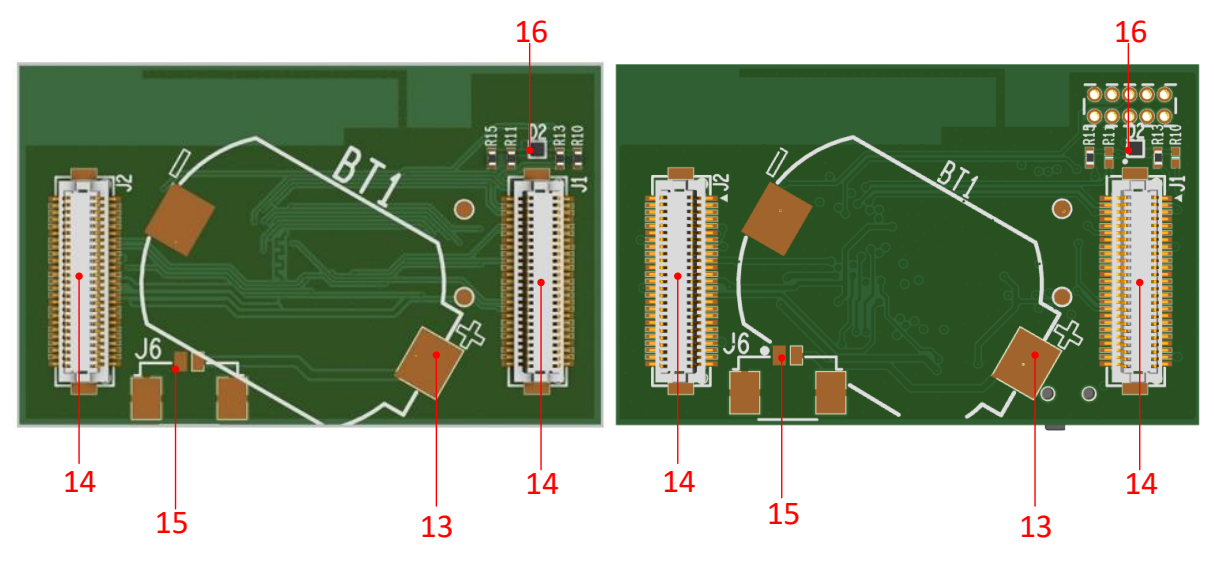

**Figure 7. BOTTOM side, WLCSP39 Pro-DB (left), FCQFN52 Pro-DB (right)**

- <span id="page-12-0"></span>1. DA1459x SoC
- 2. Power Switch, (SW1)
- 3. 32 MHz crystal (Y1)
- 4. External QSPI memory (U2)
- 5. Reset push button (K2)
- 6. Debugging connector (J4)
- 7. Printed antenna
- 8. RF electromechanical switch (J7)
- 9. LED (D1)
- 10. Power inductor (L1)
- 11. Mounting marking
- 12. 32 kHz crystal (Y2) applied (not populated) only for FCQFN52 package.
- 13. Place holder for Coin cell Battery (BT1)
- 14. Mating connectors to Pro-MB (J1, J2)
- 15. Place holder for 2-pins battery connector (J6)
- 16. ESD diode for Debugging connector.

#### **4.2.1.1 WLCSP39 based Pro-Daughterboard**

Signals of DA14592 WLCSP39 (da1459x-db-wlcsp39\_469-07-x) are routed to J1, J2 interface board (mating) connectors on the DA1459x Daughterboard. See [Figur](#page-13-0)e 8.

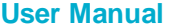

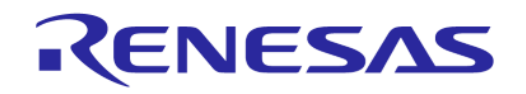

#### **DA1459x Pro-Development Kit**

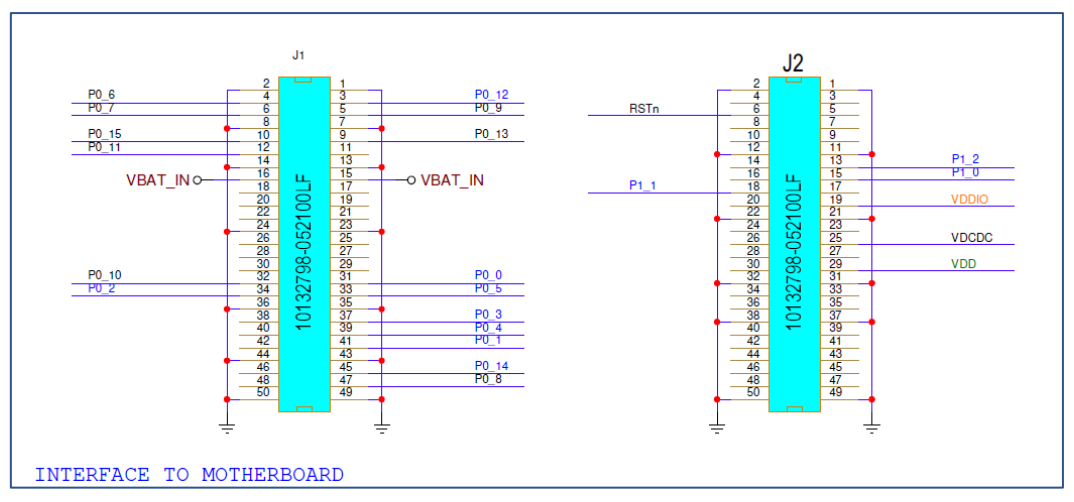

#### **Figure 8. DA1459x Interface header of WLCSP39 to DA1459x Pro-Motherboard**

<span id="page-13-0"></span>Signals of DA1459x WLCSP39 are mapped to Pro-Motherboard.

[Table 3](#page-13-1) describes the mapping of the signals.

#### <span id="page-13-1"></span>**Table 3. DA1459x WLCSP39 pins assignment**

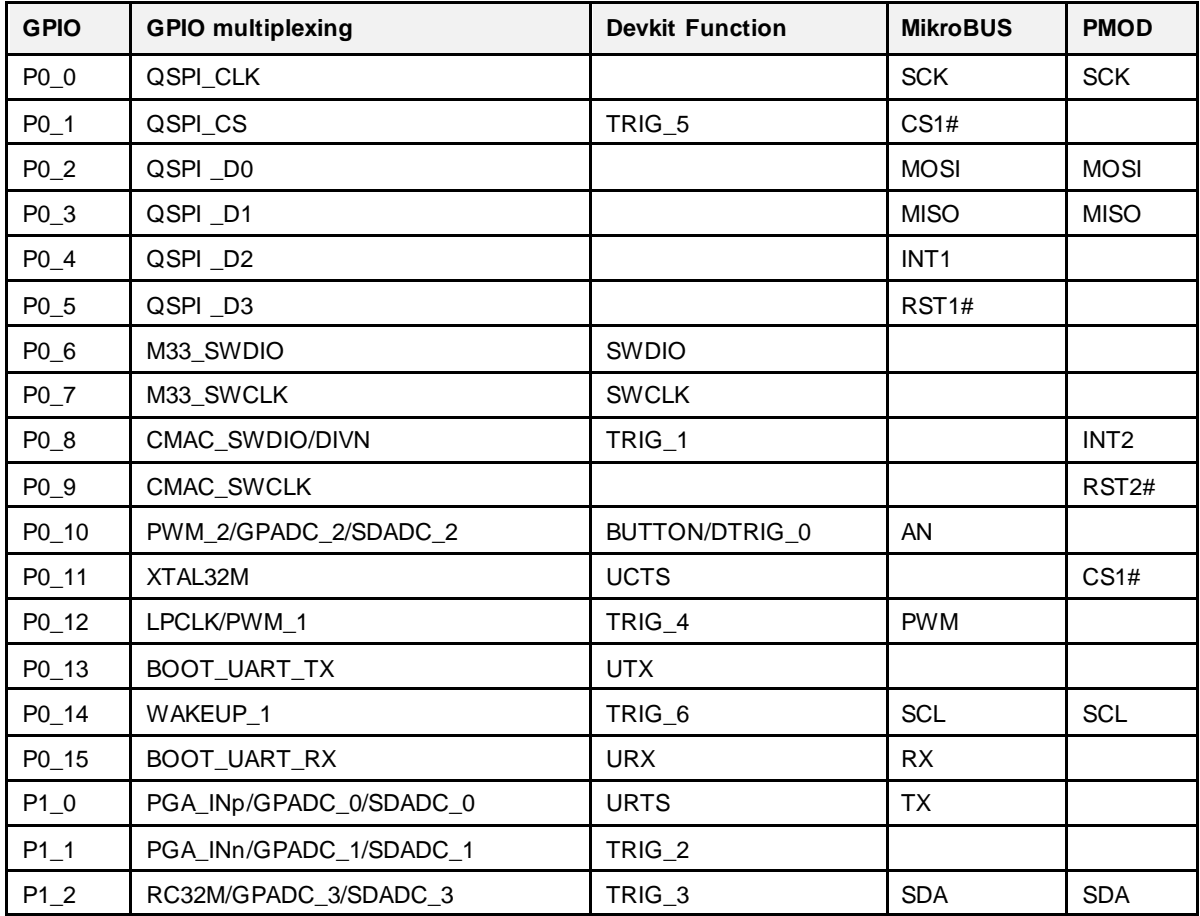

#### **4.2.1.2 FCQFN52 based Pro-Daughterboard**

Signals of DA1459x FCQFN52 (da1459x\_db\_fcqfn52\_469-08-x) are routed to J1, J2 interface board (mating) connectors on the DA1459x Daughterboard. [See Figur](#page-14-0)e 9.

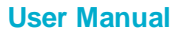

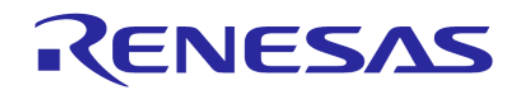

#### **DA1459x Pro-Development Kit**

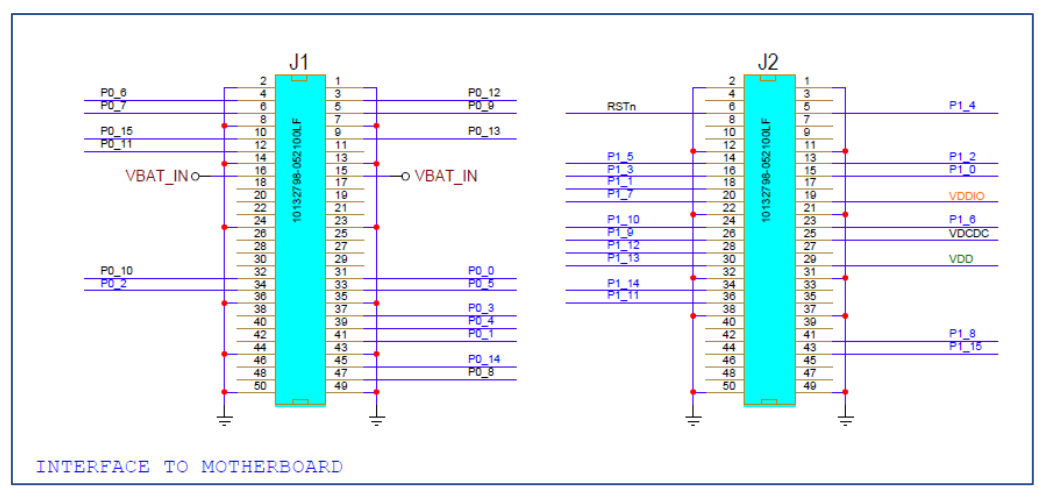

**Figure 9. DA1459x Interface header of FCQFN52 to DA1459x Pro-Motherboard**

<span id="page-14-0"></span>Signals of DA1459x FCQFN52 are mapped to DA1459x Pro-Motherbo[ard. Table](#page-14-1) 4 describes the mapping of the signals.

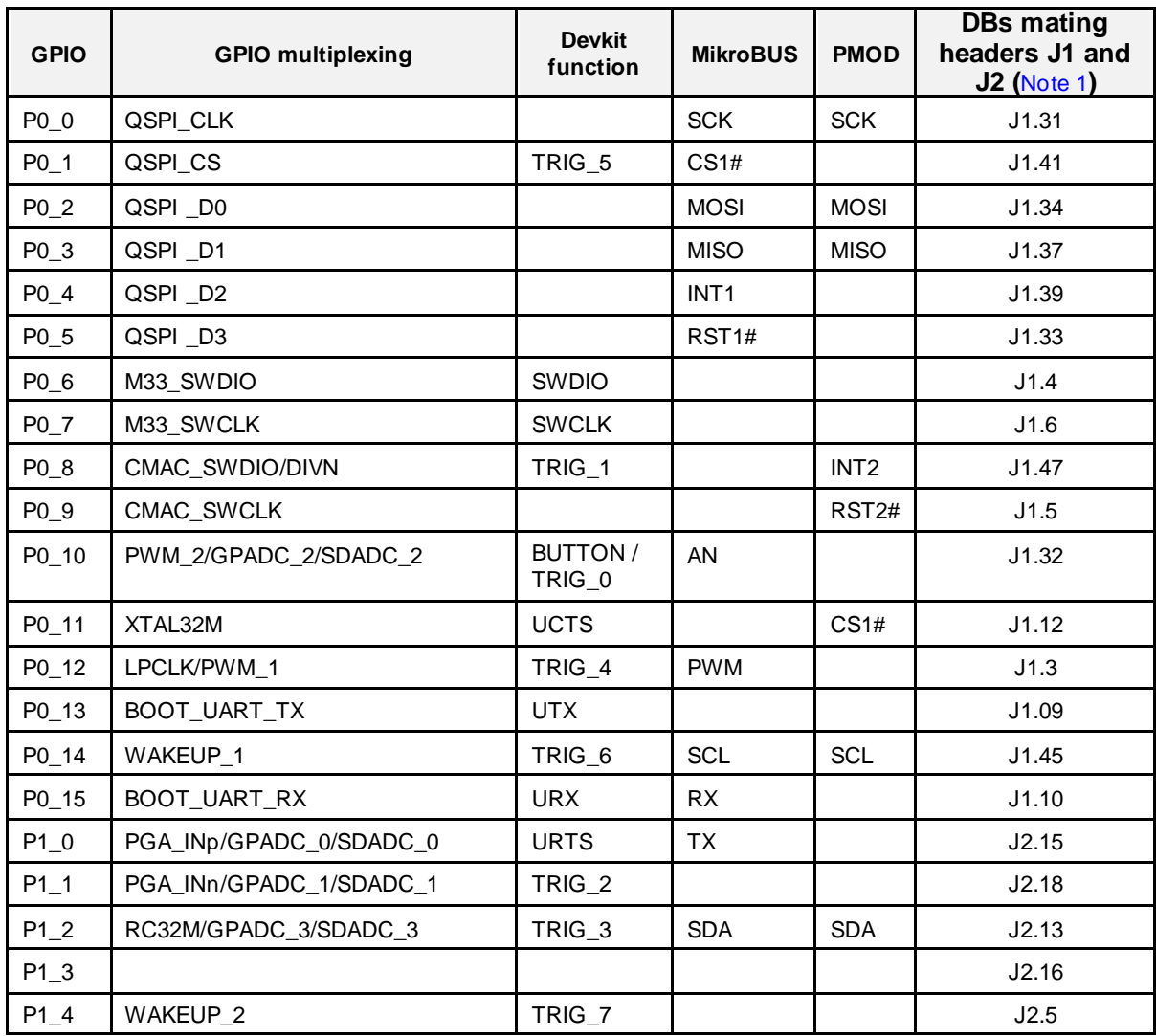

#### <span id="page-14-1"></span>**Table 4. DA1459x FCQFN52 pins assignment**

**User Manual Revision 1.1 Mar 1, 2024** 

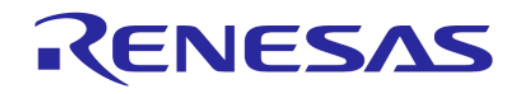

#### **DA1459x Pro-Development Kit**

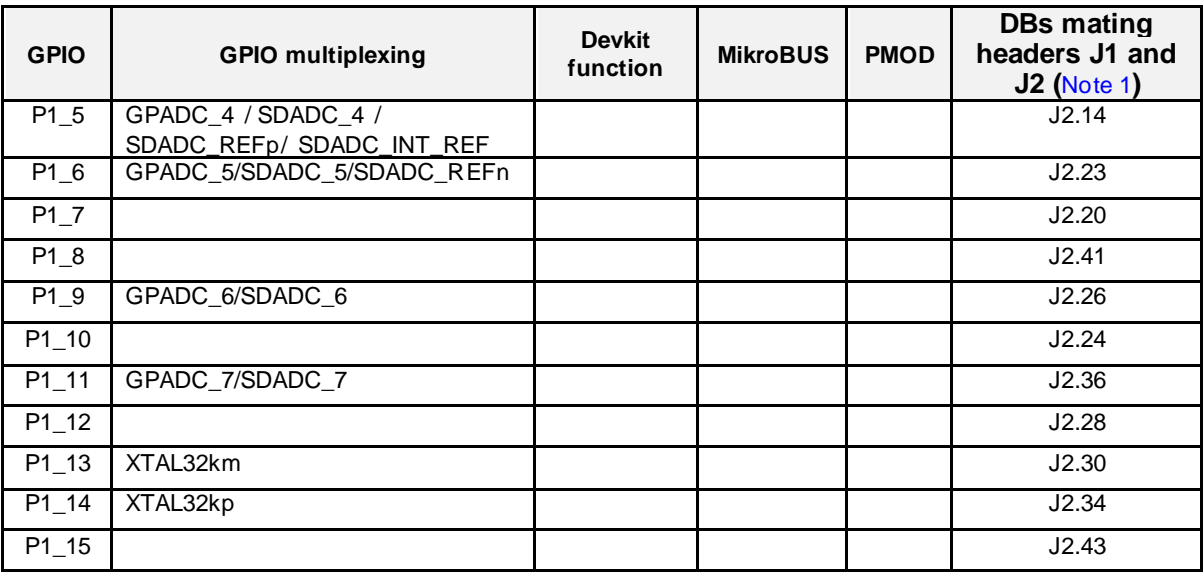

<span id="page-15-4"></span>**Note 1** QSPI (GPIO) pads input voltage must not exceed VDDIO voltage level since there is no backdrive protection on those pads.

#### <span id="page-15-0"></span>**4.2.2 XTAL, 32 MHz (Y1)**

The main clock of the system is generated from a 32 MHz crystal which is connected to the internal crystal oscillator of DA1459x SoC.

The crystal used is the Murata XRCGB32M000F1H00R0 or XRCGB32M000F1S1AR0.

<span id="page-15-3"></span>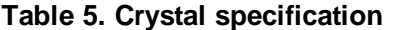

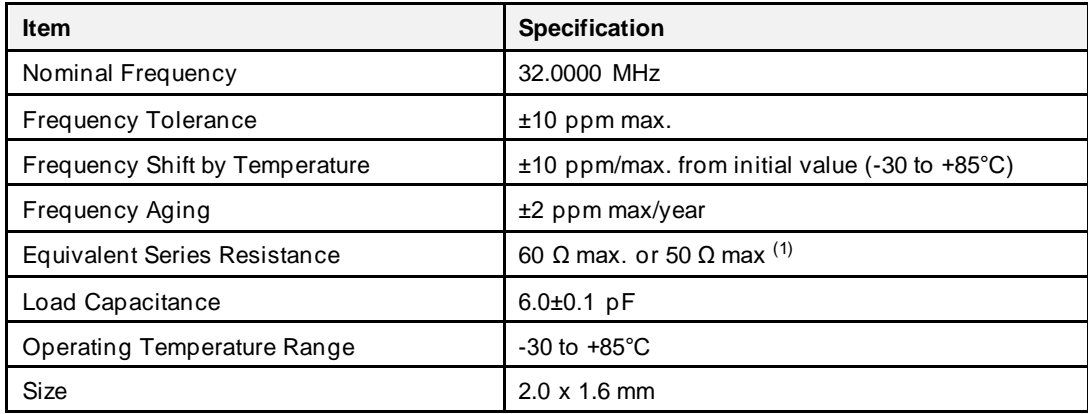

**Note 1** 60 Ω for XRCGB32M000F1H00R0 50 Ω for XRCGB32M000F1S1AR0

#### <span id="page-15-1"></span>**4.2.3 XTAL, 32 kHz (Y2)**

An optional 32kHz external crystal can be placed on the daughterboard. This crystal is not mandatory as there is an internal RCX oscillator in DA1459x that can be used instead. In WLCSP Prodaughterboard this crystal is not placed, while in FCQFN daughterboard there is a placeholder, but crystal is not populated.

#### <span id="page-15-2"></span>**4.2.4 Debugging connector (J4)**

On both daughterboards there is an optional JTAG connector that can be used for debugging via SWD or for communication via UART.

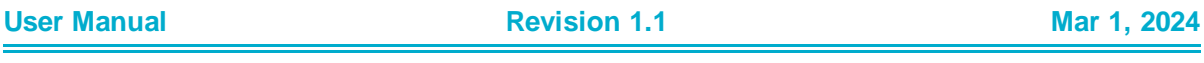

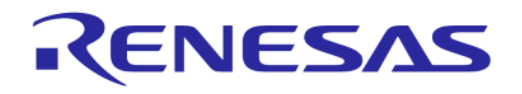

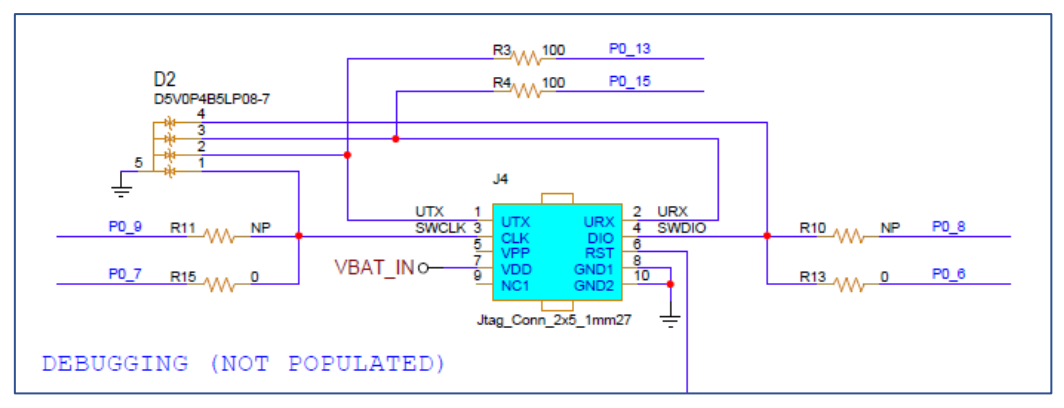

**Figure 10. The debugging header, J4**

<span id="page-16-1"></span>As described in the datasheet, DA1459x contains two processors, an ARM Cortex-M33™ and an ARM Cortex-M0+™. Both processors can be accessed from J4, through their SWD bus. By default, the SWD of M33 is enabled. For enabling SWD bus of M0+, two resistors must be removed (R10, R15) and two others to be mounted (R11, R13).

| <b>Pin</b><br><b>No</b> | Pin<br><b>Function</b> | <b>Default</b><br><b>Signals</b> | <b>Optional</b><br><b>Signals</b> | <b>Comments</b>                                     |
|-------------------------|------------------------|----------------------------------|-----------------------------------|-----------------------------------------------------|
| 1                       | <b>UTX</b>             | P0 13                            |                                   | Through 100 $\Omega$                                |
| $\mathcal{P}$           | <b>URX</b>             | P0 15                            |                                   | Through 100 $\Omega$                                |
| 3                       | <b>SWCLK</b>           | P <sub>0</sub> 7<br>(SWCLK_M33)  | P <sub>0</sub> 9<br>(SWCLK_M0+)   | To Enable optional signal:<br>solder R11/remove R15 |
| 4                       | <b>SWDIO</b>           | PO 6<br>(SWDIO_M33)              | P <sub>0</sub> 8<br>(SWDIO_M0+)   | To Enable optional signal:<br>solder R13/remove R10 |
| 5                       | <b>VPP</b>             | No Connect                       |                                   |                                                     |
| 6                       | <b>RST</b>             | <b>RST</b>                       |                                   | Driven to DA14592 through<br>inverter               |
| $\overline{7}$          | <b>VDD</b>             | VBAT IN                          |                                   |                                                     |
| 8                       | <b>GND</b>             | <b>GND</b>                       |                                   |                                                     |
| 9                       | <b>No</b><br>Connect   | No Connect                       |                                   |                                                     |
| 10                      | <b>GND</b>             | GND                              |                                   |                                                     |

<span id="page-16-2"></span>**Table 6. Debugging header – pins assignment**

SWD of M33 is also connected to the Pro-Motherboard onboard J-Link debugger. Consequently, by enabling the SWD of M0+ connectivity on J4, you can access both processors (M33 and M0+) of DA14592.

#### <span id="page-16-0"></span>**4.2.5 QSPI external memory (U2)**

On both daughterboards an optional external QSPI memory place holder, U2 is applied. This is a footprint for a SOP-8, 150 mils. By default, it is not populated as DA1459x contains an embedded flash memory.

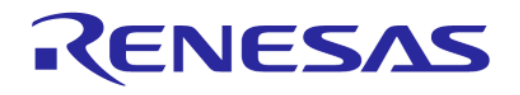

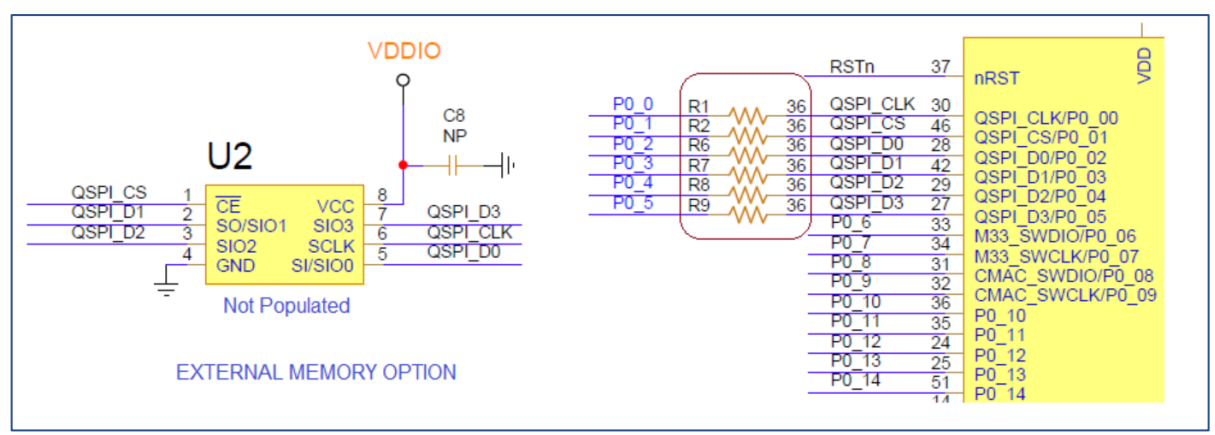

**Figure 11. The External QSPI memory, (U2) place holder**

<span id="page-17-1"></span>On the Software Development Kit (SDK) the following components are supported:

- Macronix MX25U3235, 32 MBit
- Winbond W25Q32JWIM, 32 MBit
- Winbond W25Q32JWIQ, 32 MBit

For enabling the external memory option, user can populate U2, C8  $(=1 \mu)$  and remove resistors R1, R2 and R6 to R9 (=36  $\Omega$ ) for isolating memory from Pro-Motherboard.

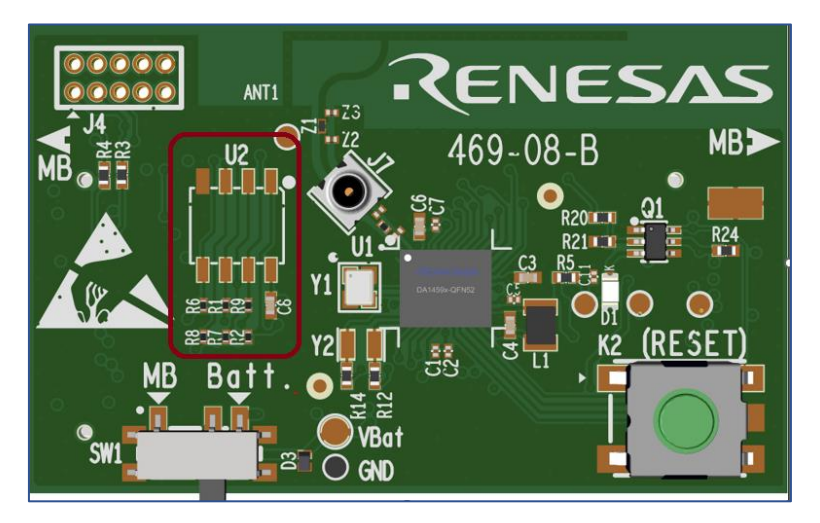

**Figure 12. External Memory placeholder and the components**

#### <span id="page-17-2"></span><span id="page-17-0"></span>**4.2.6 General purpose LED (D1)**

On both daughterboards there is one red led (D1) that can be used for optical indications. LED is driven from P1\_1 through a N-FET.

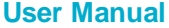

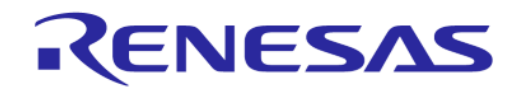

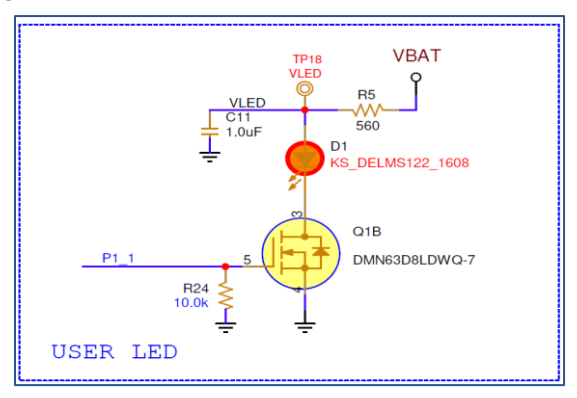

**Figure 13. Red LED (D1) circuitry**

#### <span id="page-18-2"></span><span id="page-18-0"></span>**4.2.7 The RESET on DA14592 Pro-Daughterboard**

Reset is active low. If it is not driven low, nRst pin of DA14592 is set high by an internal pull up, 25 K, to VBAT\_IN.

On DA1459x Pro Devkit, there are four ways for activating Reset.

- By pressing button (K2).
- Through Debugger connector J4. As the Reset signal of J4 is active high, a nFET is added.
- Through T-Reset signal on DA1459x Pro-Motherboard, see Sec[tion](#page-27-0) 4.3.6. This connected directly (wired-OR) to DA1459x chip pin.
- Through U\_RSTn signal on DA1459x Pro-Motherboard, see Sec[tion](#page-27-0) 4.3.6. This signal is tied together with T\_Reset and connected directly (wired-OR) to DA1459x chip pin. This option requires additional software. By default, it is not enabled.

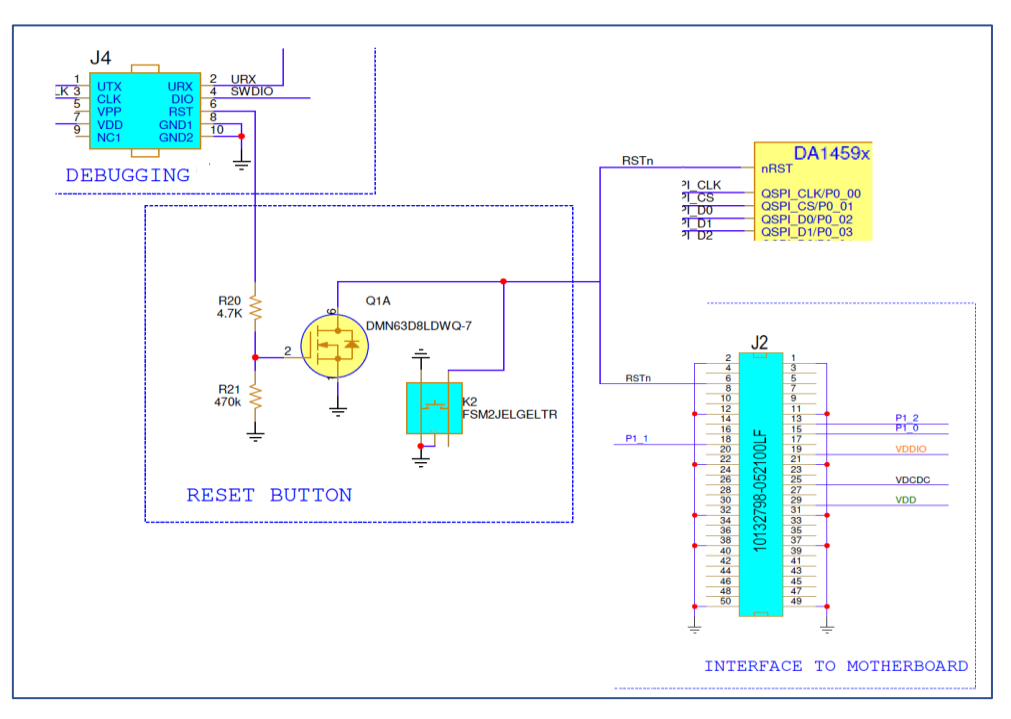

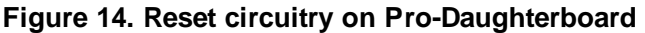

#### <span id="page-18-3"></span><span id="page-18-1"></span>**4.2.8 Power section of DA14592 Pro-Daughterboard**

The DA14592 has a complete integrated Power Management Unit (PMU). This includes a buck DC-DC converter and several LDOs for the different power rails of the system. Voltage rails are:

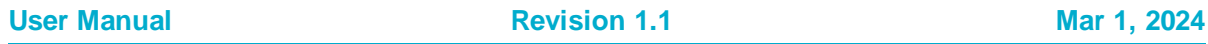

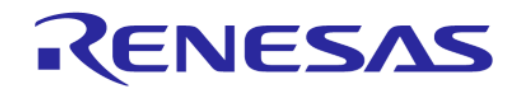

#### **DA1459x Pro-Development Kit**

- VBAT: input voltage of the DA14592 SoC. VBAT is provided either from Pro-Motherboard or a battery. Selection is done from SW1.
- VDCDC: produced from internal synchronous Single Inductance (L1) Single Output Buck DC-DC converter with programmable output 1.1 V to 1.4 VDCDC.
- VDD: LDO (active and retention) for the digital core with 20 mA (2 mA on retention) driving capability.
- VDDIO: LDO (active and retention) for the I/O-s with bypass functionality of 1.8 V voltage range.

[Figure 15](#page-19-0) shows the configuration of PMU on daughterboard.

The power section consists of a Switch (SW1) that can be used for selecting a power supply source for the chip.

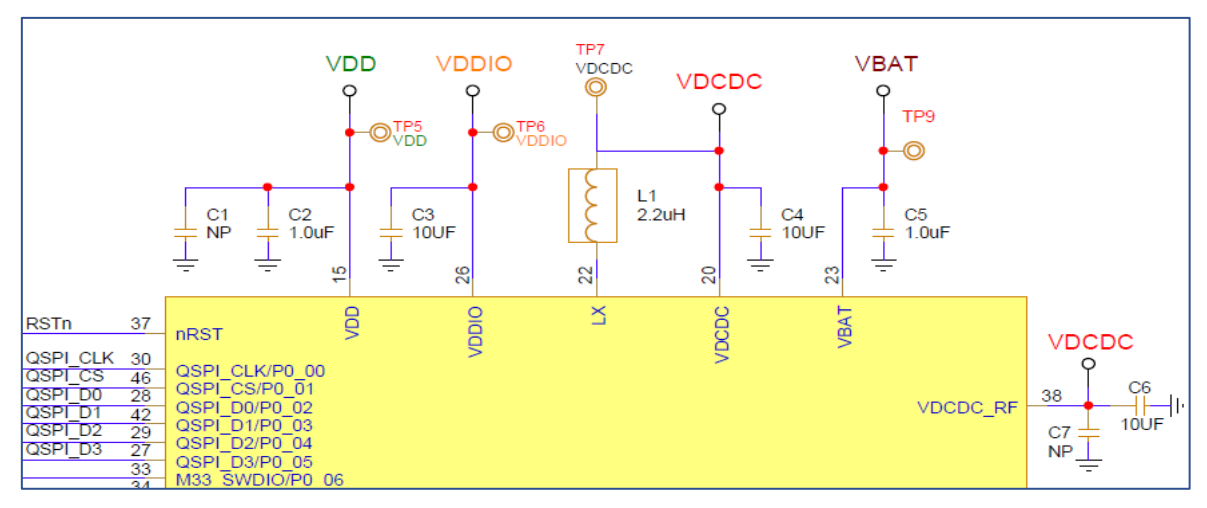

**Figure 15. DA14592 SoC, power pins**

<span id="page-19-0"></span>There are two options available:

- Supply from LDO on Pro motherboard by setting SW1 to **MB**[, see Figu](#page-20-1)re 16,
- Supply directly from Battery by setting SW1 to **Bat** [see Figur](#page-20-1)e 16 Two Battery options are available:
	- Place holder for a Coin cell 2016 lithium battery socket (BT1) on the bottom layer of each daughterboard[. \(Figure 16](#page-20-1))
	- Place holder for a two pins Battery connector (J6).

#### **NOTE**

Do not use a LiPo battery because its voltage can go higher than 3.6 V and this can damage DA1459x SoC. Absolute maximum voltage of VBAT pin of DA14592 is 3.6 V.

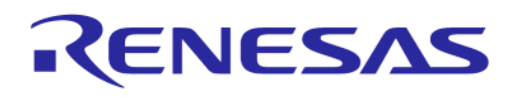

#### **DA1459x Pro-Development Kit**

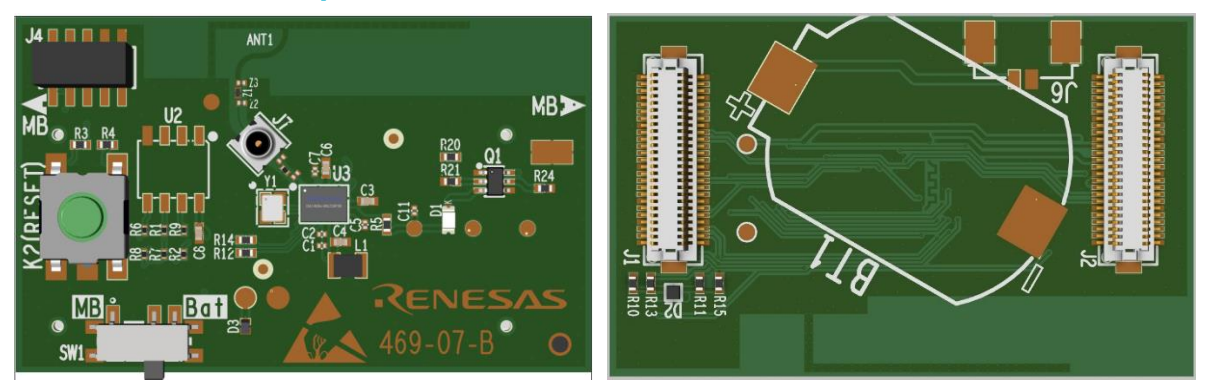

<span id="page-20-1"></span>**Figure 16. SW1 (left), available battery sockets on the bottom side of the daughterboards (right)**

#### <span id="page-20-0"></span>**4.2.9 RF section**

The RF section consists of a printed antenna, a matching circuit, a Low Pass Filter (LPF), and an RF coaxial switch that can be used for conducted RF measurements instead of the antenna. If a cable is connected on the RF coaxial switch, then the antenna gets disconnected from the chip.

The DA1459x RFIO pin is connected to the printed antenna through a 50  $\Omega$  RF stripline, an LPF and a matching circuit.

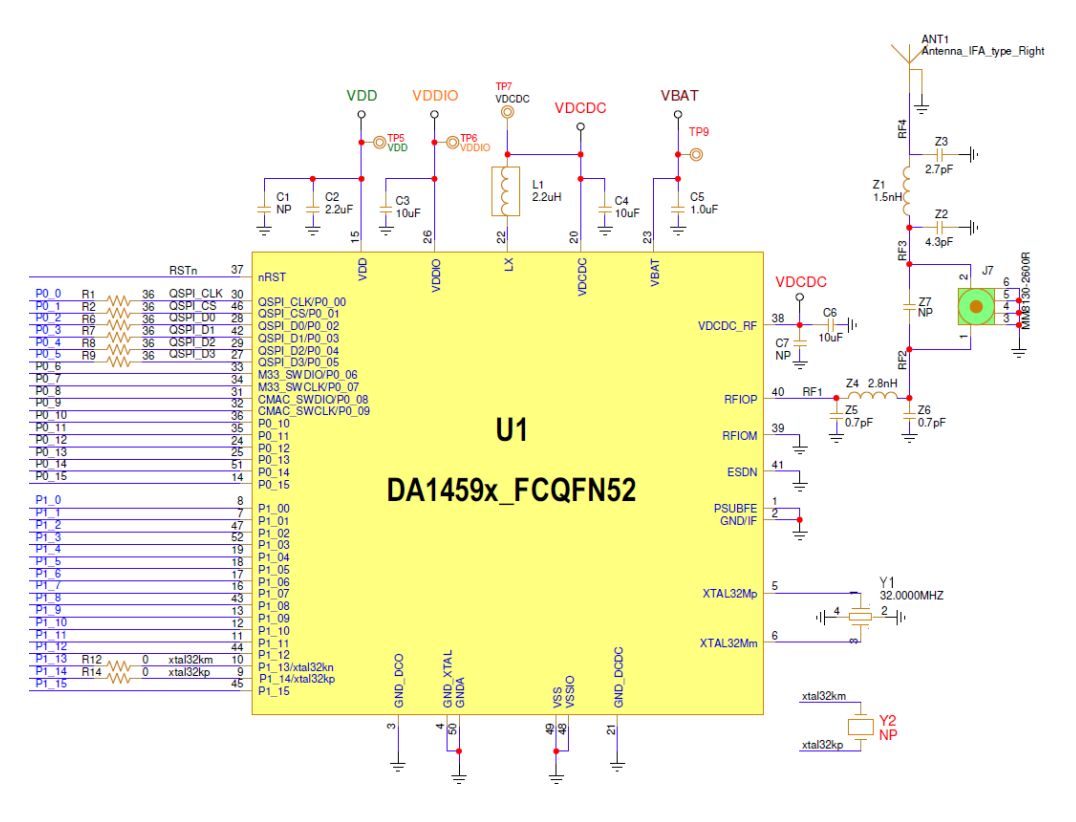

#### **Figure 17. RF section of DA14592 Pro-DB**

<span id="page-20-2"></span>RF coaxial connector J7, is the Murata MM8130-2600RB8. You must use an appropriate mating coaxial cable to SMA, (MXHS83QE3000).

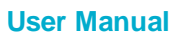

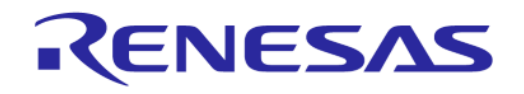

#### **DA1459x Pro-Development Kit**

#### <span id="page-21-0"></span>**4.3 DA1459x Pro-MB**

The Pro-motherboard, with design name DA1459x-mb-pro and reference number 469-16-D, hosts the DA1459x Pro Daughterboard as well as the components which are required for evaluation and software developme[nt. Figure 1](#page-21-1)8 shows Pro Motherboards main blocks.

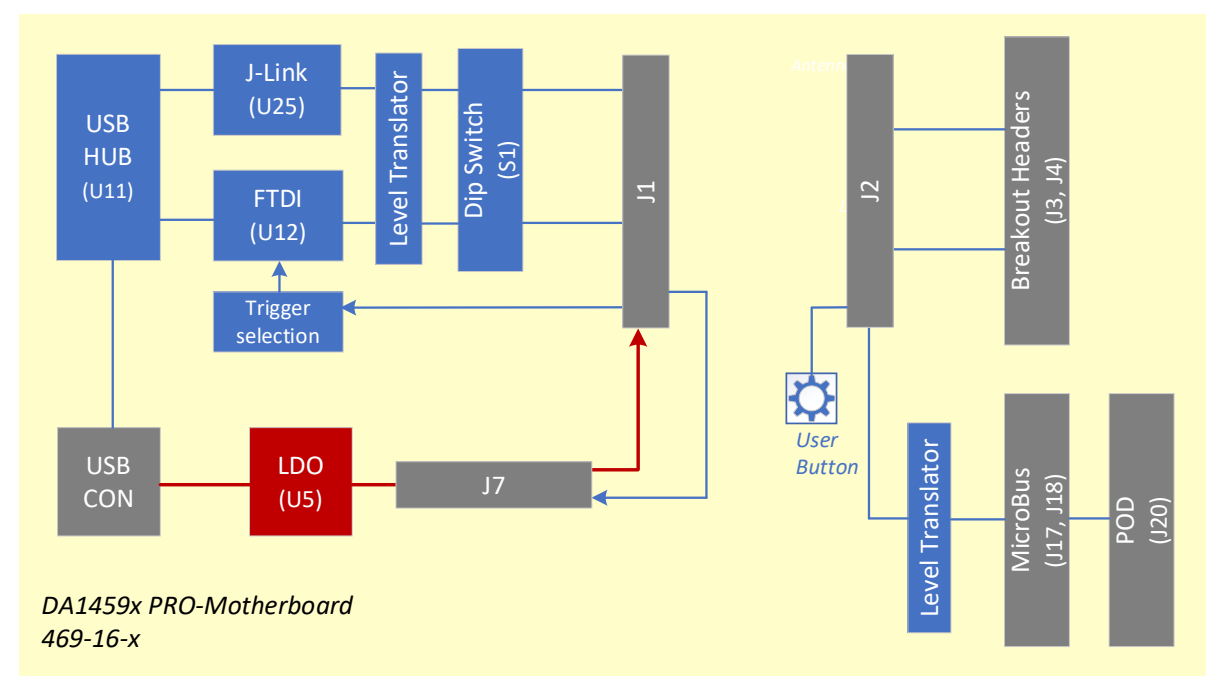

#### **Figure 18. DA1459x Pro-Motherboard block diagram**

- <span id="page-21-1"></span>● Pro Daughterboard mating headers (J1 and J2)
- Power section and Power Measurement Module (PMM2) daughterboard for measuring the current that DA1459x draws (it needs Smart Snippets toolbox)
- FTDI chip for UART communication between DA1459x and the PC
- MCU SEGGER chip for SWD debugging through Jlink
- DIP switch (S1) for allowing communication with FTDI and SEGGER
- Breakout headers (J3 and J4) for exposing the DA1459x GPIOs
- MikroBUS (J17 and J18) and PMOD (J20) interfaces parallel connected
- General purpose push button
- Configuration headers.

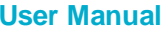

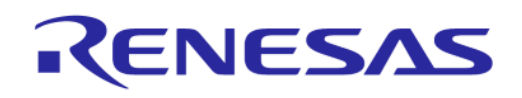

#### **DA1459x Pro-Development Kit**

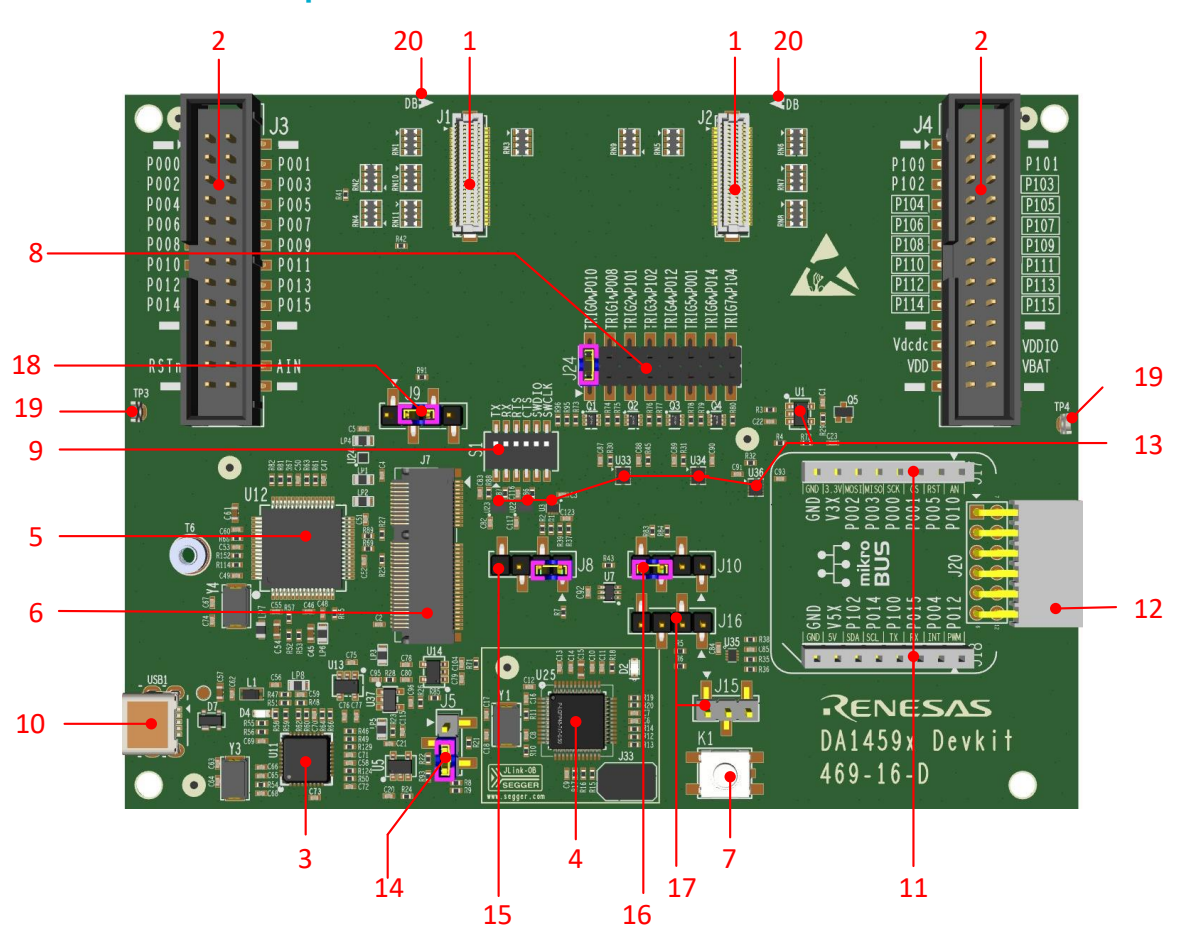

**Figure 19. DA1459x Pro-Motherboard, 469-16-x**

- <span id="page-22-1"></span>1. Daughterboard Mating Headers, J1 and J2
- 2. Breakout Header, J3 and J4
- 3. USB HUB, U11
- 4. USB to SWD (Segger), U25
- 5. USB to UART, U12
- 6. PMM2 Mounting Connector, J7
- 7. Push Button, K1
- 8. Digital Trigger Header, J24
- 9. Debug Section Dip Switches, S1
- 10. USB port, USB1
- 11. MikroBus Connectors, J17 and J18
- 12. PMOD Connector, J20
- 13. Level Translators
- 14. Header of Power Supply options, J5
- 15. Header of Push Button enable and LDO\_EN, J8
- 16. Header of Reset Options, J10
- 17. Header for Enabling Level Translators for I2C of Mikrobus and PMOD, J15 and J16
- 18. Header of PMM2 Enable, J9
- 19. GND pins, TP3 and TP4
- 20. Daughterboard alignment Mark.

#### <span id="page-22-0"></span>**4.3.1 DA1459x signals distribution on Pro-Motherboard**

The signals of DA1459x are routed to Pro-Daughterboard through J1, J2 mating connectors, and they are distributed into the Pro-Motherboard. They are either used for debugging purposes or they are connected to Mikrobus/PMOD interfaces. All signals are exposed to break out headers for monitoring purposes.

[Table 7](#page-23-0) describes the mapping of Signals of DA1459x on Pro-Motherboard.

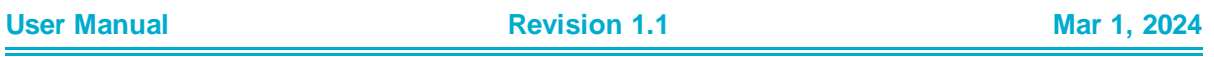

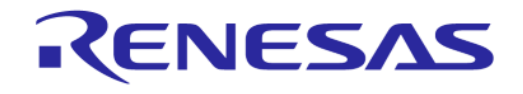

#### <span id="page-23-0"></span>**Table 7. DA1459x signal connectivity on Pro-Motherboard**

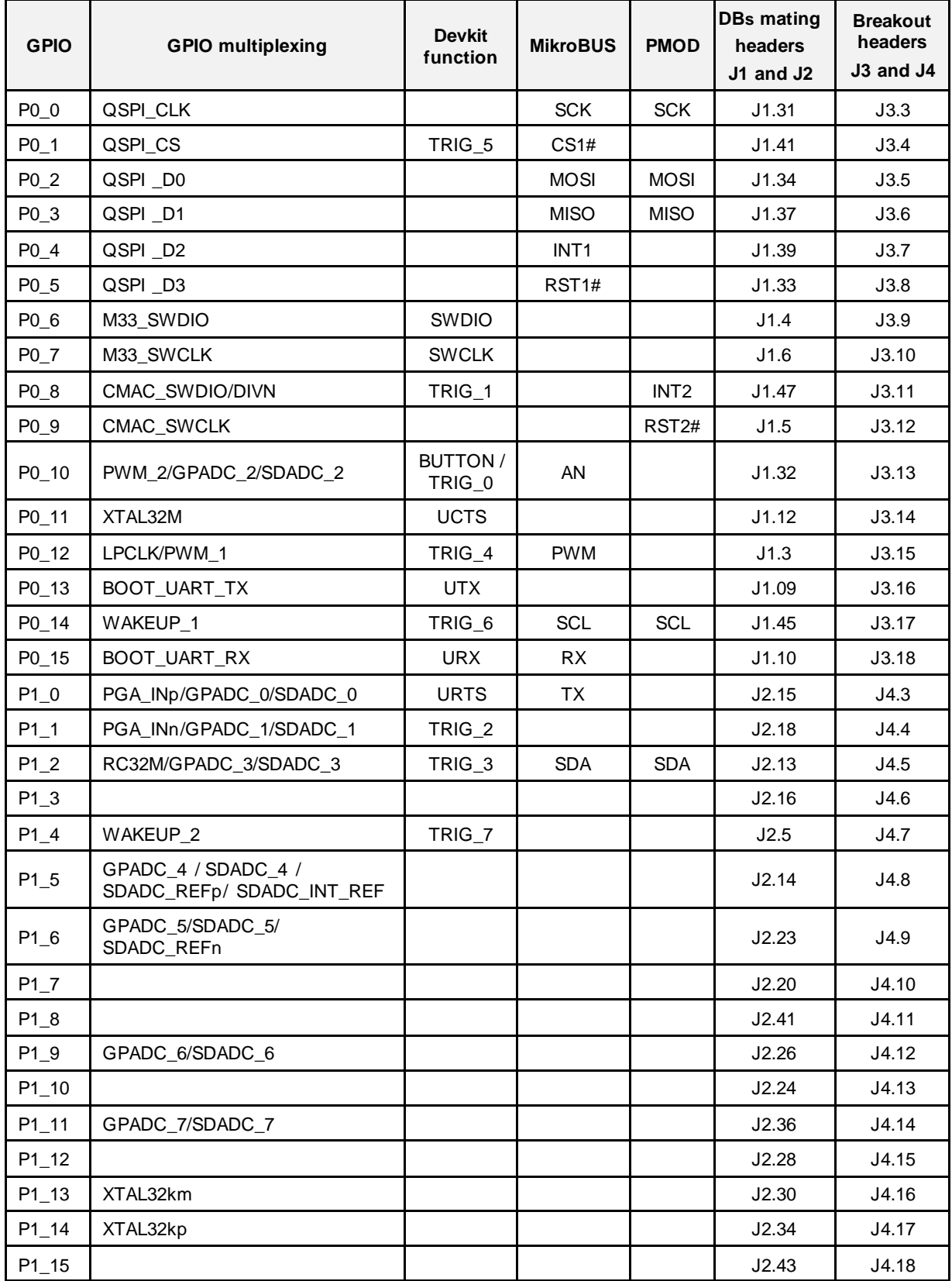

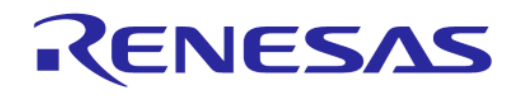

#### <span id="page-24-0"></span>**4.3.2 USB port (USB1) and USB HUB (U11)**

DA1459x Devkit power and data port is the USB connector USB1. This is a mini-USB connector. Power connection is protected from surges with a Common Mode Choke whereas data connections are protected with ESD diodes.

The USB HUB of DA1459x Pro-MB is implemented by U11, USB2512B. This chip is supplied with 3.3 V from U13.

The signal PWR\_ENABLE is generated from U11 and it is an active high signal. It enables the power components (LDOs and DC-DC converter) for UART, JTAG, and the current sensing circuit. The system powers up only after the USB HUB has enumerated properly. PWR\_ENABLE signal can be manually activated by adding a jumper between positions 3 and 4 of header J8.

Its operation is indicated through the green LED D4 on DA1459x Pro-MB. A 24 MHz crystal (Y3) is required for chip operation.

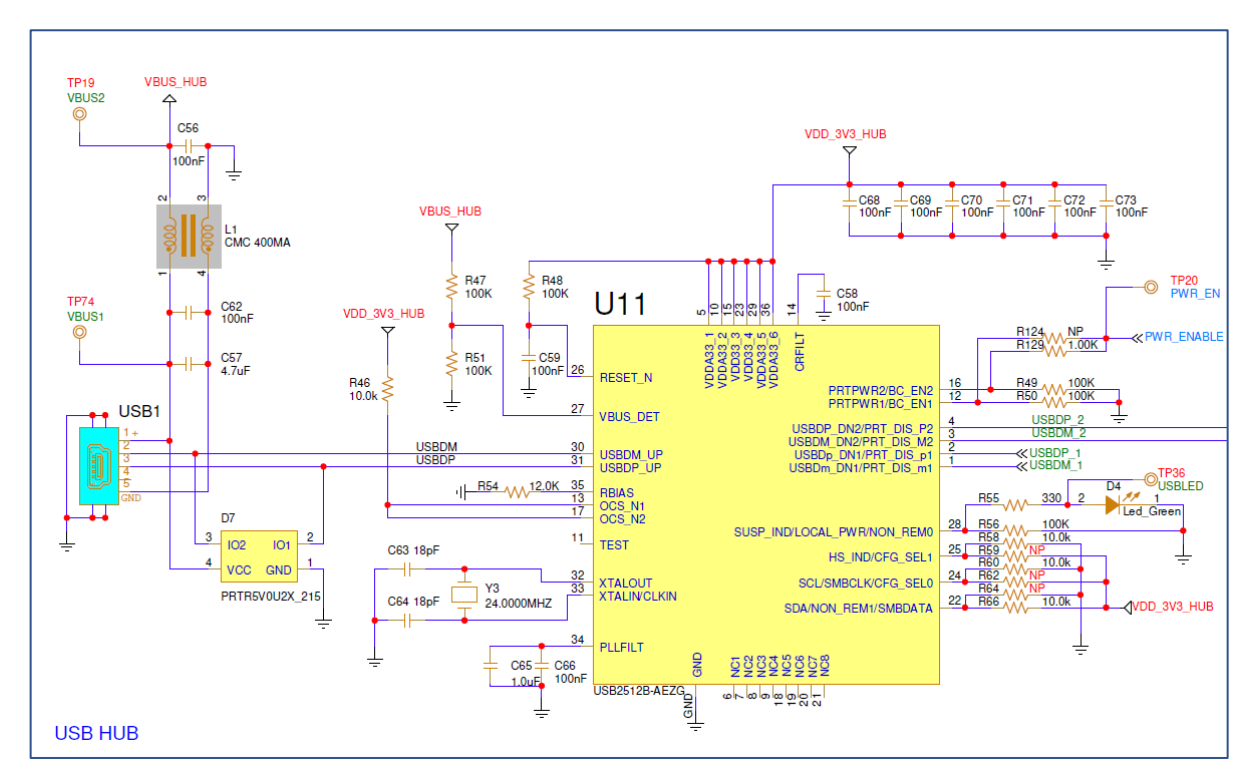

**Figure 20. USB HUB circuitry of DA14531 Pro-MB**

#### <span id="page-24-2"></span><span id="page-24-1"></span>**4.3.3 USB to UART (U12)**

The USB to UART function is implemented by U12, FT2232HL. This chip is supplied with 3.3 V from U14. A 12 MHz crystal (Y4) is required for the chip operation. U12 is connected to the USB hub.

Functions served by U12 are the following:

- Connecting a PC to the UART port of DA1459x SoC. This is a Full UART which is connected to DA1459x through Dip Switch (S1) and level translators.
- Connecting a PC to the current sensing circuitry:
	- SPI connection with PMM2
	- Connection to 8 software triggers, including the software cursor triggering (**TRIG\_3** / **P1\_02**) as defined in the Software Development Kit (SDK).
- Reset capability of the DA1459x SoC through the U\_RSTn signal (not enabled).

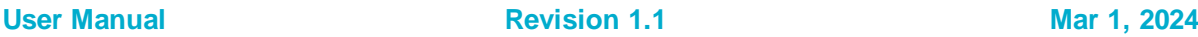

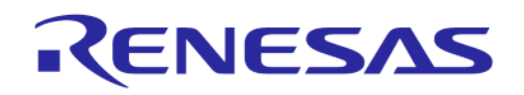

#### **DA1459x Pro-Development Kit**

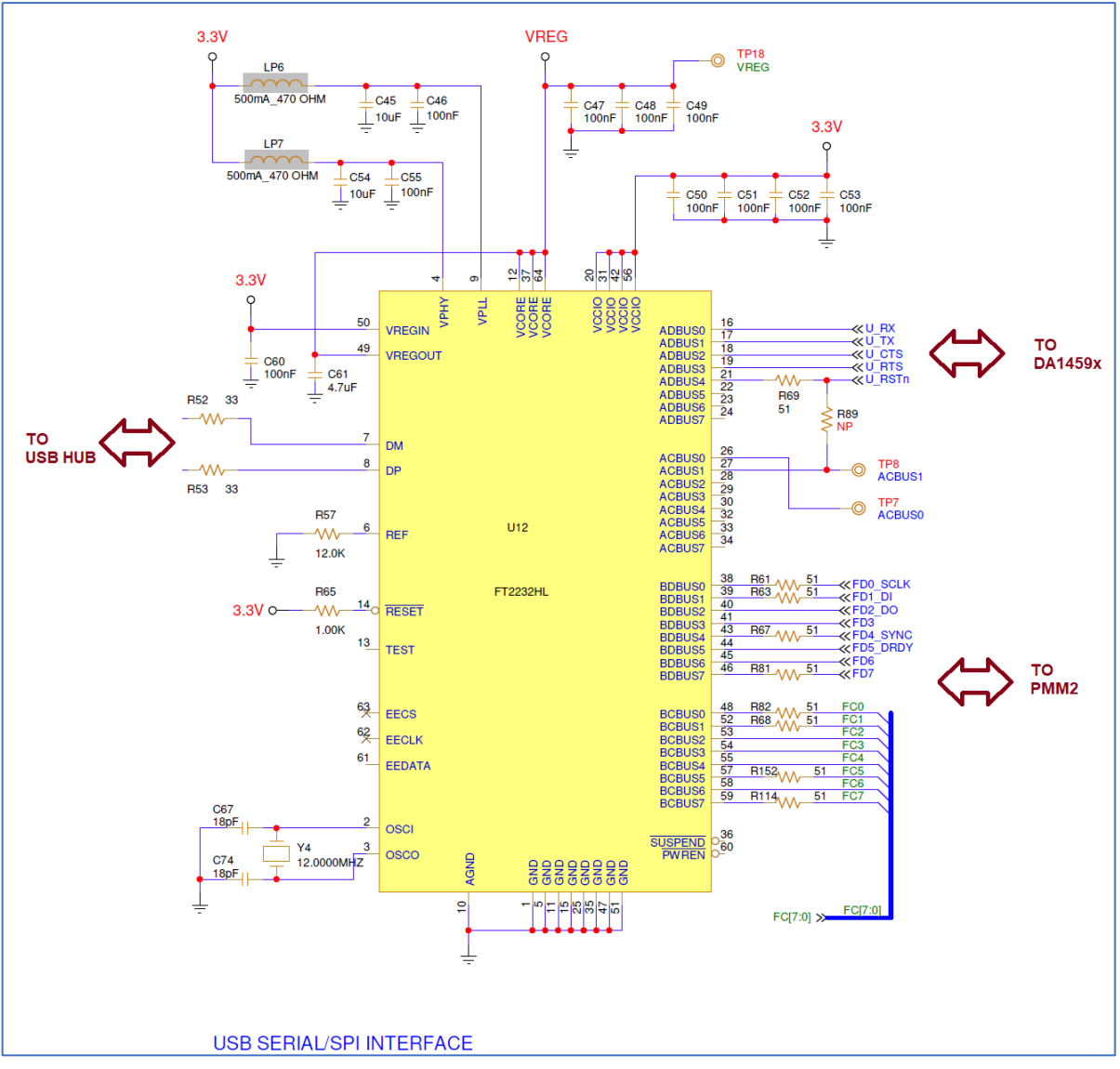

**Figure 21. USB to UART (U12)**

#### <span id="page-25-1"></span><span id="page-25-0"></span>**4.3.4 USB to SWD (U5)**

The USB to SWD function is implemented by U5, R7FA4M2AD3CFL. On the Flash of U5, the JLink-OB firmware from SEGGER is loaded. Its operation is indicated via the green LED D2 on the DA1459x Pro-MB. This chip is supplied with 3.3 V from U14. U14 is enabled by the PWR\_ENABLE signal.

Functions served by U5 include:

- Connecting a PC to the SWD port of DA1459x SoC
- Reset capability of the DA1459x SoC through the T\_RESET signal.

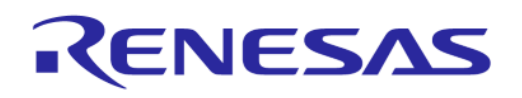

#### **DA1459x Pro-Development Kit**

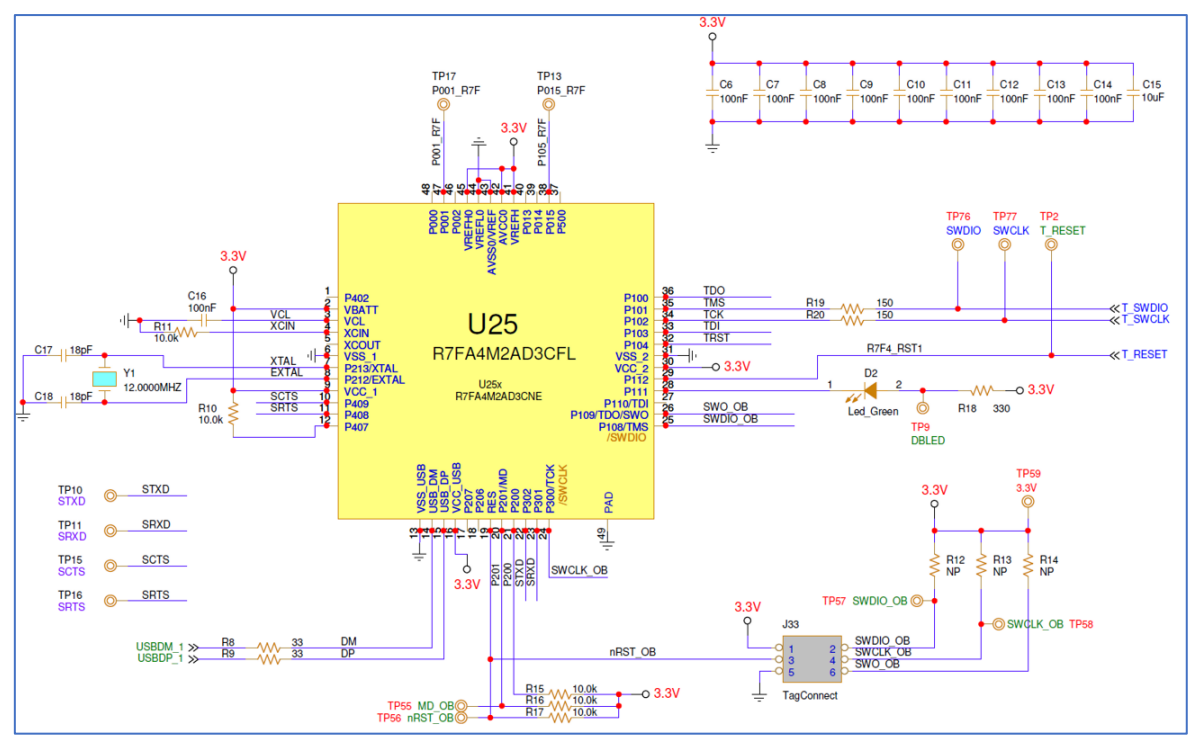

**Figure 22. USB to SWD (U4)**

#### <span id="page-26-1"></span><span id="page-26-0"></span>**4.3.5 Debugging signals, DIP switch, and Level translation**

On Pro-motherboard there is a DIP switch (S1) that can connect or disconnect the DA1459x UART and SWD signals from the FTDI and SEGGER, respectively[. Table 8](#page-26-2) shows the mapping of these signals.

<span id="page-26-2"></span>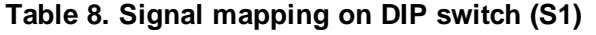

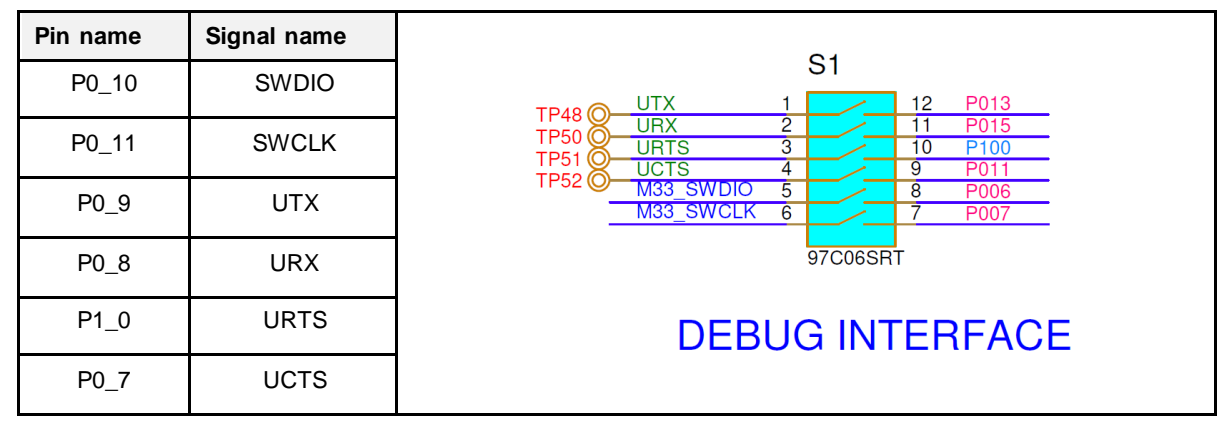

All the signals that are mapped on the DIP switch require voltage translation for avoiding leakage through the pins because the DA1459x I/O voltage is set to 1.8 V voltage range (LDO\_IO) whereas the other side (on board interfaces, JTAG / UART) is fixed at 3.3 [V, \(Figur](#page-27-1)e 23).

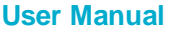

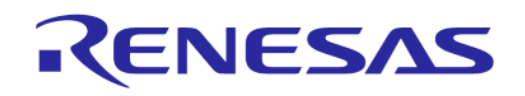

#### **DA1459x Pro-Development Kit**

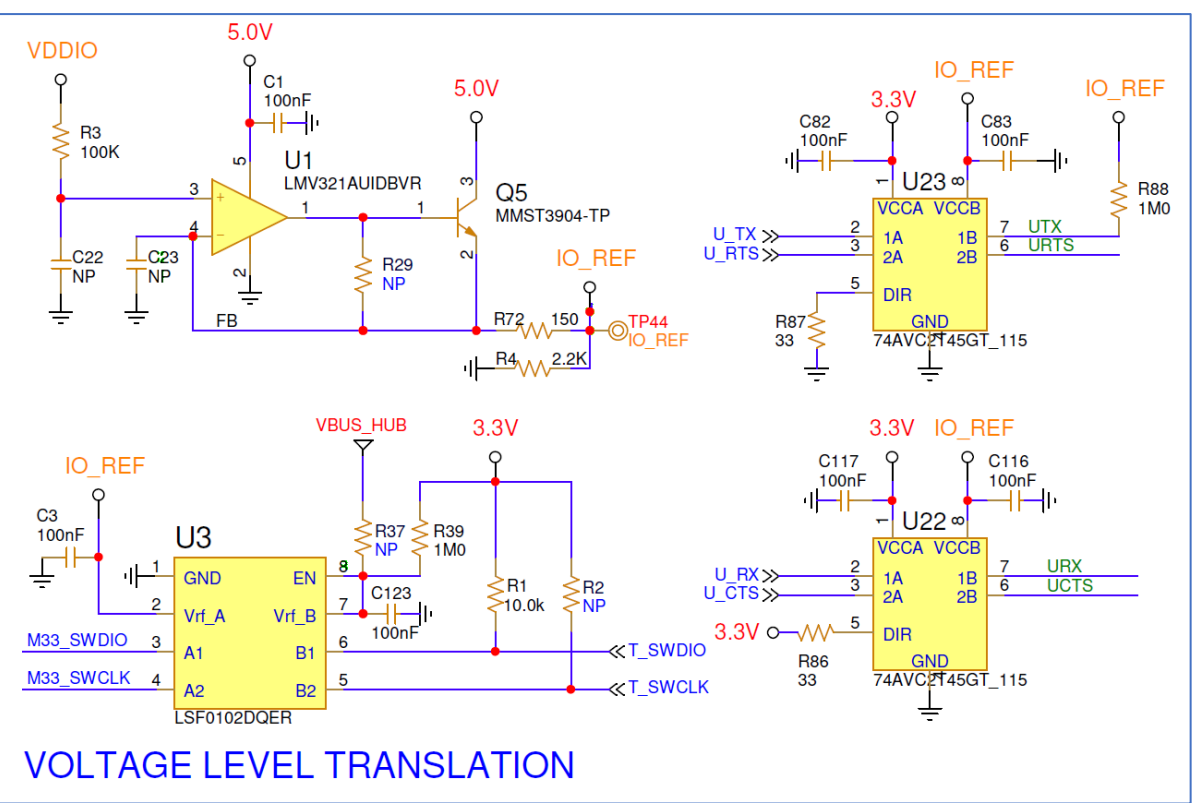

**Figure 23. Voltage level translation circuit**

<span id="page-27-1"></span>**IO\_REF** is a buffered version of the voltage used in the DA1459x side I/O. This voltage rail powers a dual buffer gate (U22) with direction from motherboard to DA1459x pins, and also on DA1459x side the single bidirectional transceiver used for SWDIO (U3).

The direction from DA1459x to the motherboard is handled by U23, powered from the motherboard 3.3 V.

#### <span id="page-27-0"></span>**4.3.6 Reset**

The reset (RSTn) of DA14592x is active low, and in general, there are four ways for being activated:

- On DA1459x Pro-Daughterboard:
	- Press the **Push** button (K2) on Pro\_DB, [see Figure](#page-18-3) 14
	- Enable external signal on pin6 of J4 on Pro DB, [see Figure](#page-16-1) 10
- On DA1459x Pro-Motherboard:
	- Enable T\_RESET on Pro\_MB. This signal is connected to pin28 of U25 and it is controlled from the J-Link debugger. To enable it, place a jumper on header J10 between pins 3 and 4.
	- Enable U\_RSTn on Pro\_MB. U\_RSTn is driven from the USB to UART chip (U12). It is connected to ADBUS4 (default) or ACBUS1. These pins must be actively controlled by software.
	- $\circ$  URST nfunction is not enabled by default. Consequently, the jumper of J10 between pins 1 and 2 must not be placed or the DA1459x may go to reset condition.

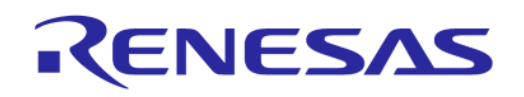

#### **DA1459x Pro-Development Kit**

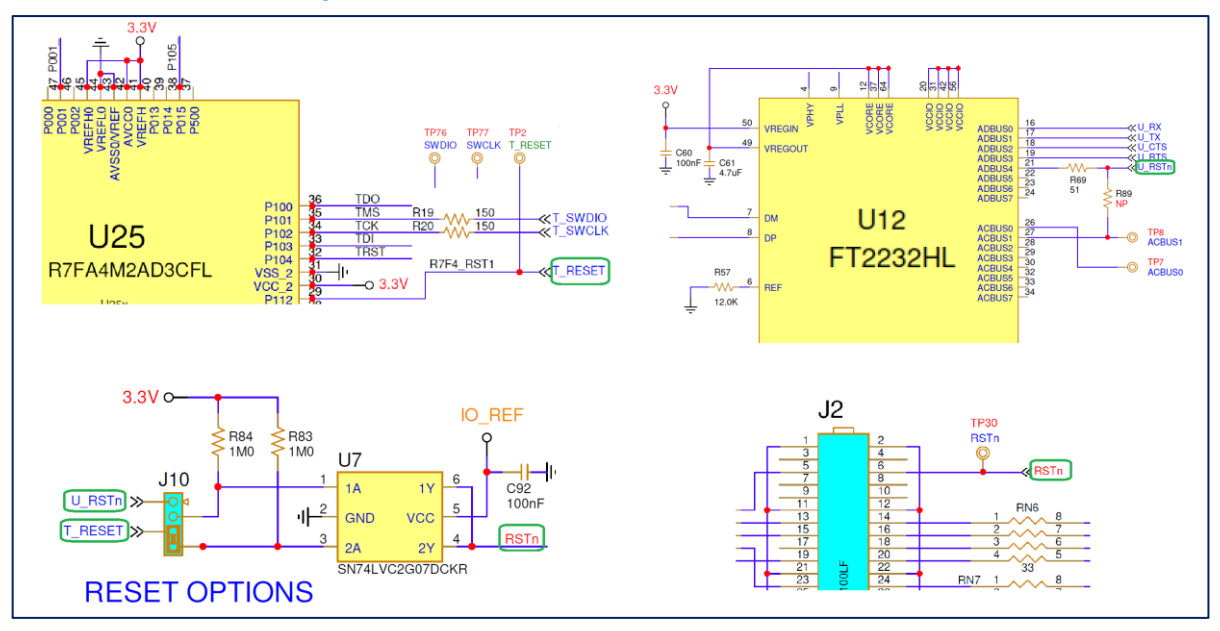

**Figure 24. RESET circuit on DA1459x Pro-MB**

#### <span id="page-28-2"></span><span id="page-28-0"></span>**4.3.7 Push button (K1)**

A general-purpose push button, K1 is applied on DA1459x Pro\_MB.

Press the **Push** button to drive P0\_10 to GND through 1kΩ resistor (R7). The Push button logic is active low and its operation is hardware enabled (default) from header J8, pins 1 and 2.

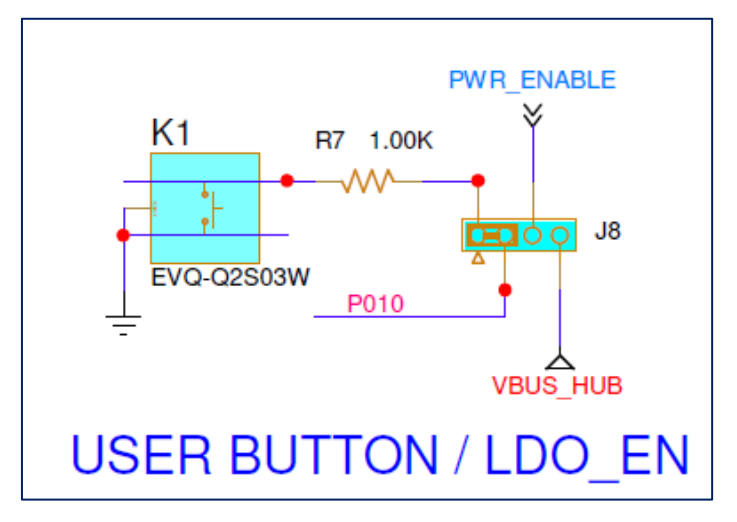

**Figure 25. General purpose Push button K1**

#### <span id="page-28-3"></span><span id="page-28-1"></span>**4.3.8 MikroBUS and PMOD interface**

MikroBUS and PMOD share the same signals, except reset, chip select, and interrupt. This means that either MikroBUS or PMOD can be used. Since DA1459x IO-signal level is 1.8 V, voltage translators were added for the MikroBUS and PMOD signals. The connections of I2C signals are controlled by headers J15 and J16 (by default disabled). Termination resistors (33 Ω) are applied between level translators and DA1459x Pro-daughterboard.

MikroBus is supplied by V5P, a 4.5 V voltage rail, which is produced from U37. Both Mikrobus and PMOD are supplied by V3X, a 3.3 V voltage rail. The current drawn from V3X can be monitored from PMM2.

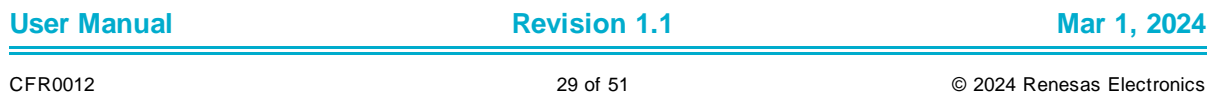

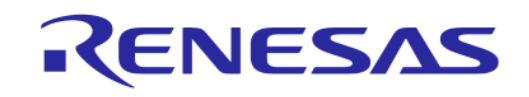

#### **DA1459x Pro-Development Kit**

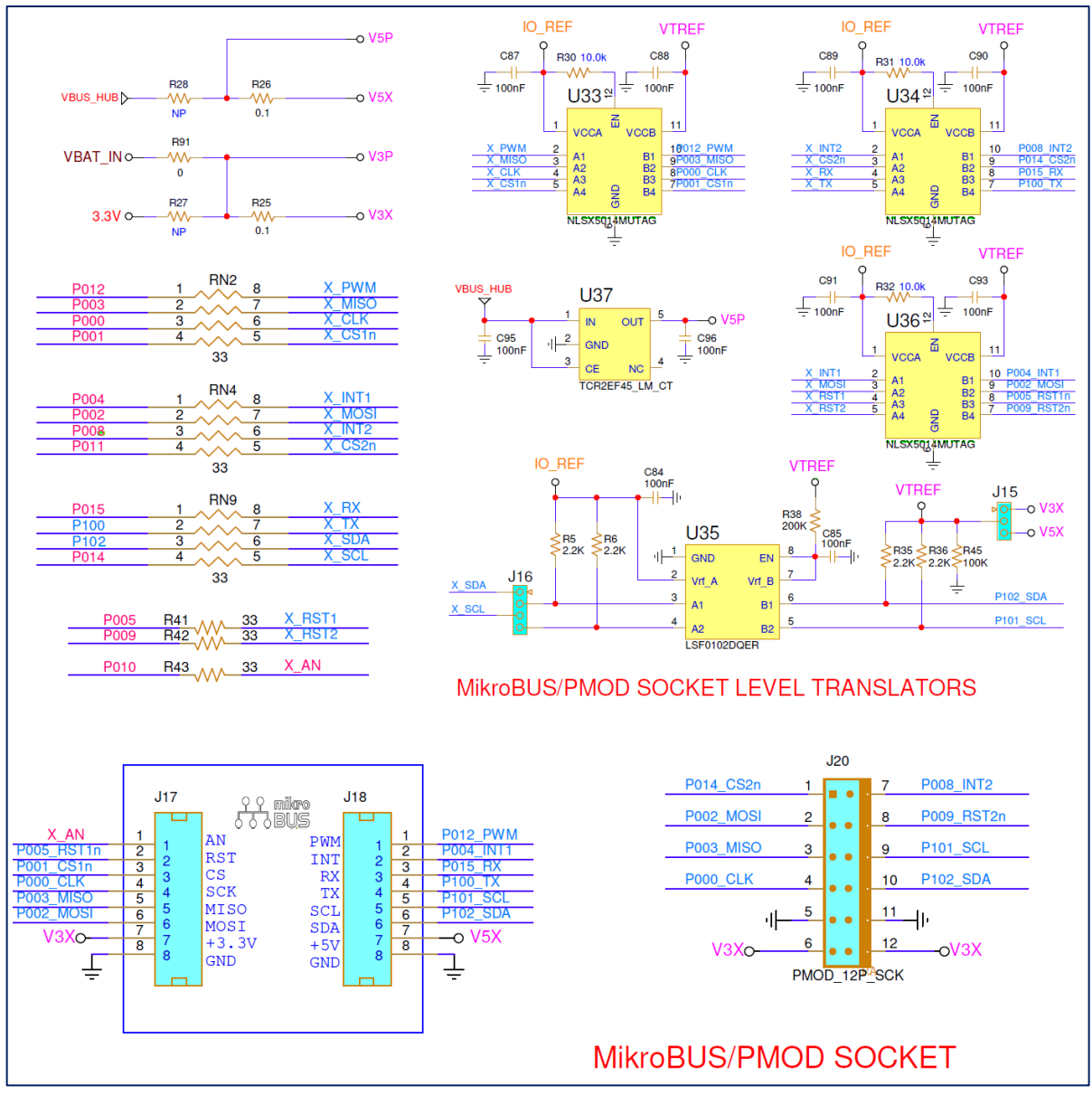

**Figure 26. MikroBus and PMOD**

<span id="page-29-0"></span>MikroBUS is implemented with two female headers (8 position 0.100 inches, through hole, socket type), J17 and J18. PMOD is implemented with female header (right angle 10 positions 0.100 inches through hole, socket type), J20. Pins assignment is present[ed on Tab](#page-30-2)le 9.

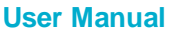

#### <span id="page-30-2"></span>**Table 9. MikroBUS and PMOD signals**

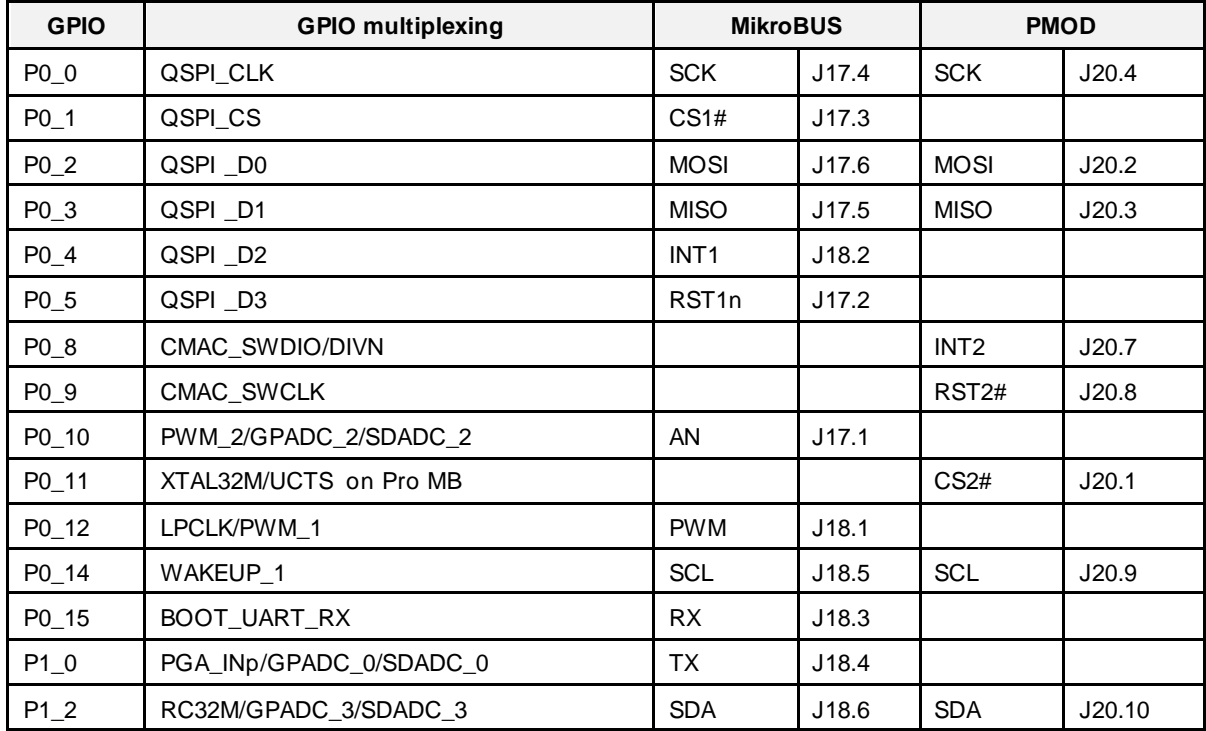

**Limitation:** QSPI bus of DA1459x is used for SPI interface for both MikroBUS and PMOD. When an external memory is applied on Pro-Daughterboard, the SPI interface is not available.

#### <span id="page-30-0"></span>**4.3.9 Power section**

Power section includes the power circuitry for supplying the DA1459x Pro-Daughterboard as well as the supporting circuits on Pro-Motherbo[ard. Figure](#page-30-1) 27 shows block diagram.

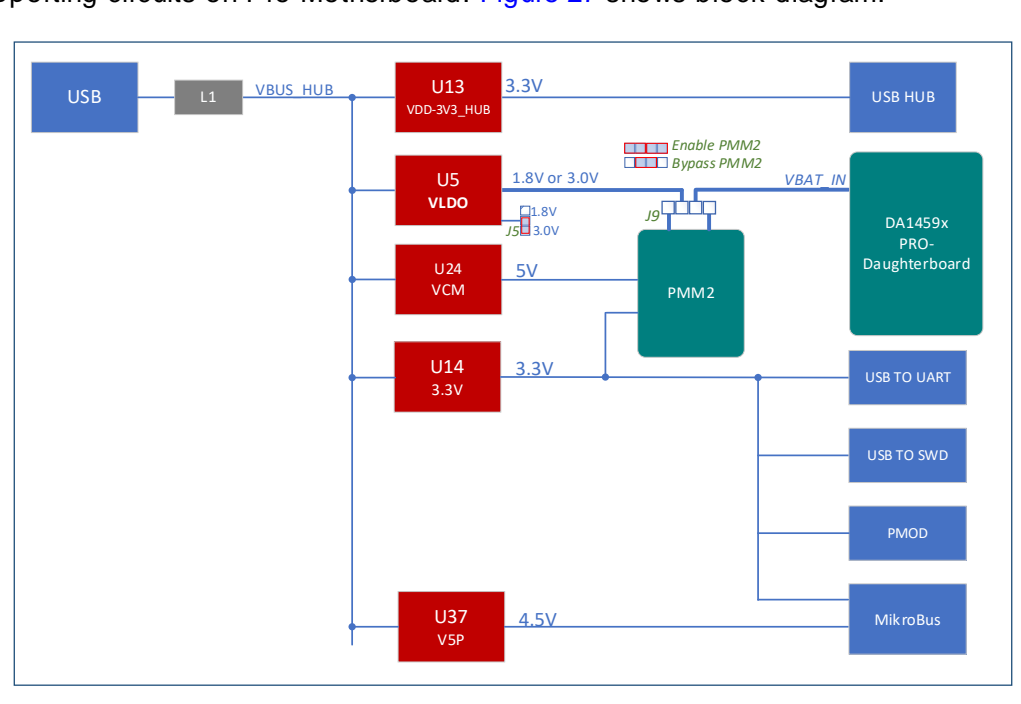

**Figure 27. DA1459x Pro MB Power section block diagram block**

<span id="page-30-1"></span>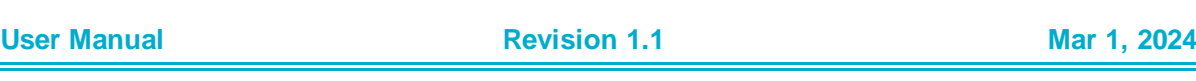

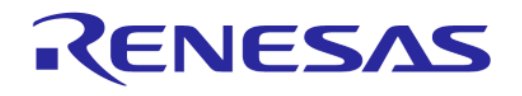

#### **DA1459x Pro-Development Kit**

The system is supplied from the USB connector (USB1). Input current passes through a common mode chock (L1) for suppressing the incoming noise. USB Hub is supplied from U13. The rest of the Development kit is supplied from two LDOs U14 and U5. Both these components are enabled from control signal Power\_Enable, which is produced from USB\_HUB (U11). When a communication between USB\_HUB and PC is established, Power\_Enable is set high.

For the case when DA1459x Development Kit is powered by a source with no USB functionality, Power\_Enable can be activated by adding a jumper on header J8 between pins3 and 4.

Pro\_Motherboard circuits, including USB to UART, USB to SWD, MikroBUS and PMOD, are supplied with 3.3 V generated from LDO U14. Level translators are supplied from the same linear voltage regulator and the USB 5V voltage rail.

DA1459x Pro-Daughterboard is supplied by LDO U5, with the capability of providing either 3.0 V (default) or 1.8 V by removing jumper on header J5. The Current of VLDO can be monitored and measured from PMM2. This is accomplished by applying two jumpers on header J9, between pins 1- 2 and 3-4. PMM2 can be bypassed if a jumper is applied on J9 between pins 2 and 3.

PMM2 is supplied by 5 V (=VCM) and 3.3 V. VCM is generated from a power switch which is enabled when Power\_Enable is set high. 3.3 V is generated from U14.

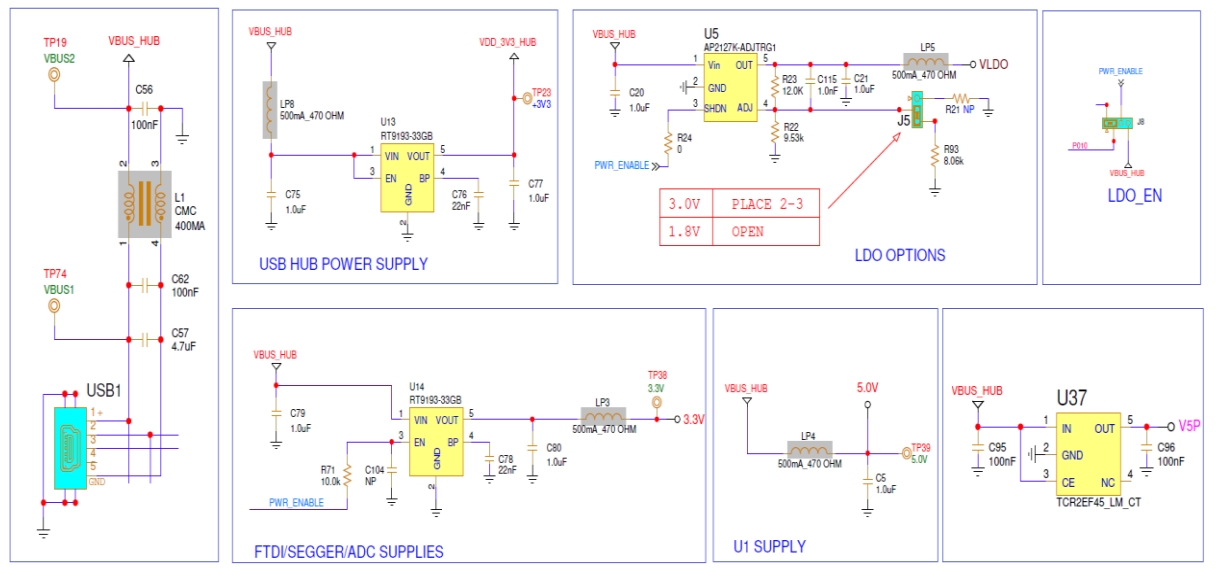

**Figure 28. DA14592x Pro-Motherboard Power section**

#### <span id="page-31-1"></span><span id="page-31-0"></span>**4.3.10 Measurements and software triggers**

On DA1459x Development kit, user can monitor the critical current and voltages of the system. This is implemented with a power measurement circuitry which consists of the power measurement module (PMM2) and the monitoring circuit, which resides on the DA1459x Pro-Motherboard. The Power profiler of Renesas Smart Snippets Toolbox provides a good visualization of the system current drawn and various voltages. Measurements are quite accurate, but for precise measurements, use an external calibrated instrument.

PMM2 features are:

- DA1459x current measurement (1 μA-100 mA at 128 kHz)
- Measurement of two additional system currents
- 2 x DA1459x system voltage measurement
- 9 x DA1459x system voltage monitoring
- Monitoring and measuring up to 8 Digital signals with capability to be configured as software triggers.

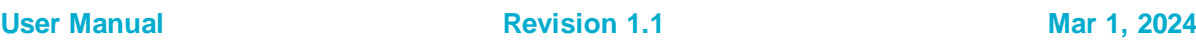

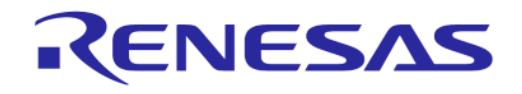

#### **DA1459x Pro-Development Kit**

[Figure 29](#page-32-0) shows the block diagram of PMM2. The analog frontend and ADC converter are implemented on the PMM2 module, whereas the SPI to USB bridge (FT2232H, U12) and digital signals reside on the motherboard.

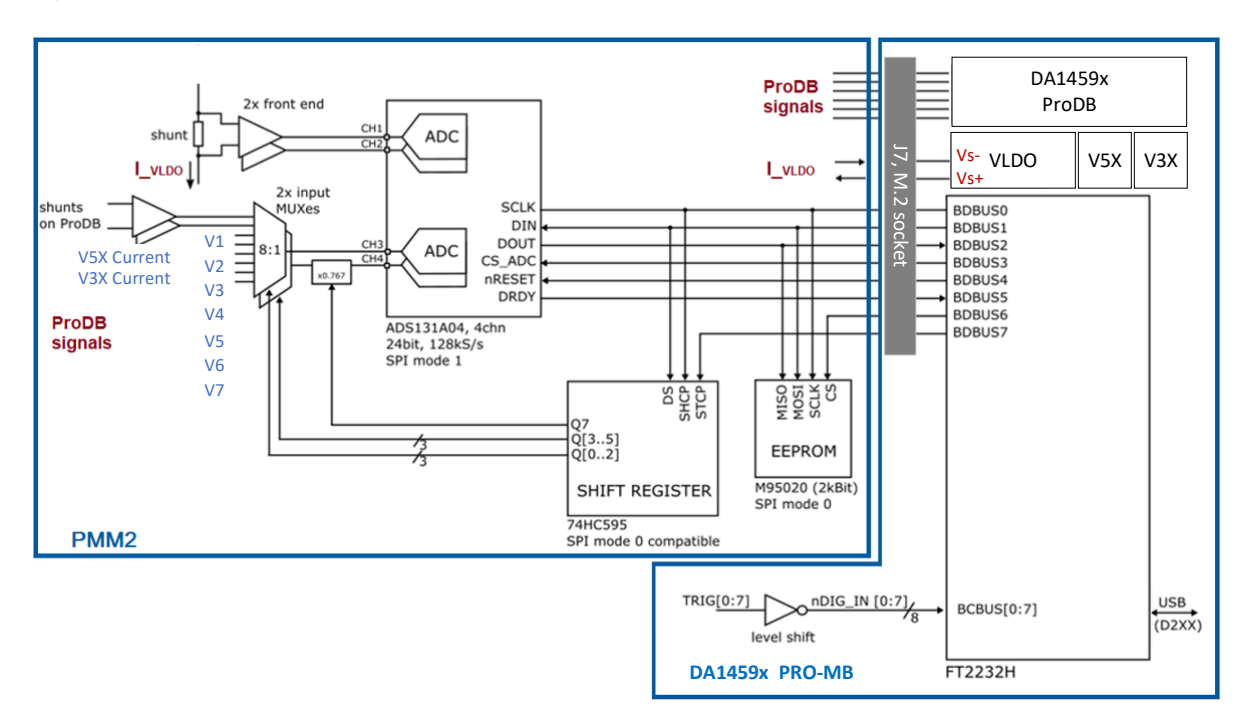

**Figure 29. Power measurement module (PMM2) block diagram**

<span id="page-32-0"></span>An EEPROM is also provided on the module to store production data and allow autodetection from the host software.

The power measurement module (PMM2) is connected to Pro-Motherboard via J7, M.2 socket. PMM2 is supplied from 3.3 V and VCM through power switch U24.

The DA1459x does not employ shunt voltage drop compensation. The voltage drop on the PMM2 is VPMM2\_dropout=2.4\*IvBAT. Use cases for the DA1459x rarely draw more than 40-50 mA of current in which case the max voltage drop of about 100 mV due to the PMM2 should not cause problems.

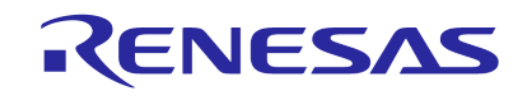

#### **DA1459x Pro-Development Kit**

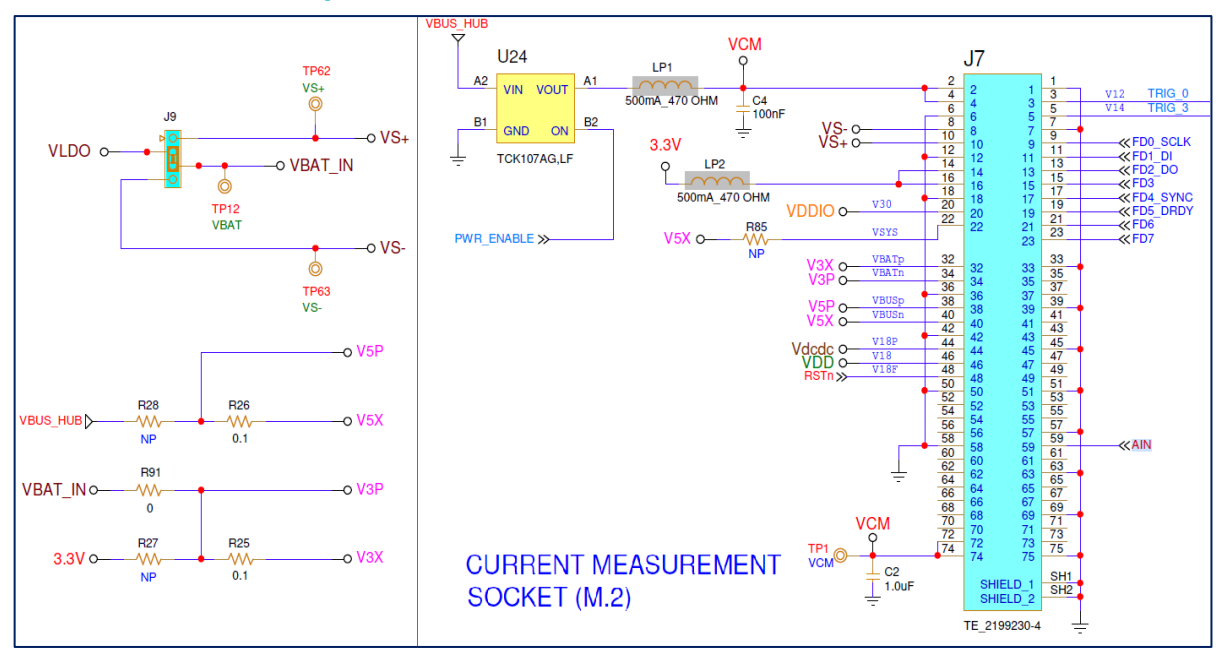

**Figure 30. Current measurement socket (M2)**

<span id="page-33-1"></span><span id="page-33-0"></span>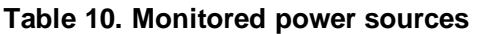

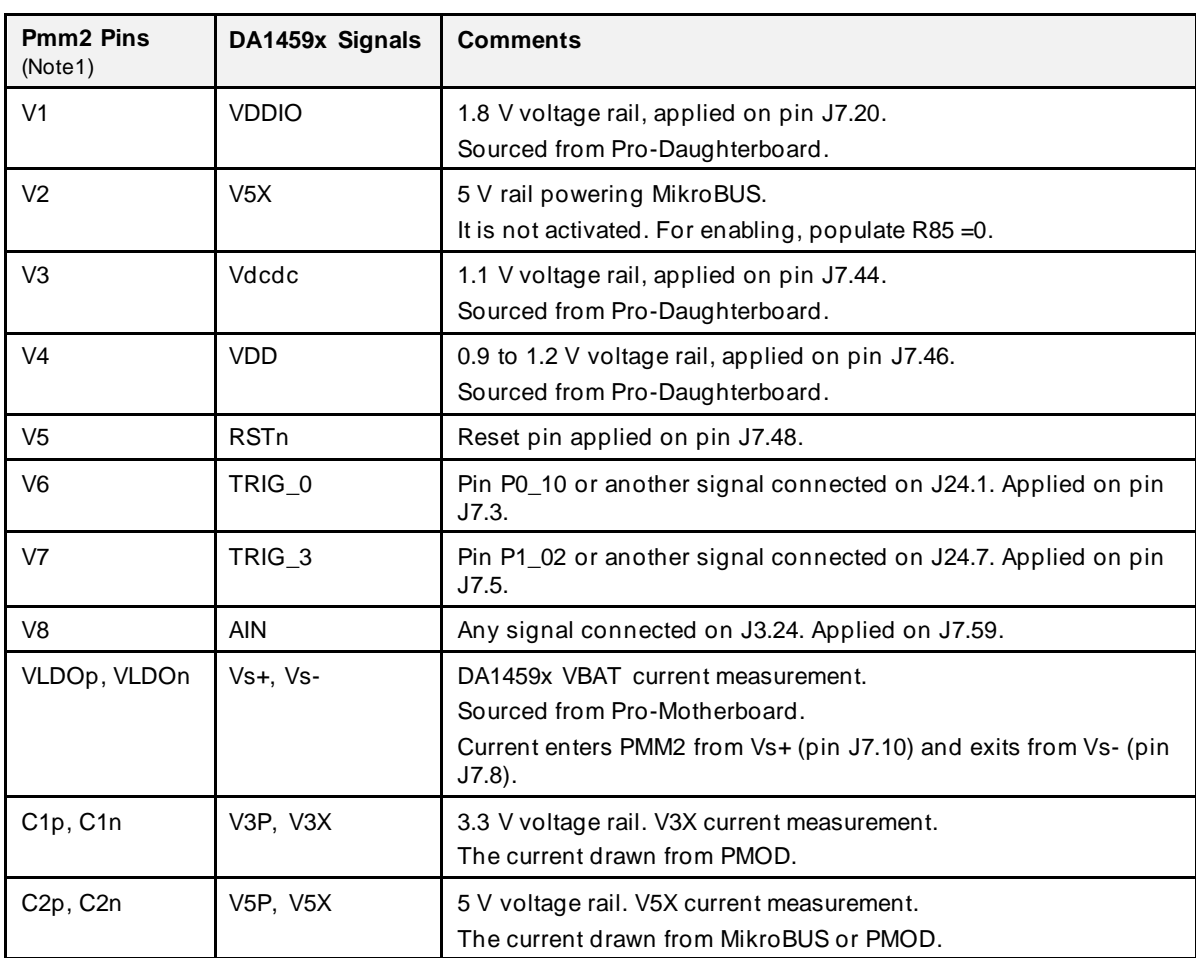

**Note 1** See PMM2 daughterboard pinout.

There are eight TRIG options defined (TRIG\_0 to TRIG\_7).

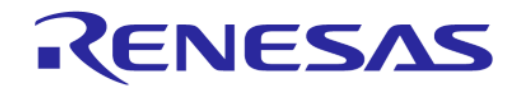

#### **DA1459x Pro-Development Kit**

[Figure 31](#page-34-0) shows the suitable jumper block (J7) allows you to directly select any of the available signals. Any other GPIO can be used as a trigger source by connecting a TRIG pin on J7 with a jumper wire to the desired position at breakout headers (J3..J5).

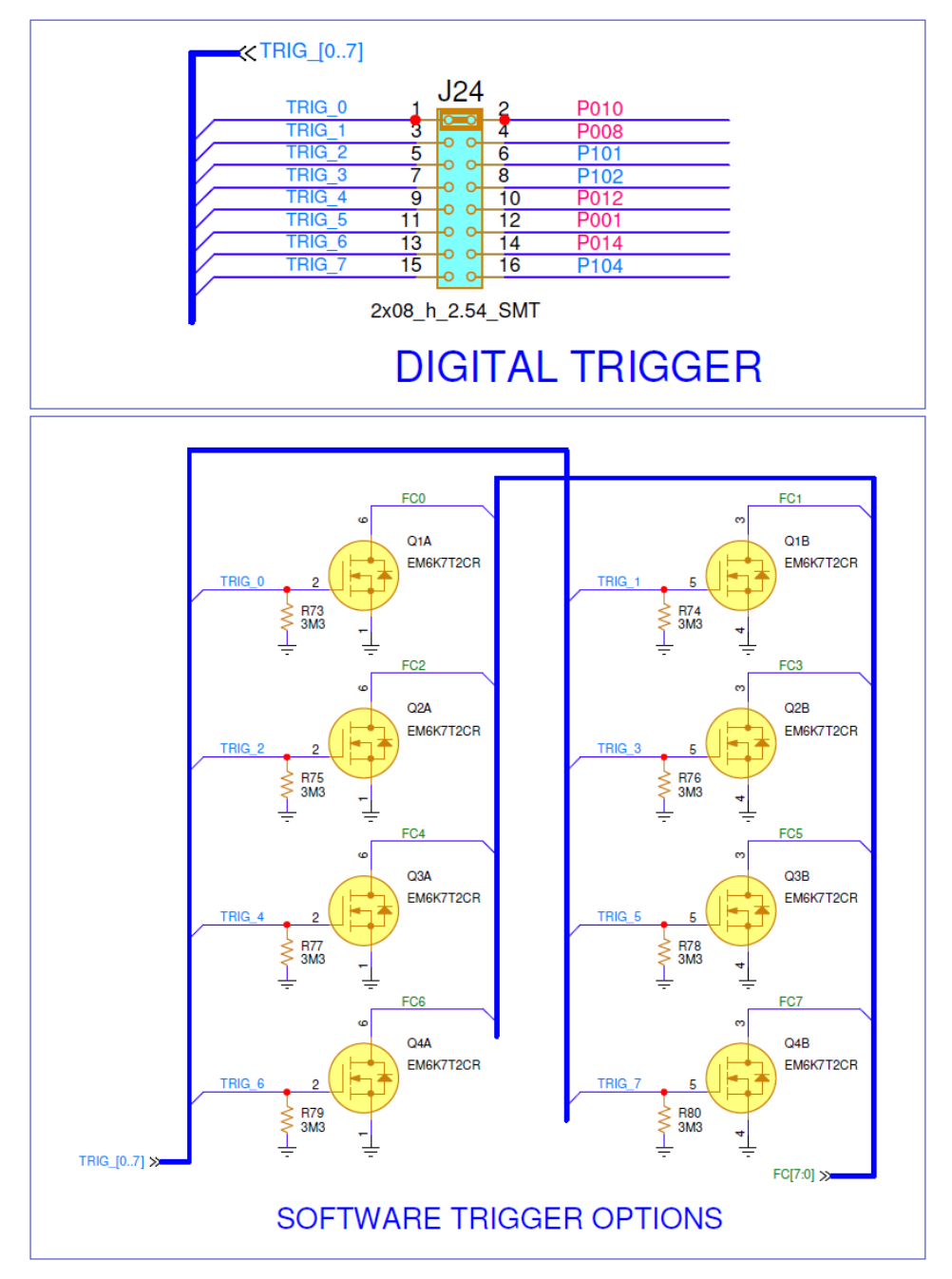

#### <span id="page-34-0"></span>**Figure 31. Selection jumper block (J24) and Buffer MOSFETS for I/O levels compatibility**

The dual Mosfets Q1 to Q4 buffer the signals to provide compatibility with 1.2 to 5 V I/O levels. Renesas Smart Snippets Toolbox is required for capturing the waveforms of DA1459x system. By using Power profiler, you can monitor simultaneously, on separated windows, the DA1459x VBAT current, two analog waveforms (voltages or currents), and up to eight digital si[gnals, Figu](#page-35-1)re 32.

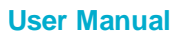

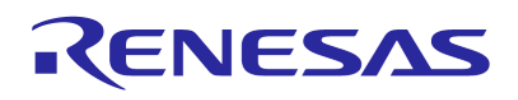

#### **DA1459x Pro-Development Kit**

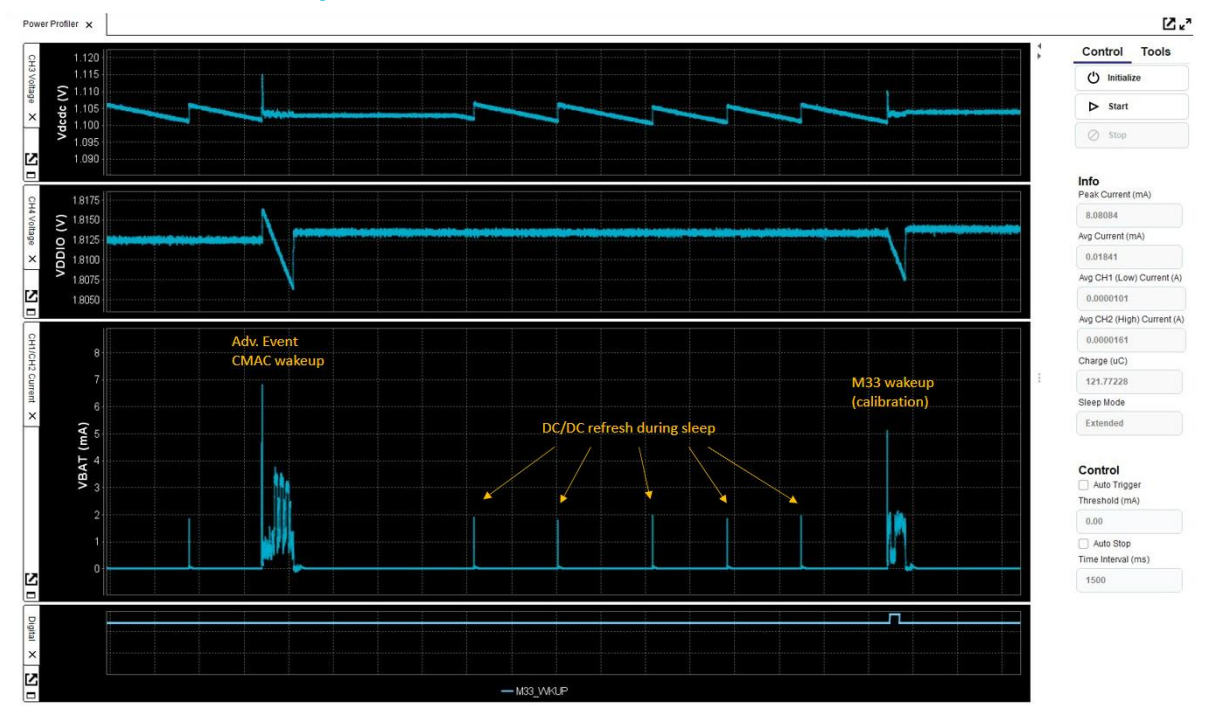

#### <span id="page-35-1"></span>**Figure 32. DA1459x waveforms, captured from Power profiler of SmartSnippet Toolbox**

This functionality, coupled with the digital trigger signals allows profiling the power footprint of software operations and provides a better insight of how the system works. Digital signals can be used either as monitoring signals or as triggers to start/stop capture of data so the user can isolate specific events. The trigger functionality is implemented in SDK.

#### <span id="page-35-0"></span>**4.4 The Power measurement module 2 (PMM2), (500-29-x)**

The power measurement module (PMM2) is an external add-on board that is interfaced (connected) on the Pro-Motherboard via connector J7.

The current measurement unit has the following features:

- Full scale range 640 mA at 3 V (for currents > 50-100 mA dropout compensation is recommended – not implemented in the DA1459x Pro Devkit)
- Measure accurately down to 1 μA
- Dedicated Hibernation mode to measure down to 100 nA
- Current sense resistors
	- $\circ$  2.4 Ω in series to VLDO (located on PMM2)
	- $\circ$  0.1 Ω in series for measuring current on C1p/C1n (located externally to PMM2)
	- $\circ$  0.1 Ω in series for measuring current on C2p/C2n (located externally to PMM2)
- Analog processing blocks
- Fast quad channel 24-bit ADC with SPI interface
- FTDI chip for transferring data to the PC
- Software trigger inputs
- System voltage measurement
- External analog input 0-5 V

**User Manual Revision 1.1 Mar 1, 2024**

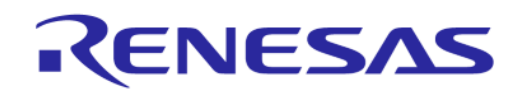

#### **DA1459x Pro-Development Kit**

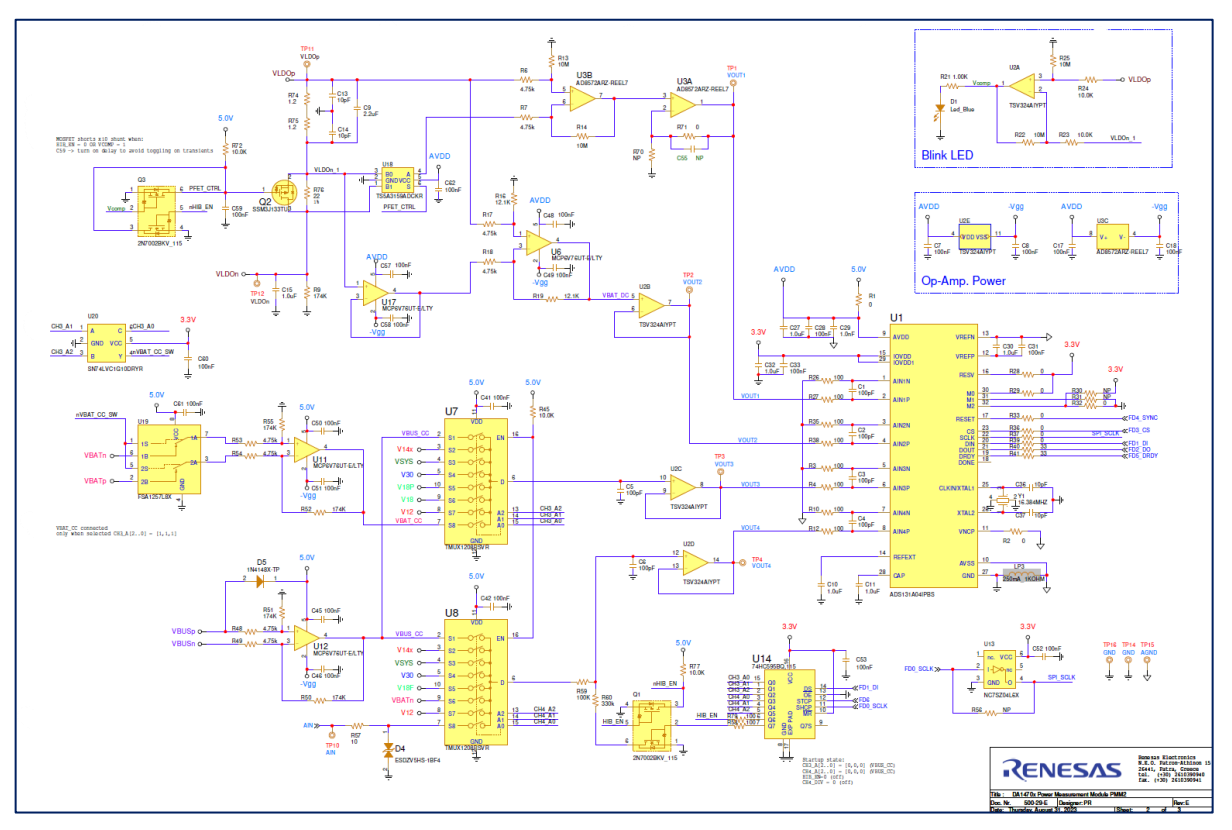

**Figure 33. PMM2 current measurement circuit PMM2**

<span id="page-36-0"></span>The input to the circuit is the voltage across the sense resistors R74 and R75. The voltage across the sense resistors is sampled simultaneously by two differential amplifier stages and is converted by the ADC to a digital value. The low range has a conversion gain of 5053 V/A and covers from 1 μA up to about 790 μA. The high scale has a conversion gain of 6.114 V/A and covers up to about 600 mA depending on the VBAT voltage. Both channels are sampled simultaneously, and the host software selects the correct channel using a threshold of 750 μA. R9 provides a constant offset which helps avoid the nonlinear region of the low scale. A blue LED serves as a visual indicator of the range. It switches on close to 750 μA and allows you to have a quick indication of the state of the system (on when active, off when sleeping).

Multiplexers U7 and U8 select among the available system voltages and feed channels 3 and 4 of the ADC. A divider formed by R59 and R60 can be selected on CH4 to allow for 5 V input signal range (the full-scale voltage of the ADC is 4 V). Two analog front ends around U11 and U12 are provided for measuring the C1 (VBATp/n) and C2 (VBUSp/n) currents. The switch in front of U11 prevents the leakage current of the differential amplifier stage from C1 (VBATp/n) to be measured as system current.

A shift register and associated logic control the multiplexers and the rest of the functions of the module. An EEPROM memory is used to store production data and allows the host software to autodetect the module. Charge pump U6 generates a slightly negative voltage (-230 mV) to allow the output of the frontend OPAMPs to reach true zero.

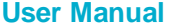

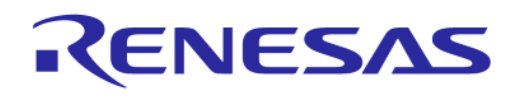

#### **DA1459x Pro-Development Kit**

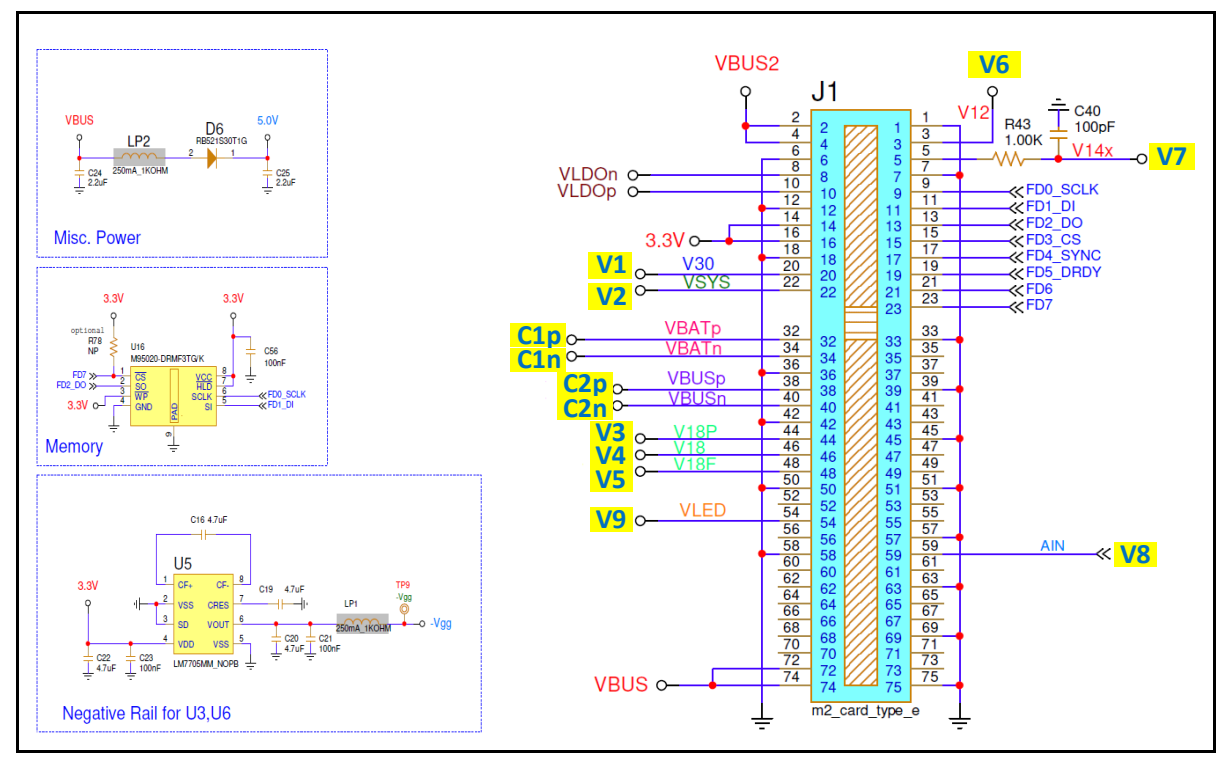

**Figure 34. PMM2 on board peripherals (power supply, memory and so on)**

<span id="page-37-0"></span>The circuit can be set in a Low Current Measurement mode from the host (hibernation mode). This is useful to measure the current of the SoC in Hibernation (Shipping) mode, which is in the order of some hundreds of nA. The measurement range of the circuit in this mode is from 100 nA to 60 μA. This is achieved with a significantly larger sense resistor (R76) which is shorted by Q2 in normal operation. In Hibernation mode, Q2 switches off and R76 is placed in series with R74 and R75 forming a 24.4  $\Omega$ sense resistor. The lower sampling point of the low range is moved to the terminals of this series combination with the help of analog switch U18. The high range connections remain unchanged, and it monitors the current through R74 and R75 only. To avoid excessive voltage, drop due to the large sense resistor in case the system wakes up and draws large currents, the LED indicator output also overrides the control of Q2 when the measured current exceeds ~600-700 μA. This ensures that the system can wake up normally and its operation is not affected by the Hibernation mode. The Hibernation mode is intended for measuring low level and mostly stable currents.

The offset of the circuit can be calibrated in the Smart Snippets Toolbox software. The procedure necessitates disconnecting the daughterboard either physically or by sliding the daughterboard power selection switch to the right.

Sampling rate is by default 128 kS/s but can be further reduced to 84 kS/s when using slower machines or lower speed USB ports. All analog and digital signals are sampled simultaneously.

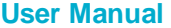

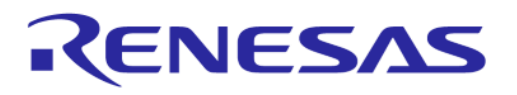

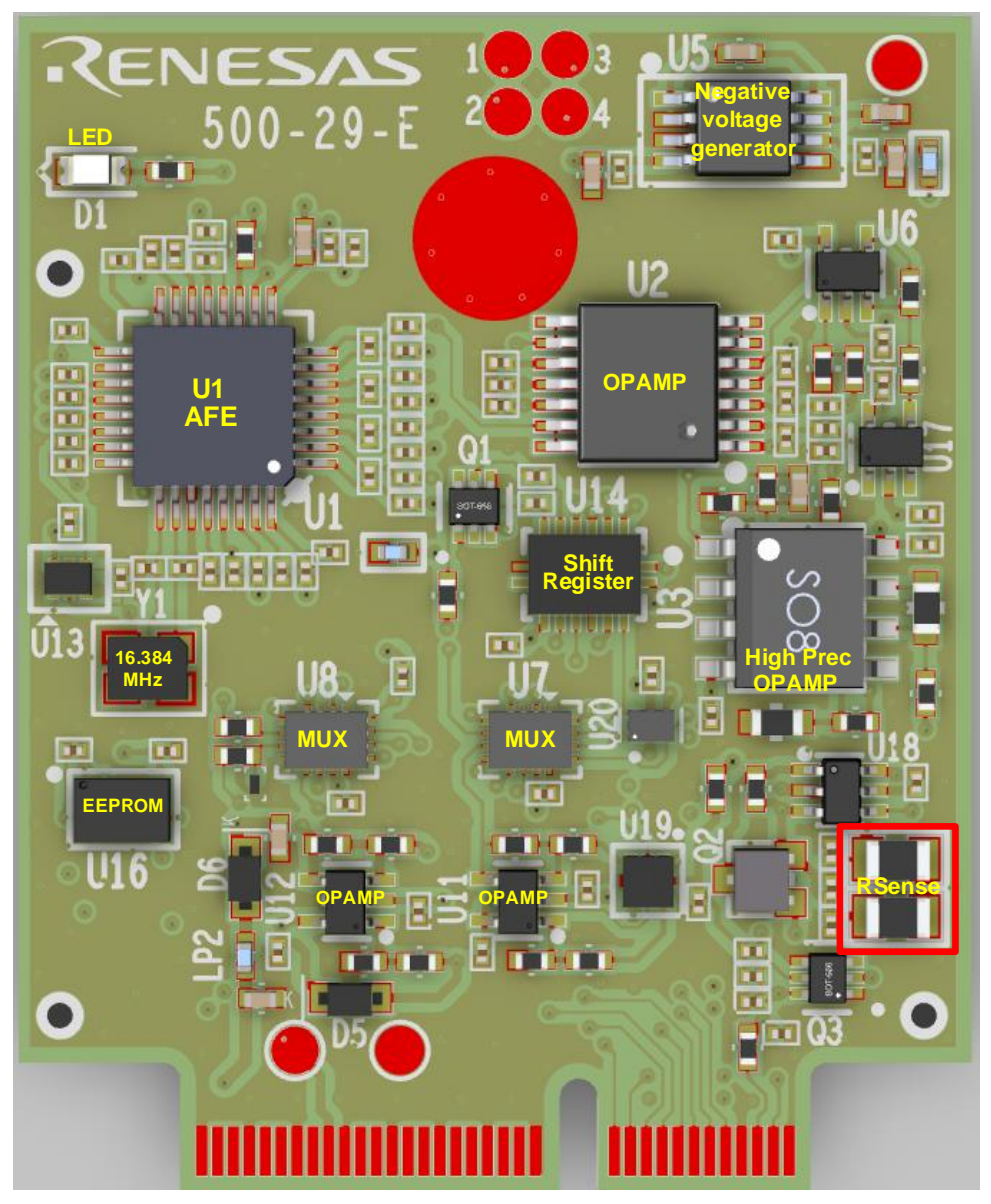

**Figure 35. Current measurement unit PCBA (TOP)**

#### <span id="page-38-1"></span><span id="page-38-0"></span>**4.4.1 Accuracy of Current Measurement for VBAT System (VLDO)**

The total measuring range of the current measurement circuit of the power measurement module two is 100 nA to 500 mA for VLDO= 3 V, implemented into two scales. The current measurement range is covered by two operating modes, the default (1 μA to 500 mA) and the Hibernation mode (100 nA to 60 μΑ). Switching from Default to Hibernation mode is done manually over Smart Snippets Toolbox (a version supporting this mode must be used).

The circuit accuracy is measured by applying a constant current, monitoring the same current with an external instrument and the ADC of the PMM2 module, then comparing the two. In general, the inaccuracy presented in the current measurement circuit is less than 5 % (practically less than 2 %) in most of the current range, [\(Table 11\)](#page-39-2). Note that the values presented i[n Figure 36](#page-39-0) are averages of multiple points.

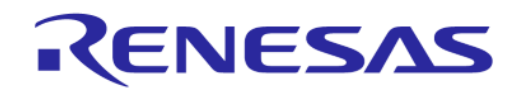

#### <span id="page-39-2"></span>**Table 11. Accuracy of the current measurement circuit**

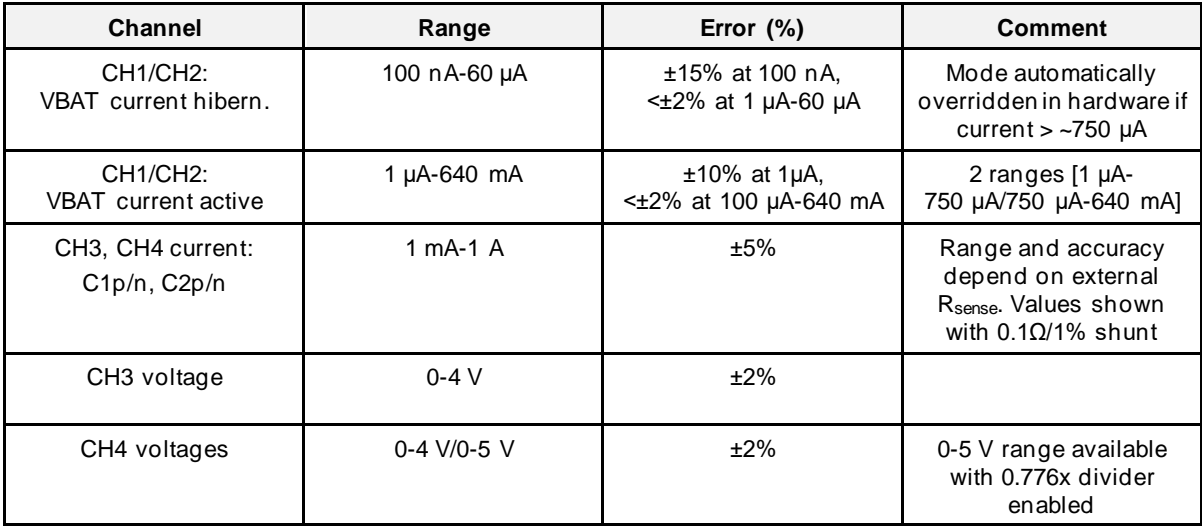

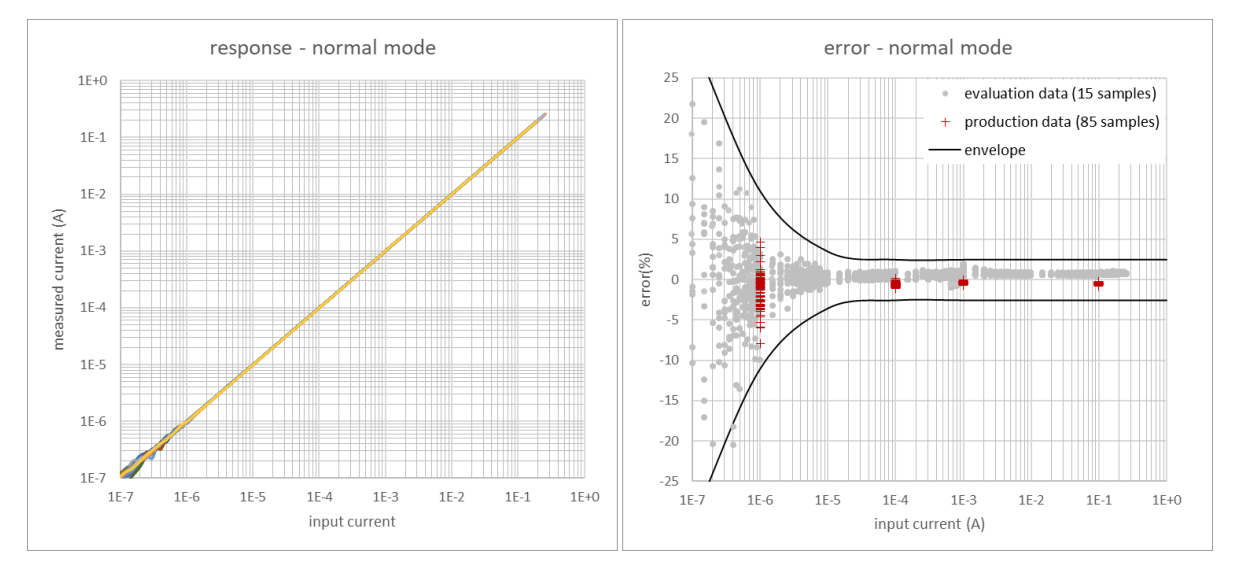

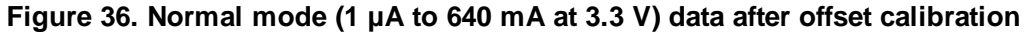

<span id="page-39-0"></span>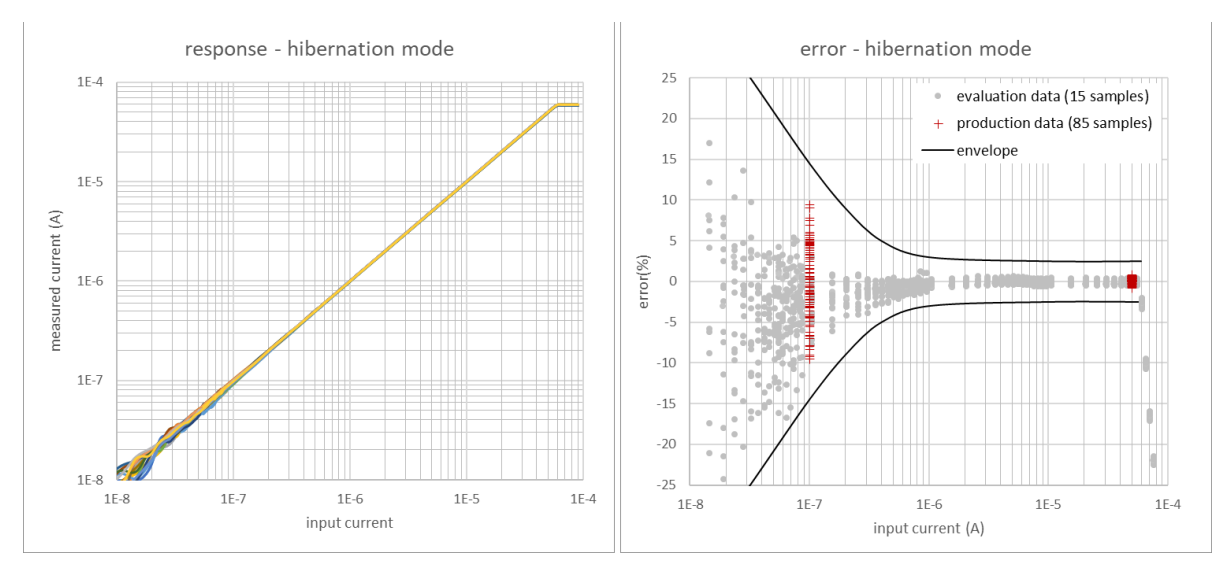

**Figure 37. Hibernation mode (100 nA to 60 μA at 3.3 V) data after offset calibration**

<span id="page-39-1"></span>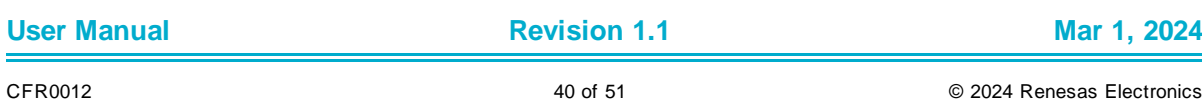

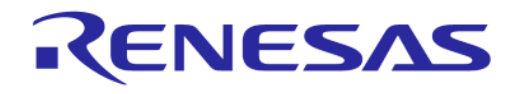

# **DA1459x Pro-Development Kit**

# <span id="page-40-0"></span>**5 Schematics**

#### <span id="page-40-1"></span>**A.1 DA1459x Pro-Motherboard schematic**

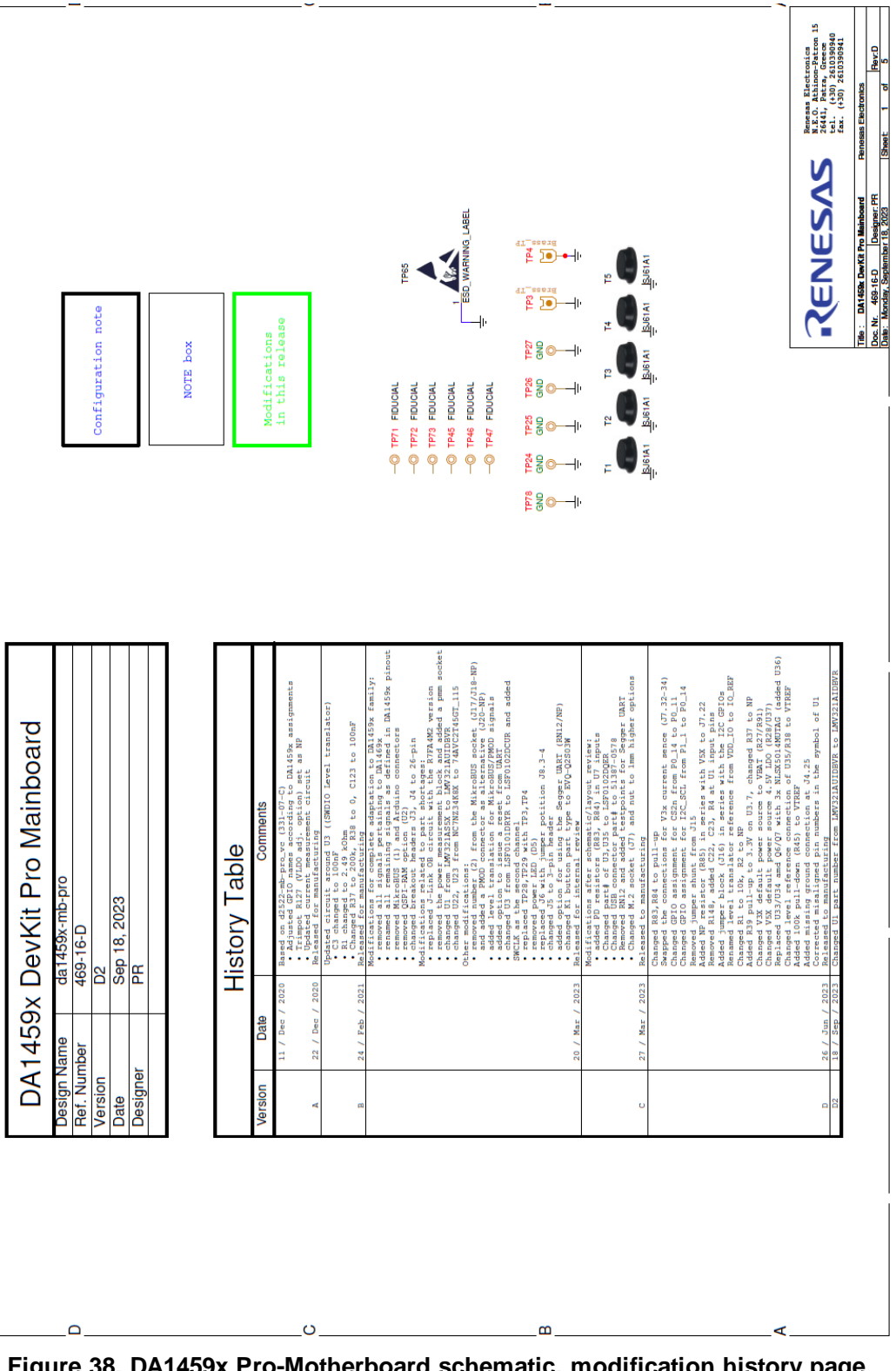

<span id="page-40-2"></span>**Figure 38. DA1459x Pro-Motherboard schematic, modification history page**

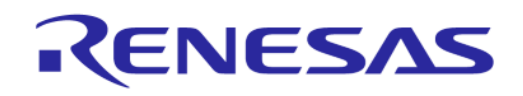

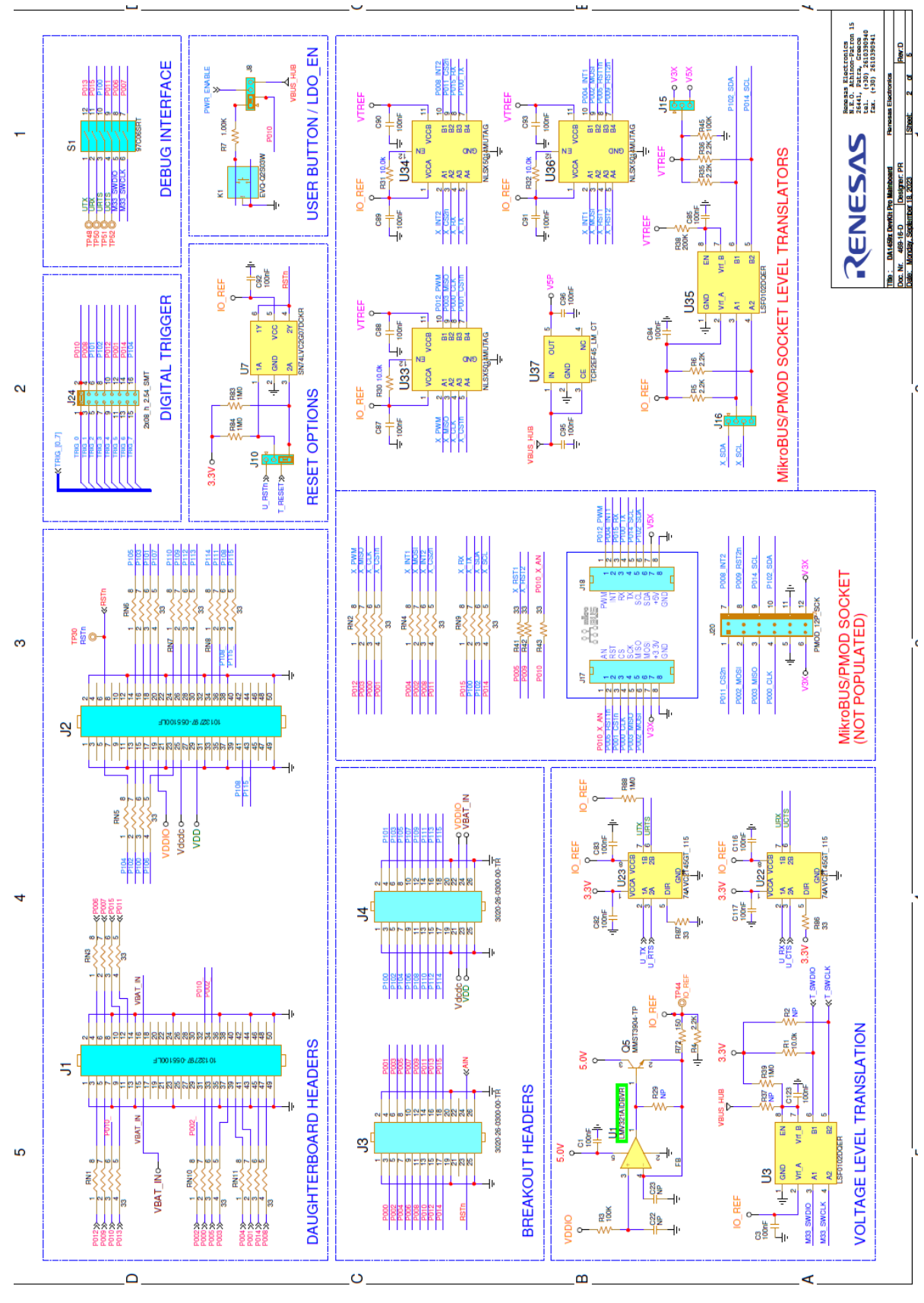

<span id="page-41-0"></span>**Figure 39. DA1459x Pro-Motherboard schematic, connectivity, and level translators**

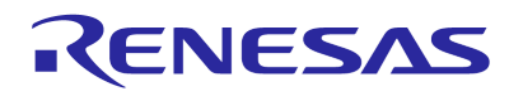

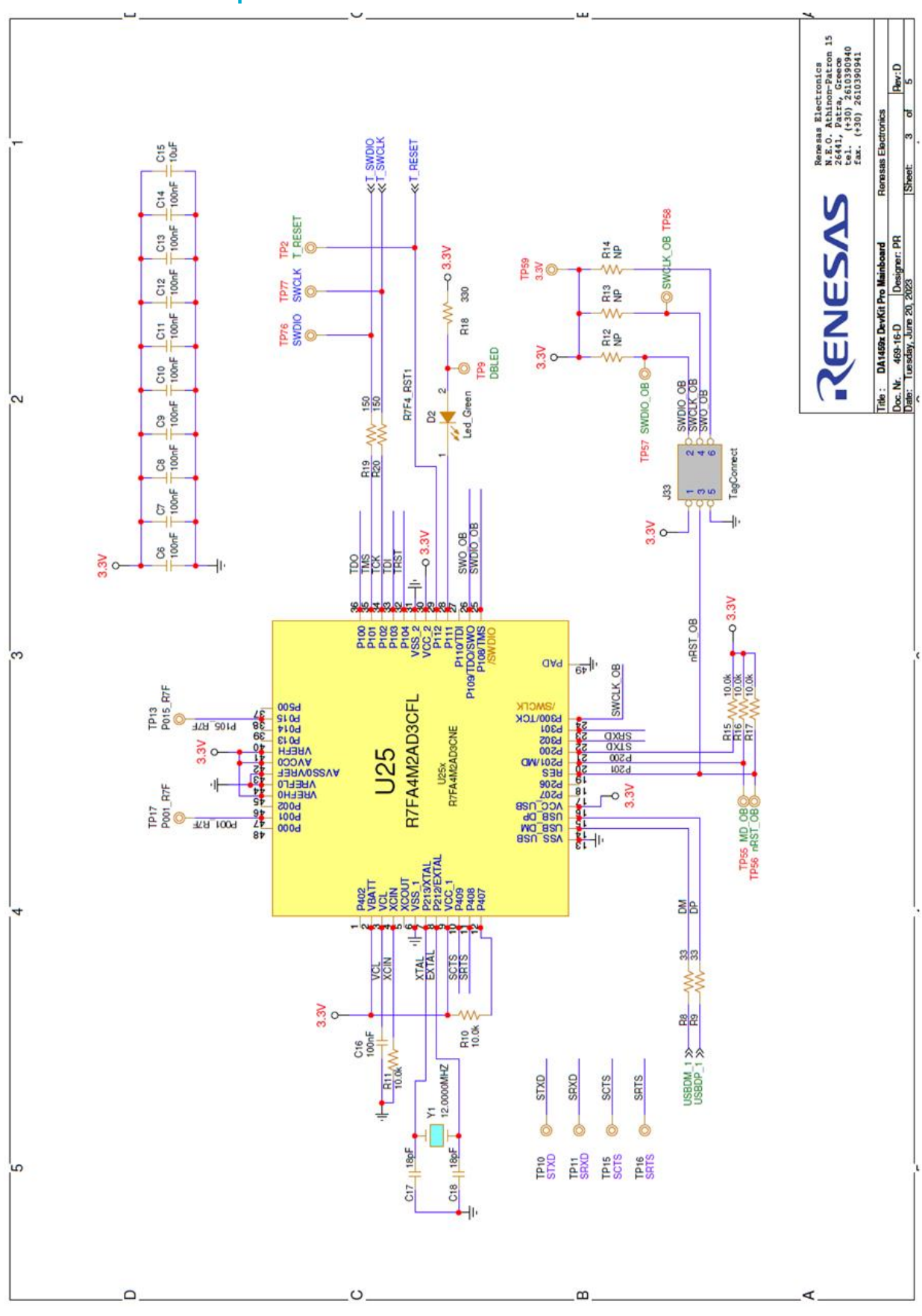

**Figure 40. DA1459x Pro-Motherboard schematic, SWD implementation**

<span id="page-42-0"></span>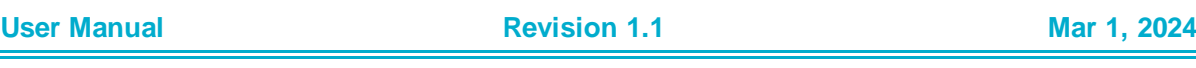

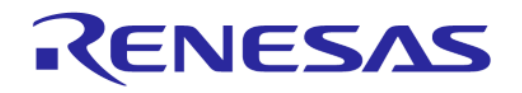

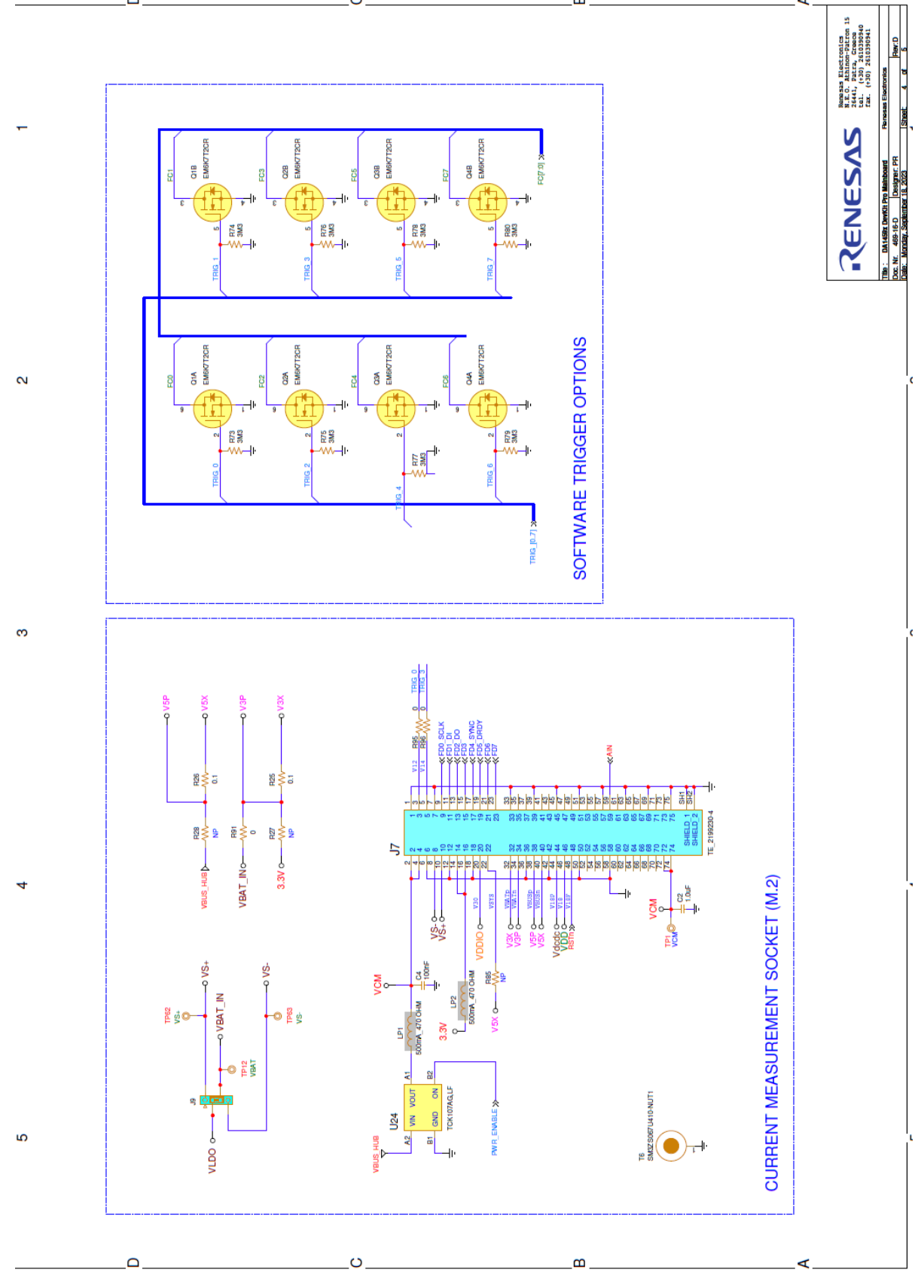

<span id="page-43-0"></span>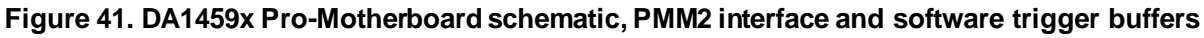

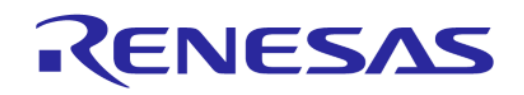

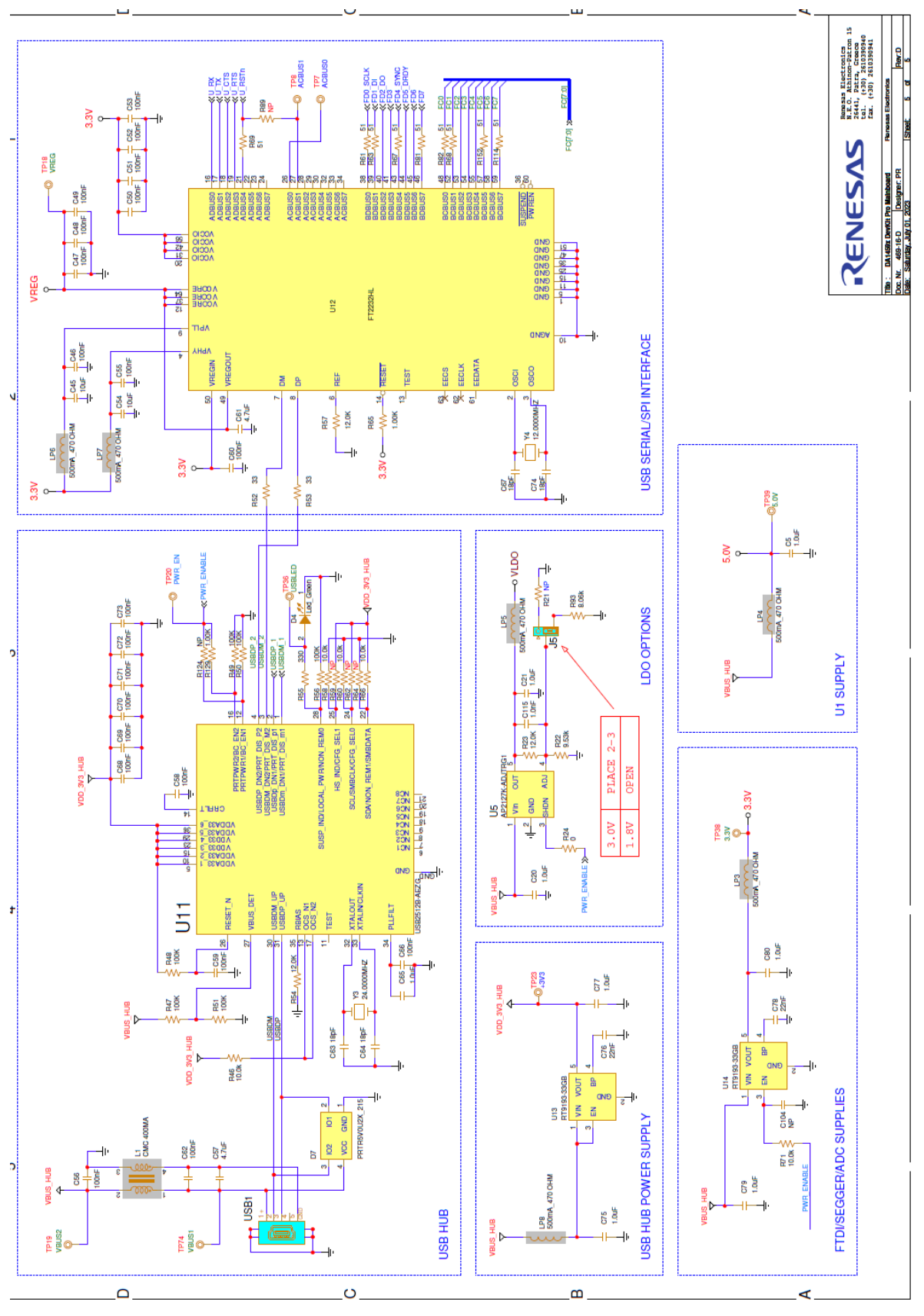

<span id="page-44-0"></span>**Figure 42. DA1459x Pro-Motherboard schematic, USB Hub, UART to USB and power supply**

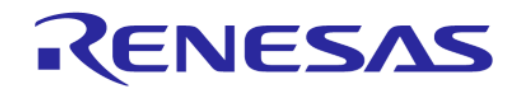

# **DA1459x Pro-Development Kit**

#### <span id="page-45-0"></span>**A.2 DA1459x\_db\_fcqfn52 schematic**

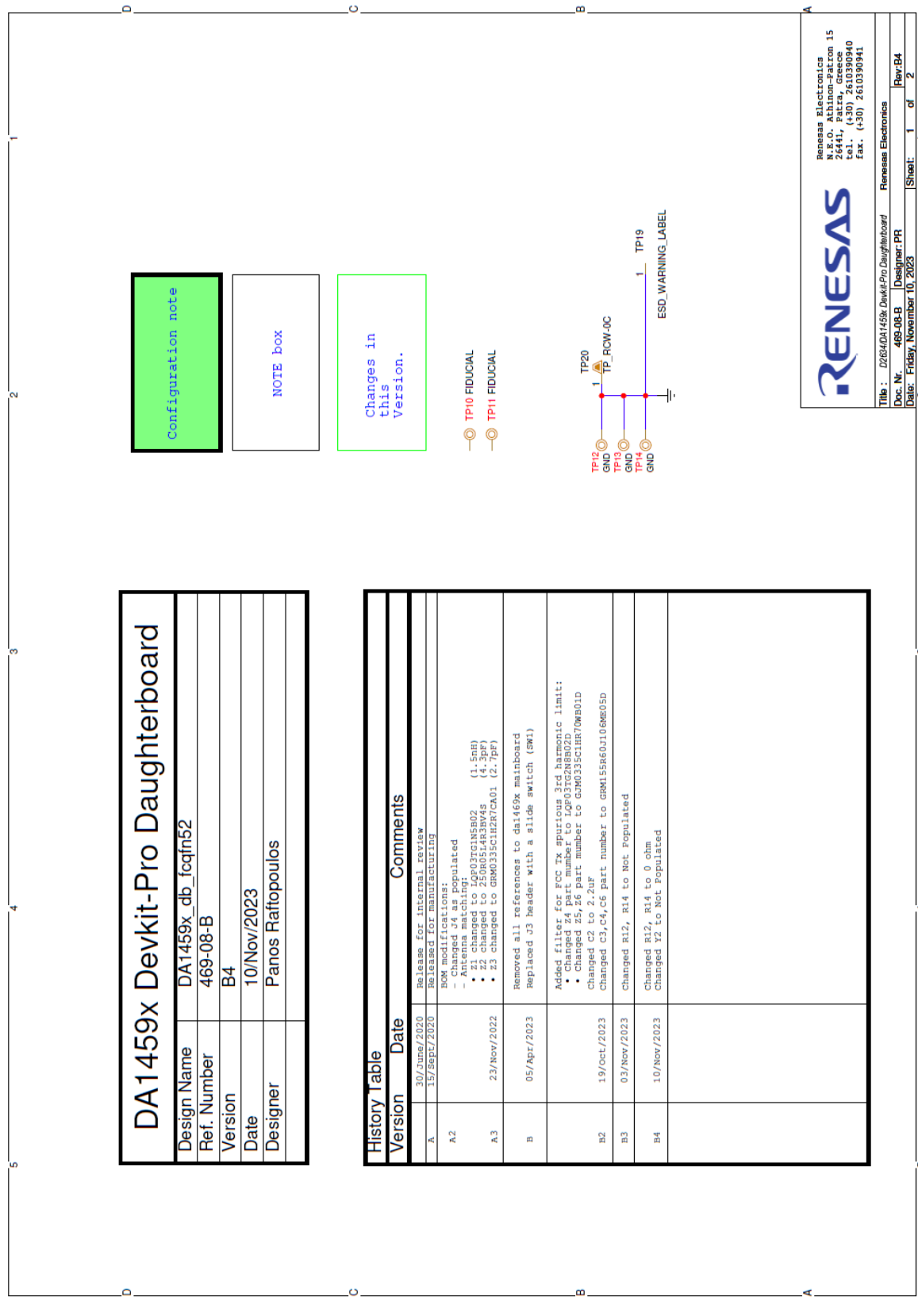

#### <span id="page-45-1"></span>**Figure 43. DA1459x\_db\_fcqfn52, modification history page**

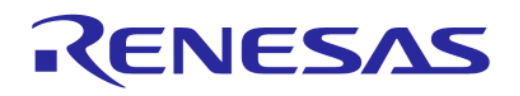

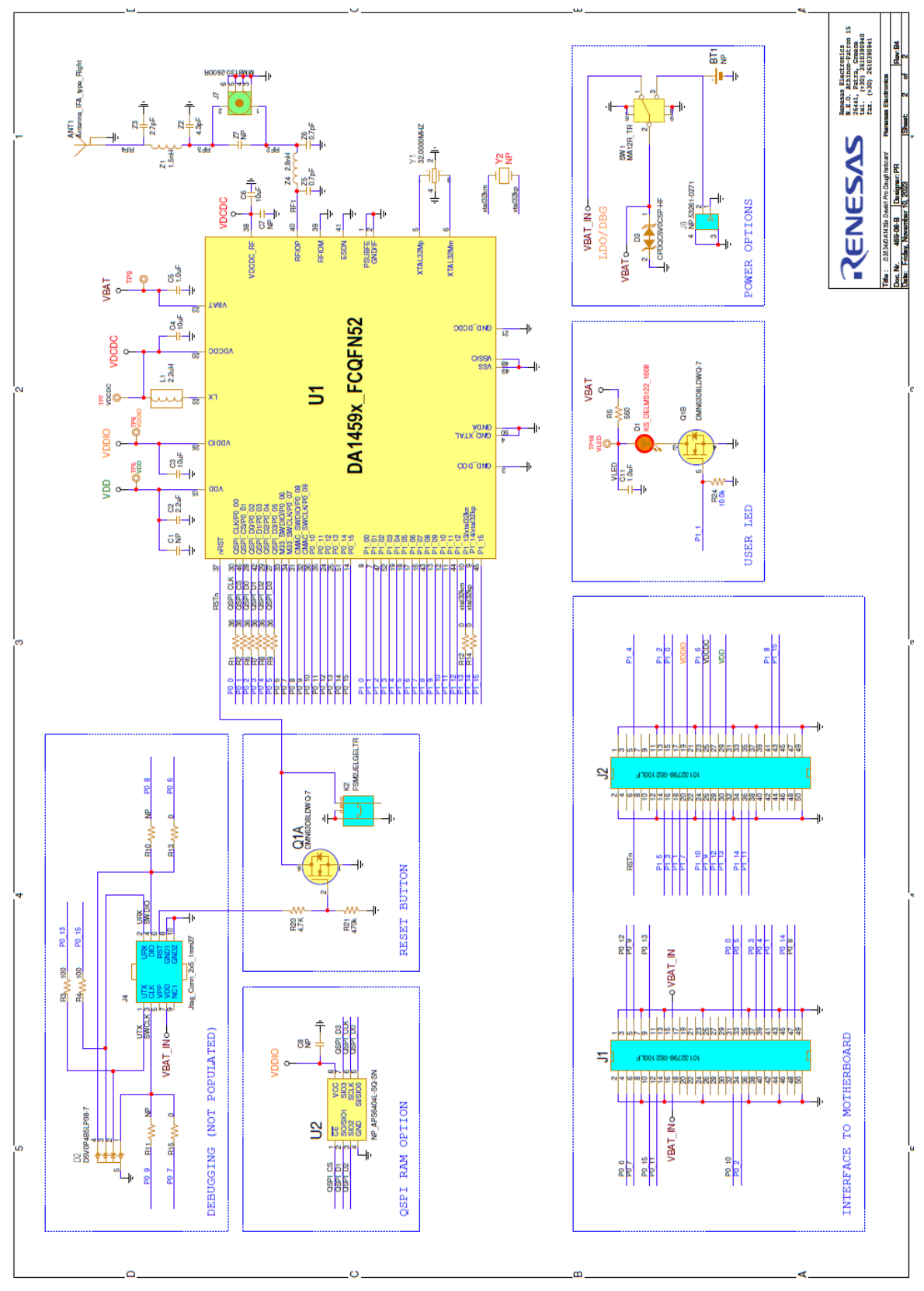

<span id="page-46-0"></span>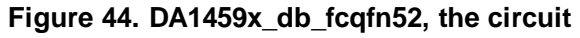

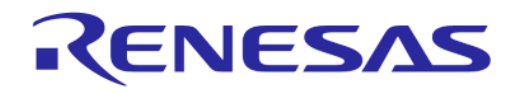

# **DA1459x Pro-Development Kit**

#### <span id="page-47-0"></span>**A.3 DA1459x-db-wlcsp39 schematic**

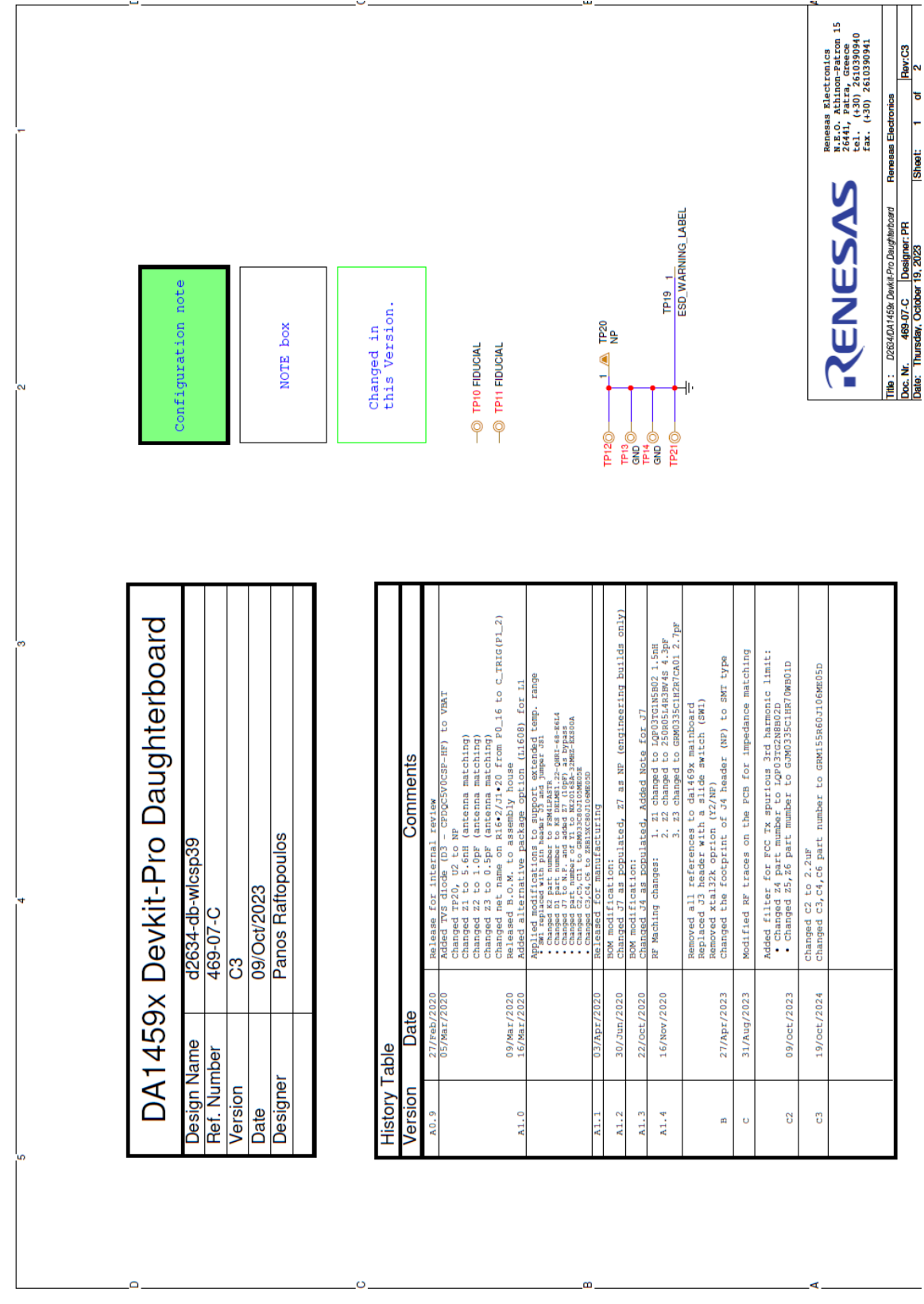

<span id="page-47-1"></span>**Figure 45. DA1459x-db-wlcsp39, modification history page**

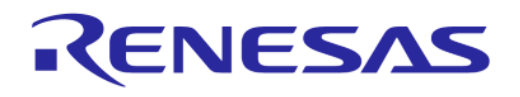

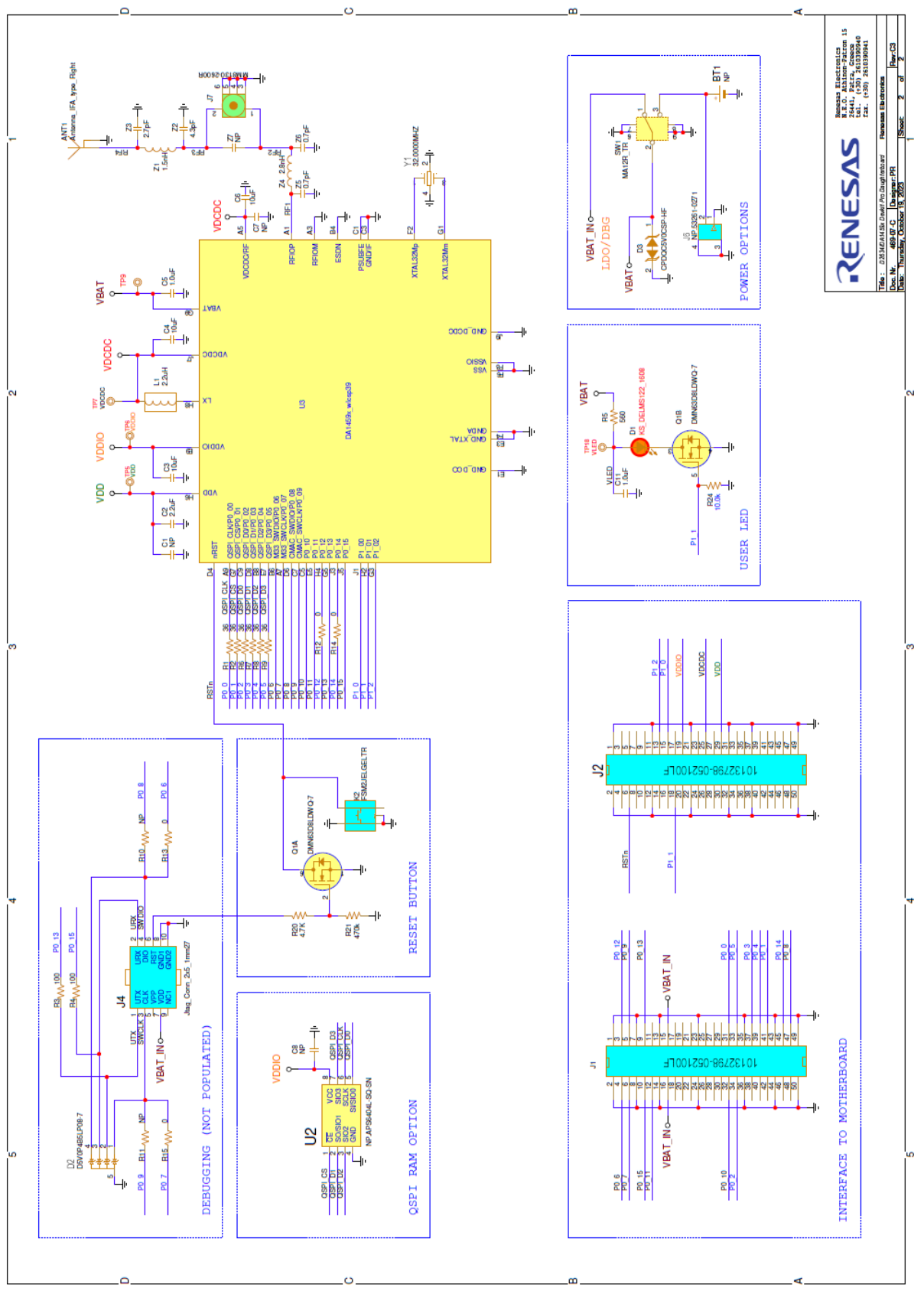

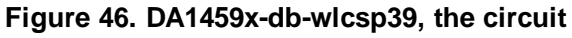

<span id="page-48-0"></span>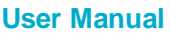

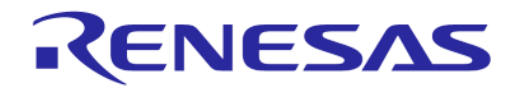

# <span id="page-49-0"></span>**DA1459x Pro-Development Kit Revision History**

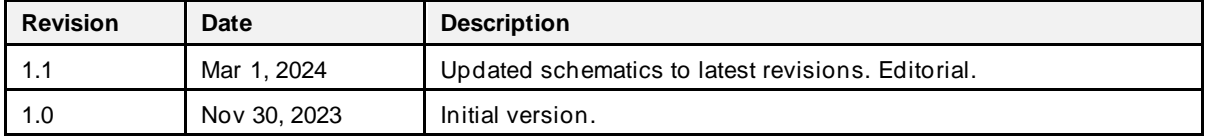

**User Manual Revision 1.1 Mar 1, 2024** 

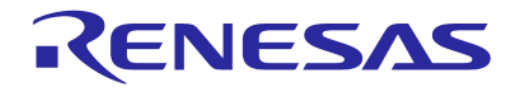

# **DA1459x Pro-Development Kit**

#### **Status Definitions**

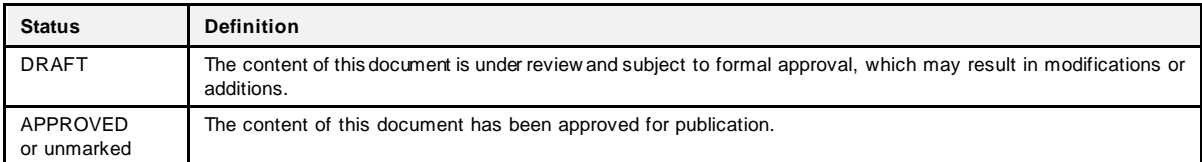

#### **RoHS Compliance**

Renesas' suppliers certify that its products are in compliance with the requirements of Directive 2011/65/EU of the European Parliam ent on the restriction of the use of certain hazardous substances in electrical and electronic equipment. RoHS certificates from our suppliers are available on request.

#### **IMPORTANT NOTICE AND DISCLAIMER**

RENESAS ELECTRONICS CORPORATION AND ITS SUBSIDIARIES ("RENESAS") PROVIDES TECHNICAL SPECIFICATIONS AND RELIABILITY DATA (INCLUDING DATASHEETS), DESIGN RESOURCES (INCLUDING REFERENCE DESIGNS), APPLICATION OR OTHER DESIGN ADVICE, WEB TOOLS, SAFETY INFORMATION, AND OTHER RESOURCES "AS IS" AND WITH ALL FAULTS, AND DISCLAIMS ALL WARRANTIES, EXPRESS OR IMPLIED, INCLUDING, WITHOUT LIMITATION, ANY IMPLIED WARRANTIES OF MERCHANTABILITY, FITNESS FOR A PARTICULAR PURPOSE, OR NON-INFRINGEMENT OF THIRD-PARTY INTELLECTUAL PROPERTY RIGHTS.

These resources are intended for developers who are designing with Renesas products. You are solely responsible for (1) selecting the appropriate products for your application, (2) designing, validating, and testing your application, and (3) ensuring your application meets applicable standards, and any other safety, security, or other requirements. These resources are subject to change without notice. Renesas grants you permission to use these resources only to develop an application that uses Renesas products. Other reproduction or use of these resources is strictly prohibited. No license is granted to any other Renesas intellectual property or to any third-party intellectual property. Renesas disclaims responsibility for, and you will fully indemnify Renesas and its representatives against, any claims, damages, costs, losses, or liabilities arising from your use of these resources. Renesas' products are provided only subject to Renesas' Terms and Conditions of Sale or other applicable terms agreed to in writing. No use of any Renesas resources expands or otherwise alters any applicable warranties or warranty disclaimers for these products.

(Disclaimer Rev.1.01 Jan 2024)

#### **Corporate Headquarters**

TOYOSU FORESIA, 3-2-24 Toyosu, Koto-ku, Tokyo 135-0061, Japan www[.r](https://www.renesas.com)enesas.com

#### **Trademarks**

Renesas and the Renesas logo are trademarks of Renesas Electronics Corporation. All trademarks and registered trademarks are the property of their respective owners.

#### **Contact Information**

For further information on a product, technology, the most up-to-date version of a document, or your nearest sales office, please visit www.renesas.com[/](https://www.renesas.com/contact-us)contact-us/.